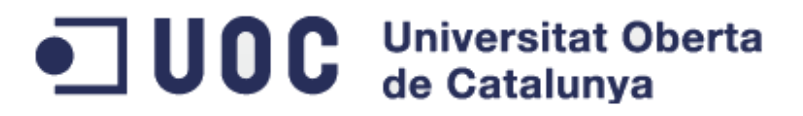

# LoadSensing App

#### Autor: Sergio Postigo Collado PFM del Màster oficial Software Lliure (UOC) – Desenvolupament d'aplicacions

Consultor en l'empresa:Jordi Llosa Melich Consultor UOC: Gregorio Robles Martínez Data lliurament: 08/06/2012

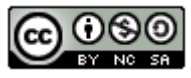

LoadSensing App by Sergio Postigo is licensed under a [Creative Commons](http://creativecommons.org/licenses/by-nc-sa/3.0/) [Reconocimiento-NoComercial-CompartirIgual 3.0 Unported License.](http://creativecommons.org/licenses/by-nc-sa/3.0/)

#### Resum

El present projecte, demanat per l'empresa **WorldSensing** [1], empresa jove (2008) dedicada a desenvolupar sistemes de comunicació i oferir sistemes relacionats amb l'àmbit de xarxes de sensors, consisteix en desenvolupar una aplicació per dispositius Android [2], que s'utilitzarà per monitoritzar remotament la informació en temps real i històrica dels nodes d'una llista de xarxes, permeten per exemple, monitoritzar la pressió, la tensió i torsió en ponts, edificis, xarxes de seguretat..., aquest nodes es troben repartits en diverses àrees, formant xarxes, i tenen uns sensors que capturen la informació actual i històrica de les estructures on estan implantats.

L'aplicació recuperarà del servidor de **WorldSensing** les xarxes amb les seves dades, i dins de cada xarxa, es mostrarà la llista de nodes amb els sensors i les imatges que mostren la situació dels nodes i la configuració de la xarxa.

#### Índex

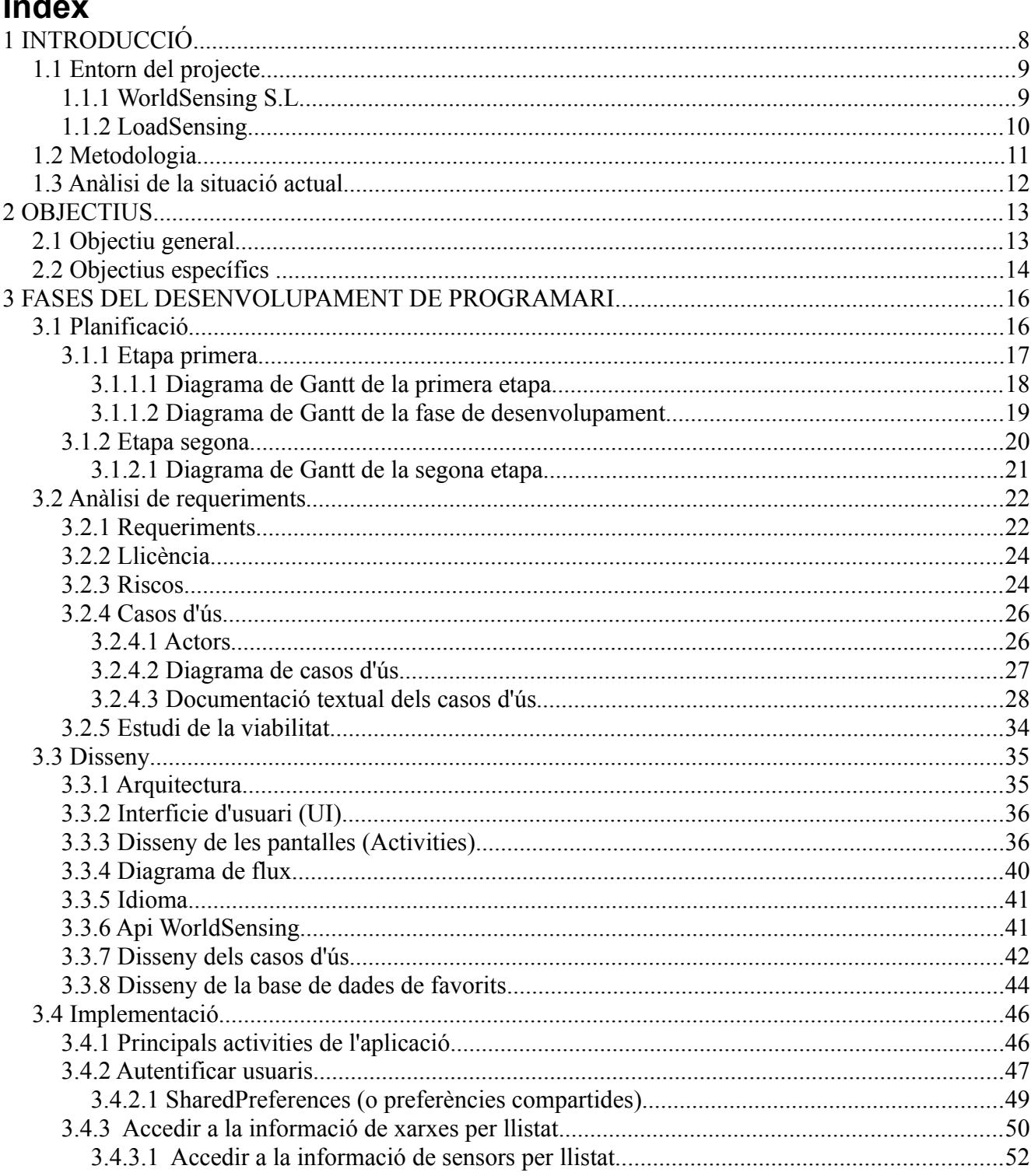

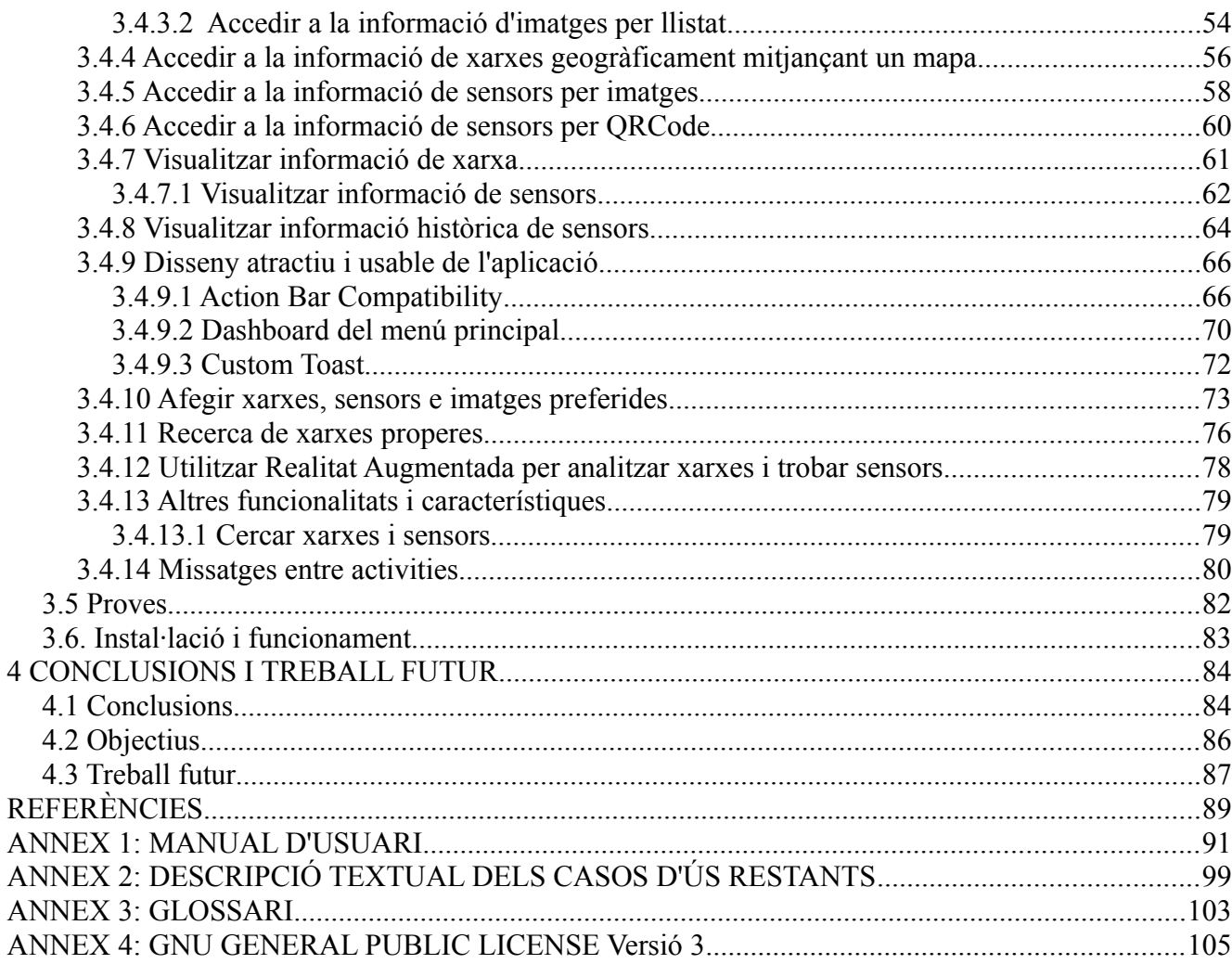

 $\overline{4}$ 

#### Índex de figures

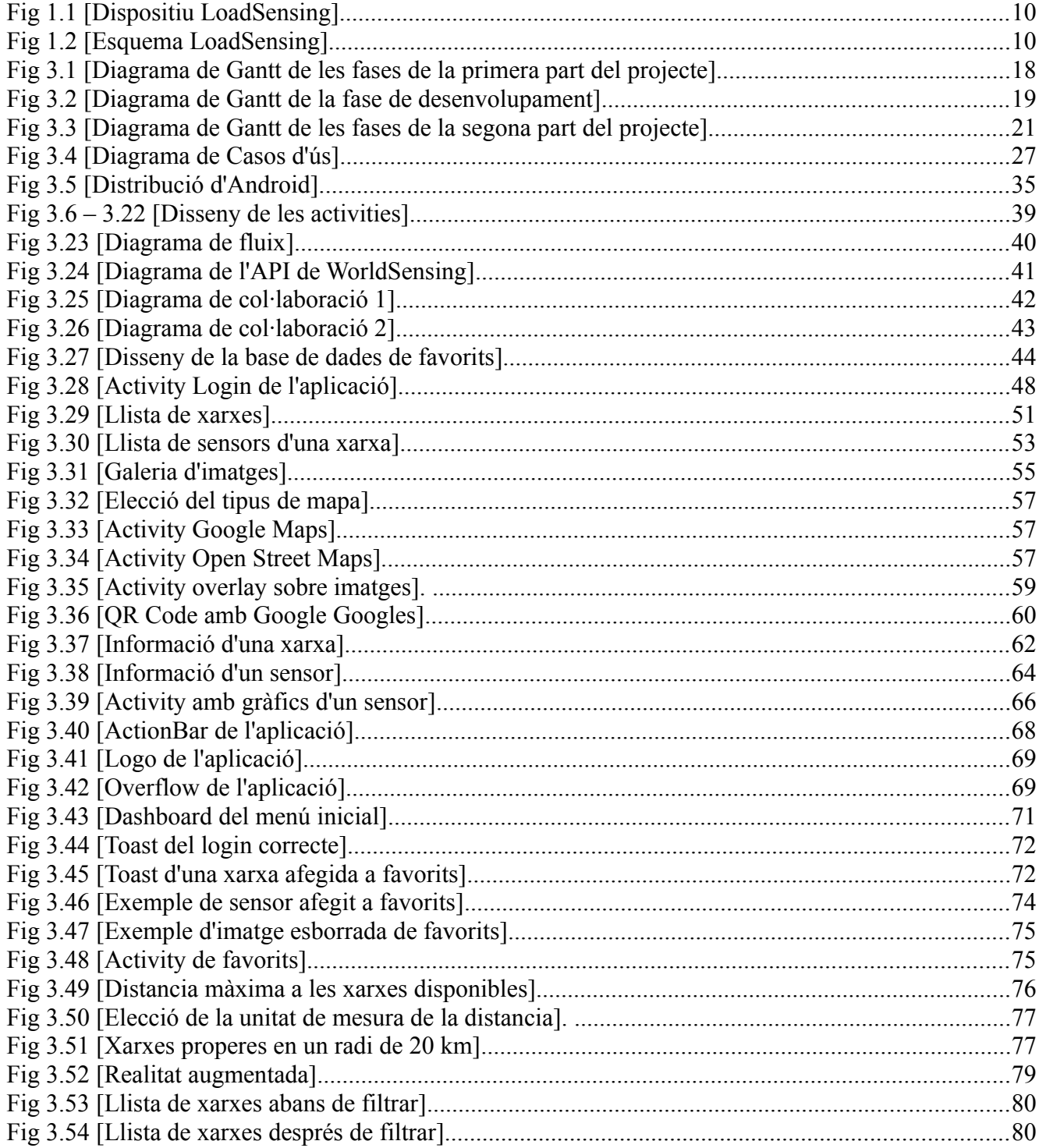

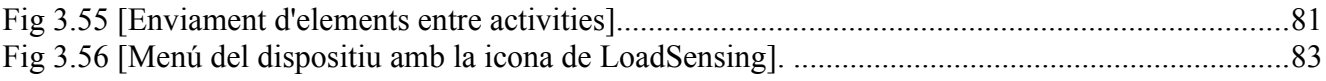

#### **Índex de taules**

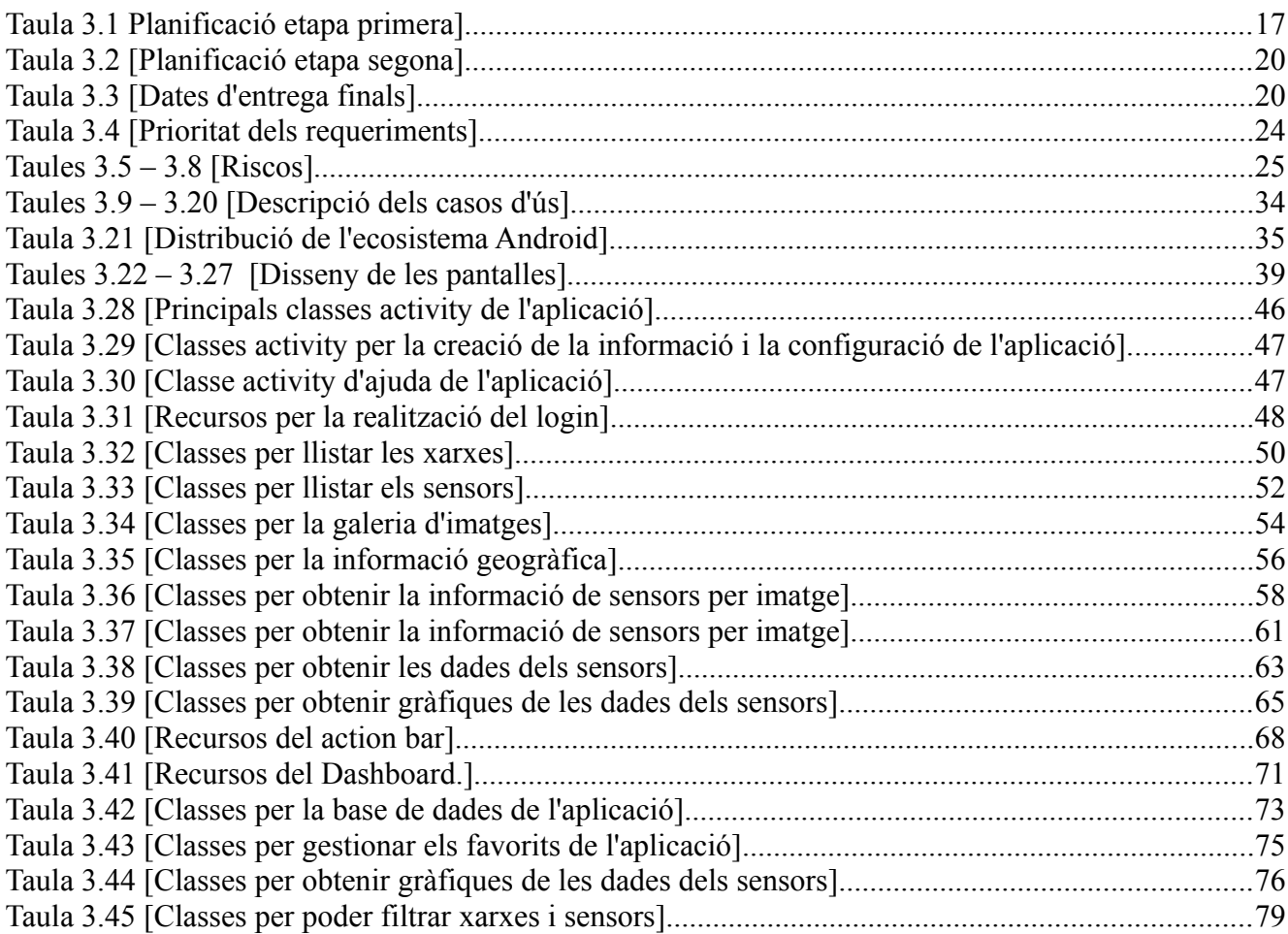

### 1. INTRODUCCIÓ

El projecte dut a terme es part de l'assignatura PFM (Pràctiques Final de Màster) del Màster oficial de la UOC gràcies al conveni establert entre la mateixa universitat i l'empresa WorldSensing S.L. el 27/07/2011. L'estudiant, Sergio Postigo Collado, s'adhereix a aquest conveni i realitza les pràctiques d'empresa i el treball final de màster en l'empresa WorldSensing S.L.

Jordi Llosa Melich serà el tutor de pràctiques de l'estudiant encarregant-se de la relació alumne-empresa. Descripció:

• Jordi Llosa Melich, *Chief Operating Officer* de l'empresa, té 7 anys d'experiència als sectors de maquinari i programari, amb un ampli coneixement de sistemes de comunicació entre màquines i xarxes de sensors sense fils.

Gregorio Robles Martínez serà el tutor de pràctiques de l'estudiant encarregantse de dirigir, orientar i avaluar a l'estudiant durant el transcurs de les pràctiques. Descripció:

• Professor titular interí en la Universitat Rey Juan Carlos i col·laborador en la UOC des del 2003 com a consultor extern, tutor del Màster Oficial en Software Lliure i consultor en l'àrea del Projecte Fin de Màster.

#### 1.1 Entorn del projecte

#### 1.1.1 WorldSensing S.L.

WorldSensing S.L. és una empresa jove (2008) dedicada a desenvolupar sistemes de comunicació i oferir serveis relacionats amb l'àmbit de xarxes de sensors, és una empresa que ha crescut molt ràpidament i ha guanyat diferents premis en diferents països, com l'*Smart City Living Labs Global Award 2011* i *l'IBM Smart Camp 2010 London Award*.

El seu producte més representatiu és *FastPrk* [3], que és un sistema que millora la mobilitat urbana, guia als conductors a la plaça d'aparcament lliure més propera, reduint el temps perdut en trobar un lloc lliure, reduint també el tràfic a les ciutats i el consum de combustible, reflectit en un estalvi econòmic i una reducció de l'impacte al medi ambient, disminuint la contaminació dels cotxes que busquen aparcament.

El sistema utilitza uns petits sensors que es situen sobre les places d'aparcament i són capaces de detectar si tenen un vehicle a sobre, identificant d'aquesta manera si les places són ocupades o lliures. Aquesta informació és comunicada entre els diferents sensors i transmesa per un gateway a un servidor, on aquesta informació es processada, i mostrada en panells als carrers o en dispositius mòbils, fent-la accessible pels conductors.

### 1.1.2 LoadSensing

Un altre producte de l'empresa és LoadSensing [4], que és un sistema d'adquisició d'informació remotament mitjançant comunicació sense fils, utilitzat per monitoritzar estructures en temps real, permetent monitoritzar per exemple, la pressió, tensió i torsió en ponts, edificis, xarxes de seguretat i moltes més estructures diferents.

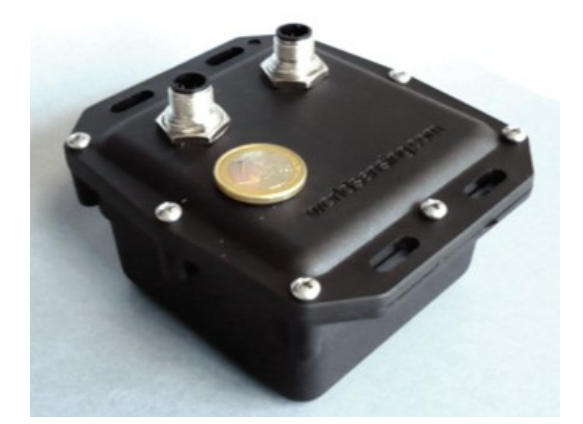

Fig 1.1 [Dispositiu LoadSensing] Recuperat de http://loadsensing.com

Pel seu funcionament utilitzen també xarxes de nodes, on cada node registra la informació de manera autònoma, i aquesta informació es transmesa entre els nodes fins arribar a un gateway que transmet aquesta informació per Internet al servidor de LoadSensing, on aquesta informació és analitzada i pot ser accessible per diferents clients.

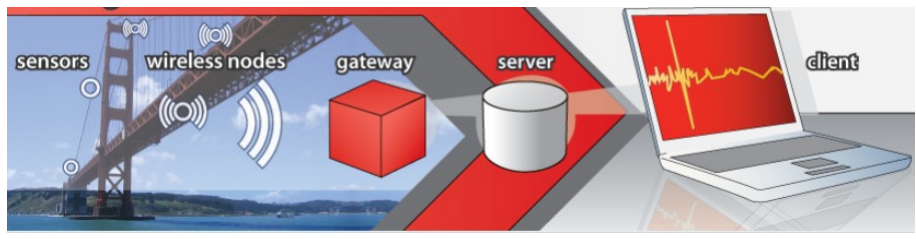

Fig 1.2 [Esquema LoadSensing] Recuperat de http://loadsensing.com

Aquest sistema permet analitzar de manera remota informació que és pot utilitzar per evitar possibles accidents, ja que si es detecta remotament que una estructura està suportant esforços majors als màxims pels que va estar dissenyada, permet realitzar una ràpida actuació per tractar de solucionar-ho.

A més de minimitzar els accidents, també es redueixen els costos de manteniment, degut a que accedir remotament a la informació fa innecessari els costos d'enviar a un operari a consultar entre 3 i 5 llocs diaris, augmentant el cost si és a llocs de difícil accés.

#### 1.2 Metodologia

El projecte ha sigut desenvolupat en grup, per en Sergio Gonzàlez i en Sergio Postigo (Nom del grup: **LSN**). Paral·lelament, hi han altres grups de l'assignatura PFM (Projecte Final de Màster) del Màster de programari lliure de la UOC [5] que s'encarreguen de la realització del mateix projecte. Cada grup, pot desenvolupar els requeriments que decideixi a la seva aplicació, de manera totalment lliure.

Per la comunicació entre els grups i amb el tutor de l'aplicació, s'utilitzaran aplicacions de Google (com Google Docs [6] o Google Sites [7]) i a més, es realitzarà una reunió de seguiment cada dos setmanes en les oficines de WorldSensing.

Pel desenvolupament de l'aplicació de LoadSensing, el grup LSN utilitzarà els següents repositoris github [8]:

<https://github.com/Skamp/LS-App/>(primera part del curs) <https://github.com/SergiP/LS-App/>(segona part del curs)

El projecte serà desenvolupat mitjançant la plataforma Android, que és un sistema operatiu basat en el nucli de Linux i dissenyat originalment per dispositius mòbils. Aquesta plataforma permet als desenvolupadors escriure codi en Java que s'executi en mòbils mitjançant les llibreries Java desenvolupades per Google. La major part de la plataforma està disponible sota la llicencia de software lliure de Apache [9] i altres llicencies de codi lliure.

#### 1.3 Anàlisi de la situació actual

Actualment, es pot accedir a la informació de les xarxes i els dispositius LoadSensing mitjançant l'entorn web [10] de l'empresa WorldSensing S.L. Però això és insuficient per poder cobrir els objectius del projecte.

Es pot monitoritzar la informació en temps real i històrica dels nodes i configurar-los, però mitjançant l'entorn web no es pot fotografiar les instal·lacions on es troben les xarxes, realitzar la lectura de bidicode/QR Code [11] dels nodes, detectar les xarxes pròximes o fer us de la realitat augmentada.

### 2 OBJECTIUS

#### 2.1 Objectiu general

El projecte pretén profunditzar en el coneixement de les arquitectures client servidor [12] i la seva evolució en la Web 2.0, així como la integració dels dispositius mòbils com a interfície d'accés a la web.

L'objectiu del programari a desenvolupar consisteix en una aplicació per dispositius basats en el sistema operatiu Android, on es presenta les dades generades per una xarxa de sensors, en la línia de la Internet per les Coses (Internet of Things) [13] on Internet ens permet accedir a la informació que sensors envien de forma úbica.

Durant la duració del projecte s'ha d'adquirir els coneixements necessaris per poder desenvolupar totes les funcionalitats previstes per l'empresa, això suposa aprendre a desenvolupar aplicacions en Android coneixent la seva estructura i les seves peculiaritats. A més, l'aplicació ha de fer ús de les característiques actuals que tenen els dispositius mòbils, como pot ser la realitat augmentada o l'us del GPS.

Com s'ha explicat en l'apartat de metodologia, el projecte es realitza en grups, simulant al màxim possible un entorn real de treball. Es important coordinar tots els membres per no enrederir el projecte i poder complir amb les dades d'entrega.

#### 2.2 Objectius específics

Els objectius plantejats en l'aplicació són:

- Utilització de l'arquitectura client servidor.
- Visualització de la informació en temps real i històrica

L'aplicació es connecta al servidor per mostrar les dades de les xarxes registrades al sistema. A més, per cada xarxa es poden consultar els sensors i les imatges que hi han emmagatzemades. Són els sensors de cada xarxa els encarregats d'emmagatzemar els valors històrics per poder controlar si hi poden haver possibles problemes en alguna xarxa. Per exemple, si hi ha un sensor que mesura la pressió que té una estructura i aquest valor puja de forma continuada en el temps, es podria realitzar un control d'aquest sensor per poder veure les causes que provoquen l'augment de la pressió i poder reparar-ho abans de patir problemes més importants en l'estructura.

- Autenticació d'usuaris

L'aplicació ha de permetre autentificar als usuaris que la utilitzin, permetent diferenciar grups d'usuaris, on cada grup té uns permisos diferenciats depenent de si són treballadors de l'empresa o de la localització en la que es troben. Per exemple, hi han grups d'usuaris que només poden consultar informació de xarxes i sensors o d'altres que tenen permís per configurar xarxes i nodes.

#### - Configuració remota de xarxes i nodes

Els nodes tenen diversos sensors que són els encarregats de realitzar les mesures ambientals. Aquest nodes són configurables remotament, permetent modificar el tipus de sensor actiu o les mesures màximes o mínimes que poden captar sense haver d'enviar un senyal d'advertència als responsable de manteniment de cada xarxa.

A més, els encarregats del manteniment dels nodes, poden realitzar fotografies mitjançant la càmera del dispositiu mòbil indicant on es troba cada node dins d'una xarxa. Aquestes fotos són enviades al servidor i, d'aquesta manera, es pot associar a cada node una o més fotografies amb la informació per geolocalitzar cada imatge.

- Aprofitament de les característiques del dispositius mòbils
- Utilització del GPS del dispositiu

Mitjançant la utilització del GPS del dispositiu, l'aplicació ha de ser capaç de detectar les xarxes del sistema que estan a una determinada distancia configurable del dispositiu.

Estan in situ en la mateixa zona on es troba la xarxa a analitzar, l'aplicació haurà de permetre geoposicionar cada node de la xarxa, permeten utilitzar la realitat augmentada per observar en temps real la posició dels nodes d'una xarxa i la informació de cada node.

- Lectura de bidicode/QR Code dels nodes

Cada node té un identificador únic, i aquesta informació es troba a un bidicode/QRCode que té cada node. L'aplicació ha de permetre llegir aquest bidicode/QR Code i accedir directament a la informació del node, de manera que es minimitzen els possibles errors humans a l'hora de consultar la informació d'un node.

### 3 FASES DEL DESENVOLUPAMENT DE PROGRAMARI

#### 3.1 Planificació

El projecte s'ha dividit en dos etapes:

1.- La primera etapa coincideix amb la primera part del curs acadèmic 2011-12. Com s'ha indicat anteriorment, el projecte es desenvolupat en parelles. L'altre membre del projecte, Sergio Gonzàlez, participarà només en aquesta etapa degut a la modalitat semestral de la seva matricula en l'assignatura del PFM.

En aquesta etapa, es lliurarà una primera versió de l'aplicació totalment funcional, amb algunes limitacions i/o funcionalitats no implementades.

2.- La segona etapa coincideix amb la segona part del curs acadèmic 2011-12 on s'implantaran les funcionalitats i millores que no s'han portat a terme en la primera etapa del projecte.

### 3.1.1 Etapa primera

La primera etapa té una duració aproximada de tres mesos, començant el 10 d'octubre del 2011 i finalitzant amb l'entrega de la memòria el dia 12 de gener del 2012. La periodització d'aquesta etapa és la següent:

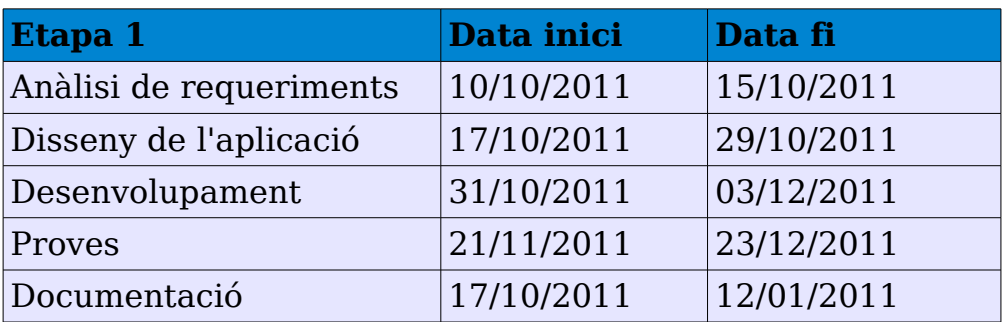

Taula 3.1 Planificació etapa primera]

Anàlisi de requeriments: durant aquesta fase es realitza un anàlisi de les característiques necessàries de l'aplicació, identificant tots els requeriments, funcionals i no funcionals, que s'han d'implementar en l'aplicació.

Disseny de l'aplicació: durant aquesta fase es realitza el disseny de l'aplicació, identificant les classes necessàries a implementar i dissenyant les pantalles de les activitats principals de l'aplicació.

Desenvolupament: durant aquesta fase es desenvolupa l'aplicació seguint el disseny definit i l'ordre de tasques seleccionat, en aquesta fase es tracta de desenvolupar tots els requeriments necessaris de l'aplicació.

Proves: aquesta fase consisteix en realitzar un conjunt de proves de l'aplicació per verificar el correcte funcionament de totes i cadascuna de les característiques desenvolupades.

Documentació: aquesta fase es desenvolupa durant quasi tot el projecte, ja que s'anirà documentant l'evolució d'aquest, descrivint el desenvolupament de cada tasques, possibles problemes identificats i riscos que es poden preveure.

# 3.1.1.1 Diagrama de Gantt de la primera etapa

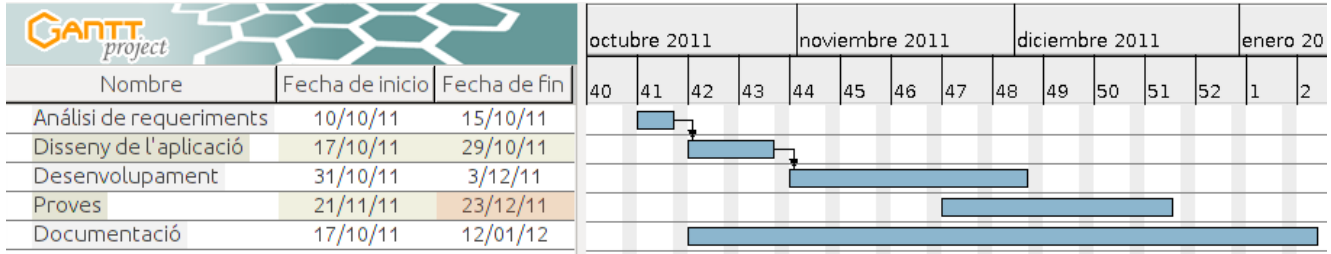

Fig 3.1 [Diagrama de Gantt de les fases de la primera part del projecte]

### 3.1.1.2 Diagrama de Gantt de la fase de desenvolupament

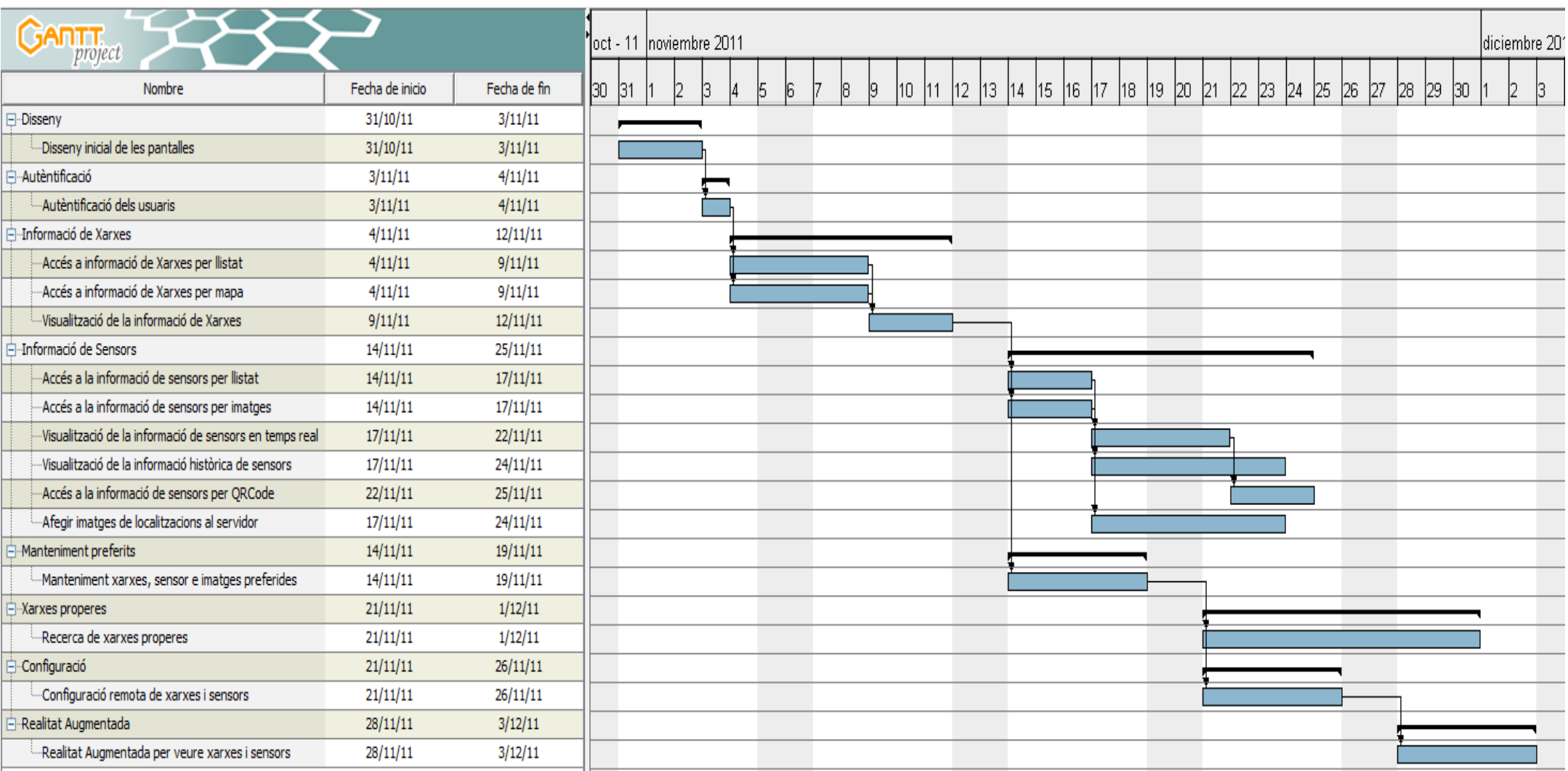

Fig 3.2 [Diagrama de Gantt de la fase de desenvolupament]

### 3.1.2 Etapa segona

La periodització d'aquesta etapa és la següent:

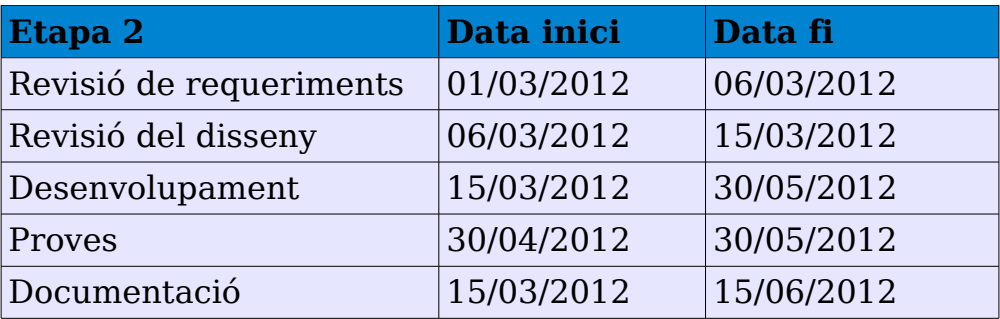

Taula 3.2 [Planificació etapa segona]

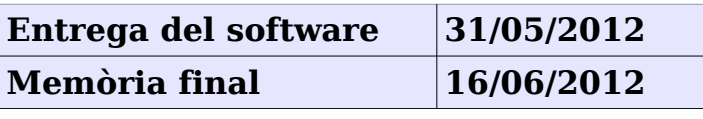

Taula 3.3 [Dates d'entrega finals]

Revisió de requeriments: durant aquesta fase es revisa l'anàlisi de la primera etapa per comprovar que el projecte engloba les característiques necessàries de l'aplicació i afegir possibles millores o correccions.

Revisió del disseny: durant aquesta fase es revisa el disseny de l'aplicació actualitzant, si es el cas, les modificacions introduïdes en l'anterior fase.

Desenvolupament: durant aquesta fase es desenvolupa les funcionalitats que en la primera part no s'han pogut portar a terme, així com noves funcionalitats introduïdes en la revisió de requeriments.

Proves: aquesta fase consisteix en realitzar un conjunt de proves en l'aplicació per verificar el correcte funcionament de les noves funcionalitats, així com de les de l'anterior etapa, per comprovar que els canvis en el codi no han afectat al treball realitzat anteriorment.

Documentació: aquesta fase es desenvolupa durant quasi tot el projecte, ja que s'anirà documentant l'evolució d'aquest, descrivint el desenvolupament de cada tasques, possibles problemes identificats i riscos que es poden preveure.

### 3.1.2.1 Diagrama de Gantt de la segona etapa

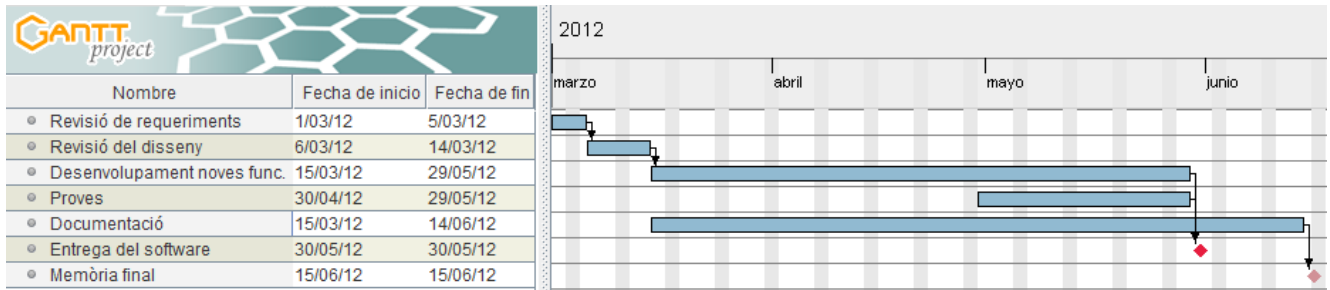

Fig 3.3 [Diagrama de Gantt de les fases de la segona part del projecte]

#### 3.2 Anàlisi de requeriments

### 3.2.1 Requeriments

Requeriments mínims proposats per l'empresa WorldSensing S.L:

*- Autentificar usuaris*: L'aplicació haurà d'autentificar als usuaris diferenciantlos segons el seu rol. No tots els usuaris podran visualitzar les mateixes pantalles a l'aplicació. Per exemple, un operari de manteniment podrà consultar dades dels dispositius i a més, configurar-los. Mentre que un usuari normal només podrà consultar dades.

*- Visualitzar informació de xarxes*: Per cada xarxa, es podrà visualitzar dades com el nom, el número de sensors, la localització o la informació actual.

*- Visualitzar informació de sensors en temps real*: Per cada sensor es mostrarà el nom (o identificador) del sensor i les dades que recull.

*- Visualitzar informació històrica dels sensors*: El sensor, a més, mostrarà informació històrica mostrant gràfics de l'evolució de les mostres recollides.

*- Accedir a la informació de xarxes per llistat*: Es donarà la possibilitat de mostrar el llistat de totes les xarxes registrades al sistema.

*- Accedir a la informació de xarxes geogràficament amb un mapa*: Es donarà la possibilitat de visualitzar totes les xarxes registrades al sistema en un mapa.

*- Accedir a la informació de sensors per llistat*: Es donarà la possibilitat de mostrar el llistat de tots els sensors de la xarxa escollida.

*- Accedir a la informació de sensors per imatges*: Es donarà la possibilitat de visualitzar la col·locació dels sensors en les xarxes mitjançant imatges.

*- Accedir a la informació de sensors per QRCode*: Cada node té un identificador únic, l'aplicació permetrà llegir aquest bidicode/QR Code i accedir directament a la informació del node.

*- Configurar remotament xarxes i sensors*: Permetrà la configuració remota dels

nodes, permeten modificar els paràmetres dels sensors o canviar el tipus de sensor.

*- Disseny atractiu i usable de l'aplicació*: L'aplicació utilitzarà diverses biblioteques per donar-li una aparença atractiva i amigable.

*- Afegir imatges de les localitzacions de sensors al servidor*: Permetrà utilitzar la càmera del dispositiu mòbil per fer fotografies de les instal·lacions on es troben els dispositius i poder incorporar-les al servidor.

*- Afegir xarxes, sensors e imatges preferides*: L'aplicació permetrà als usuaris seleccionar les xarxes, sensors e imatges preferides per poder tenir-les accessibles més ràpidament.

*- Recerca de xarxes properes*: L'aplicació permetrà mitjançant el GPS del dispositiu, detectar les xarxes properes a la ubicació en la que es troba el dispositiu.

*- Utilitzar Realitat Augmentada [14] per analitzar xarxes i trobar sensors*: Estant in situ en la mateixa zona on es troba la xarxa a analitzar, l'aplicació haurà de permetre geoposicionar cada node de la xarxa, permetent utilitzar la realitat augmentada per observar en temps real la posició dels nodes d'una xarxa i la informació de cada node.

A continuació es detallaran els requeriments de l'aplicació amb la prioritat assignada de cadascun d'ells:

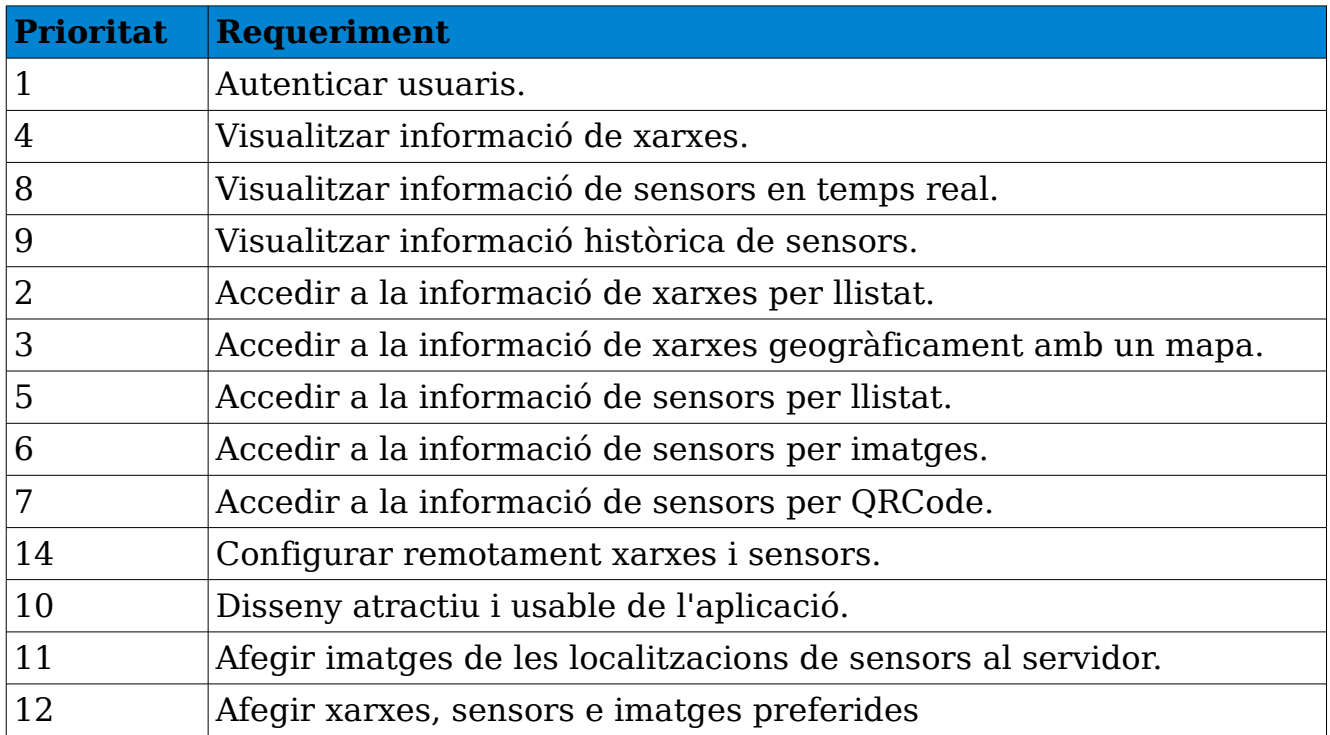

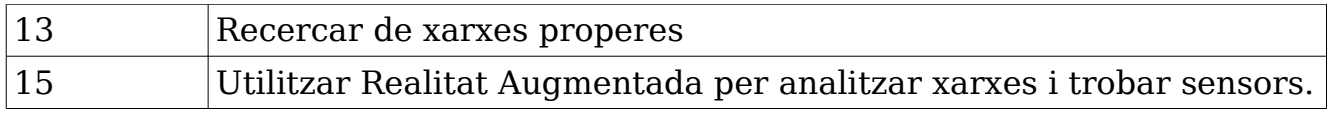

Taula 3.4 [Prioritat dels requeriments]

#### 3.2.2 Llicència

L'aplicació de LoadSensing per dispositius mòbils Android utilitzarà diverses llibreries per poder garantir les especificacions abans explicades. Algunes de les llibreries, com gmaps-utility-library per accedir a la informació de xarxes geogràficament amb un mapa estan llicenciades sota la llibreria Apache Licence 2.0.

Per una part, si l'aplicació es llicencia sota la mateixa llibreria, no es podria incorporar cap llibreria o codi que estigues llicenciat sota qualsevol versió de la GPL. Per altre part, si l'aplicació es llicencia sota la GPLv2 [15] no es podrien incorporar cap llibreria sota la Apache 2.0.

Per tant, s'ha decidit que l'aplicació es llicenciarà sota la **GPLv3**, d'aquesta manera, es podran incorporar les llibreries que estiguin llicenciades sota l'Apache 2.0 o qualsevol versió de la GPL.

#### 3.2.3 Riscos

Els riscos detectats en les fases inicials del projecte han sigut:

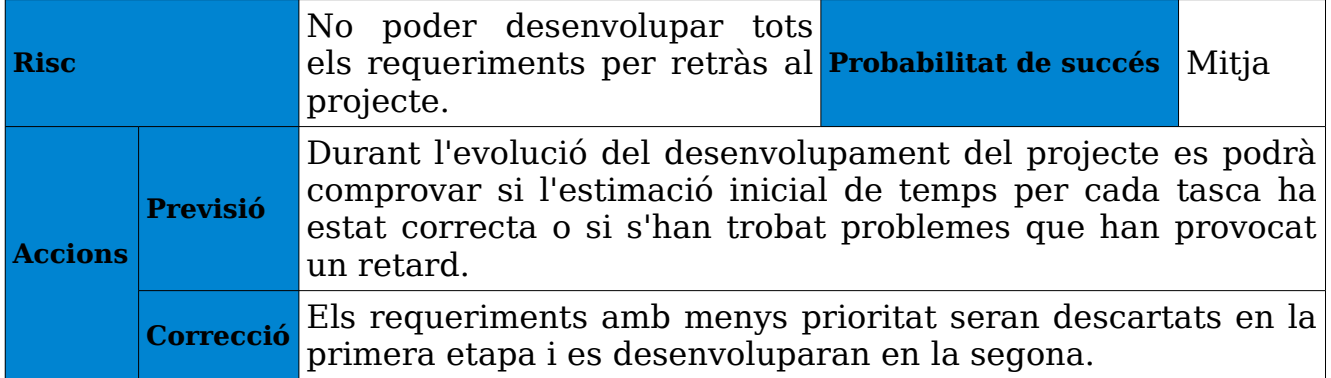

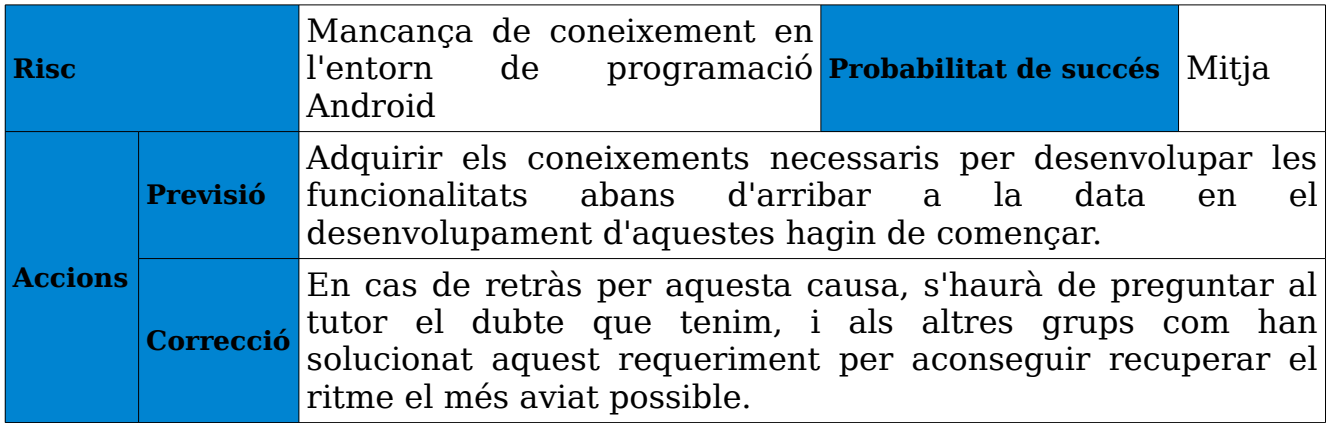

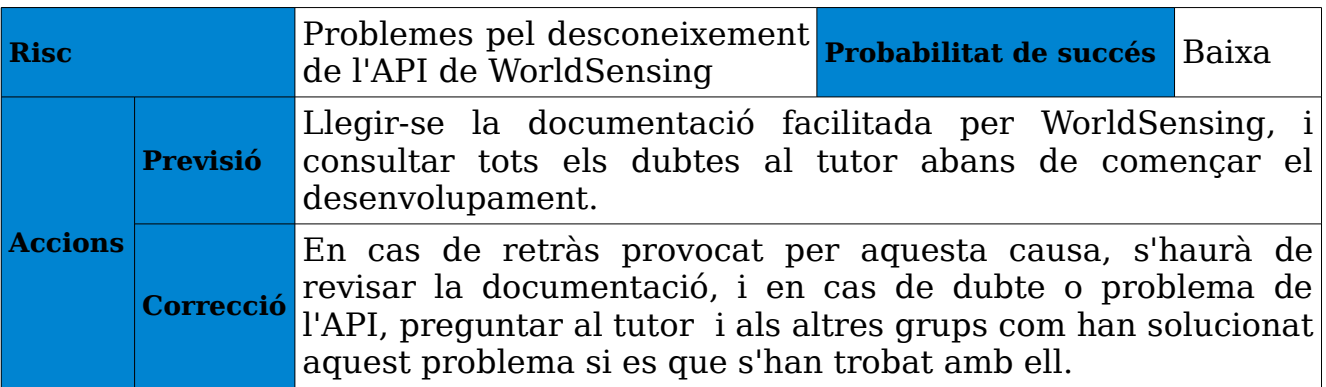

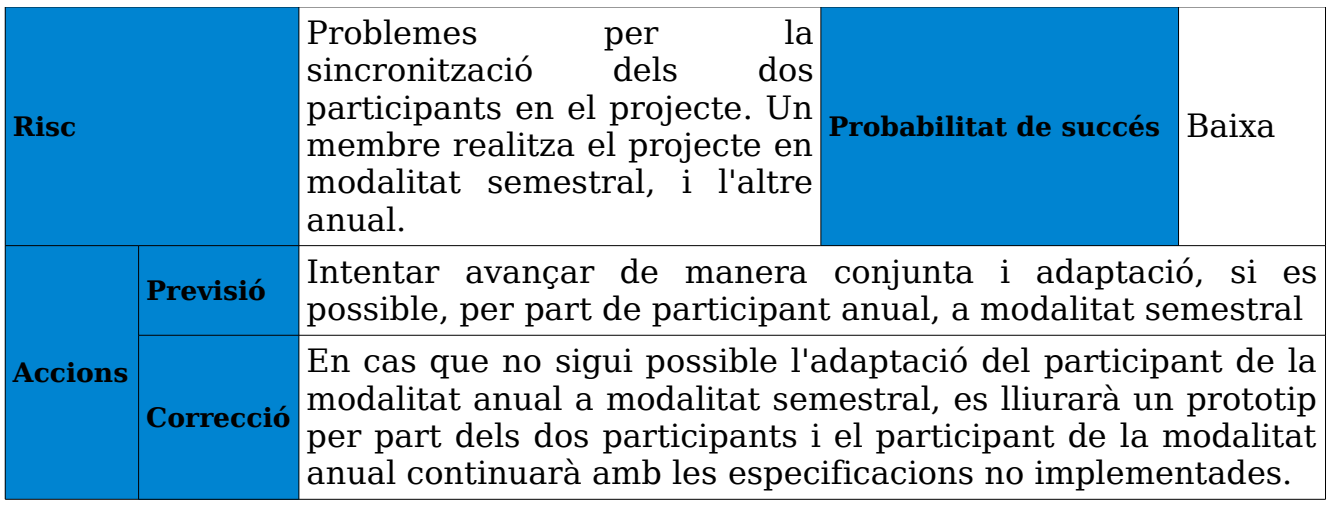

Taules 3.5 – 3.8 [Riscos]

### $3.2.4$  Casos d'ús

Para facilitar la comprensió en els usos o les activitats que portaran a terme els usuaris en l'aplicació, es realitzarà l'anàlisi dels casos d'ús.

#### 3.2.4.1 Actors

Hi hauran dos tipus d'usuaris que utilitzaran l'aplicació:

**Registrat**: Aquest tipus d'usuari tindrà accés a totes les opcions de visualització de dades de l'aplicació excepte les de configuració de xarxes i sensors. Hi hauran diversos grups d'usuaris, és a dir, no tots els usuaris podran visualitzar totes les xarxes i sensors registrades al sistema, sinó que dependent del grup al que pertanyi l'usuari, podrà visualitzar unes determinades xarxes i sensors, i d'altres no.

**Operari**: Aquest tipus d'usuari podrà accedir a pantalles exclusives per la configuració de xarxes i dispositius, a més de poder accedir a les mateixes opcions de l'usuari normal.

### 3.2.4.2 Diagrama de casos d'ús

No es mostra el cas d'ús "Identificar-se" perquè sempre es obligatori identificarse en l'aplicació per poder utilitzar-la.

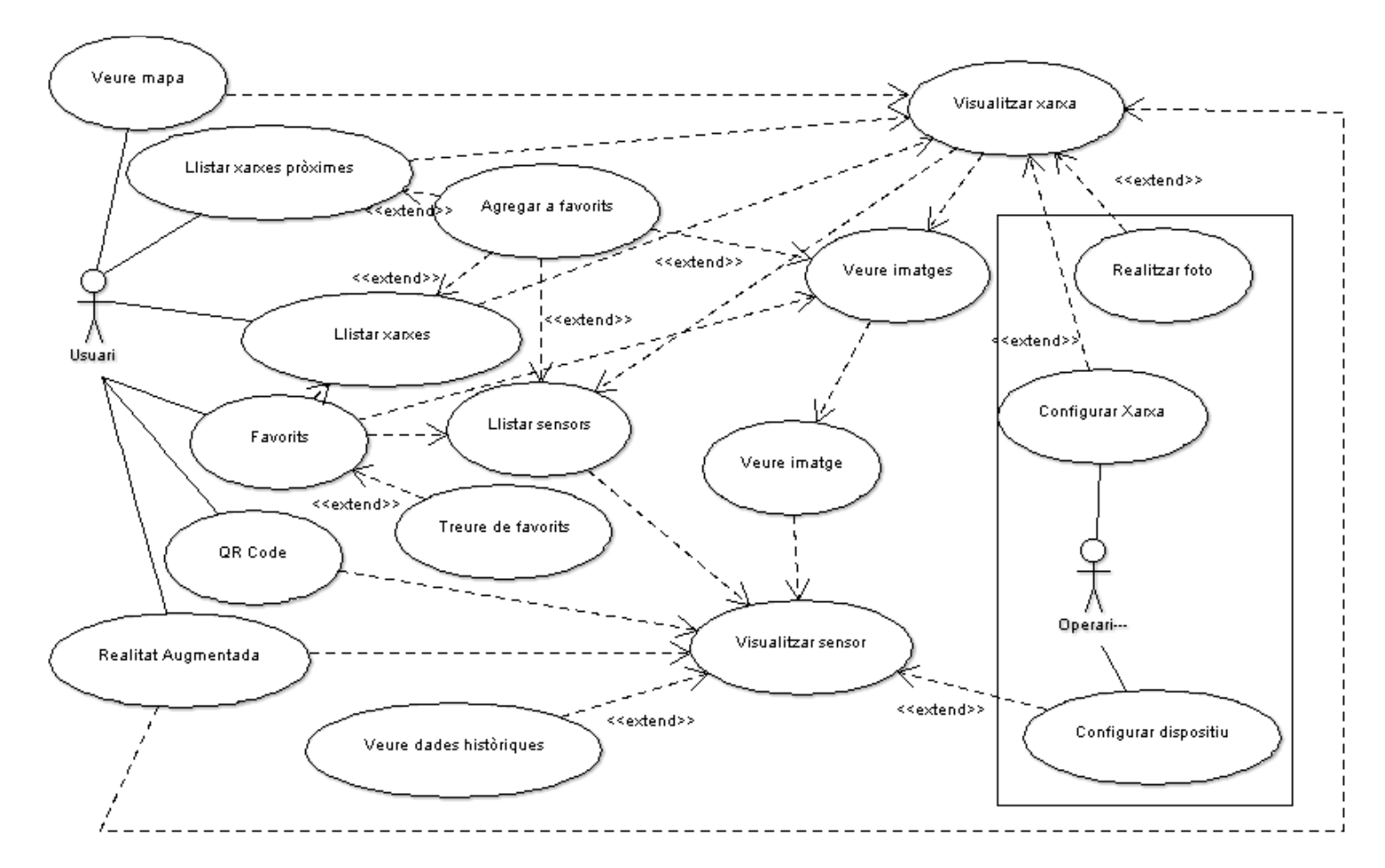

Fig 3.4 [Diagrama de Casos d'ús]

# 3.2.4.3 Documentació textual dels casos d'ús

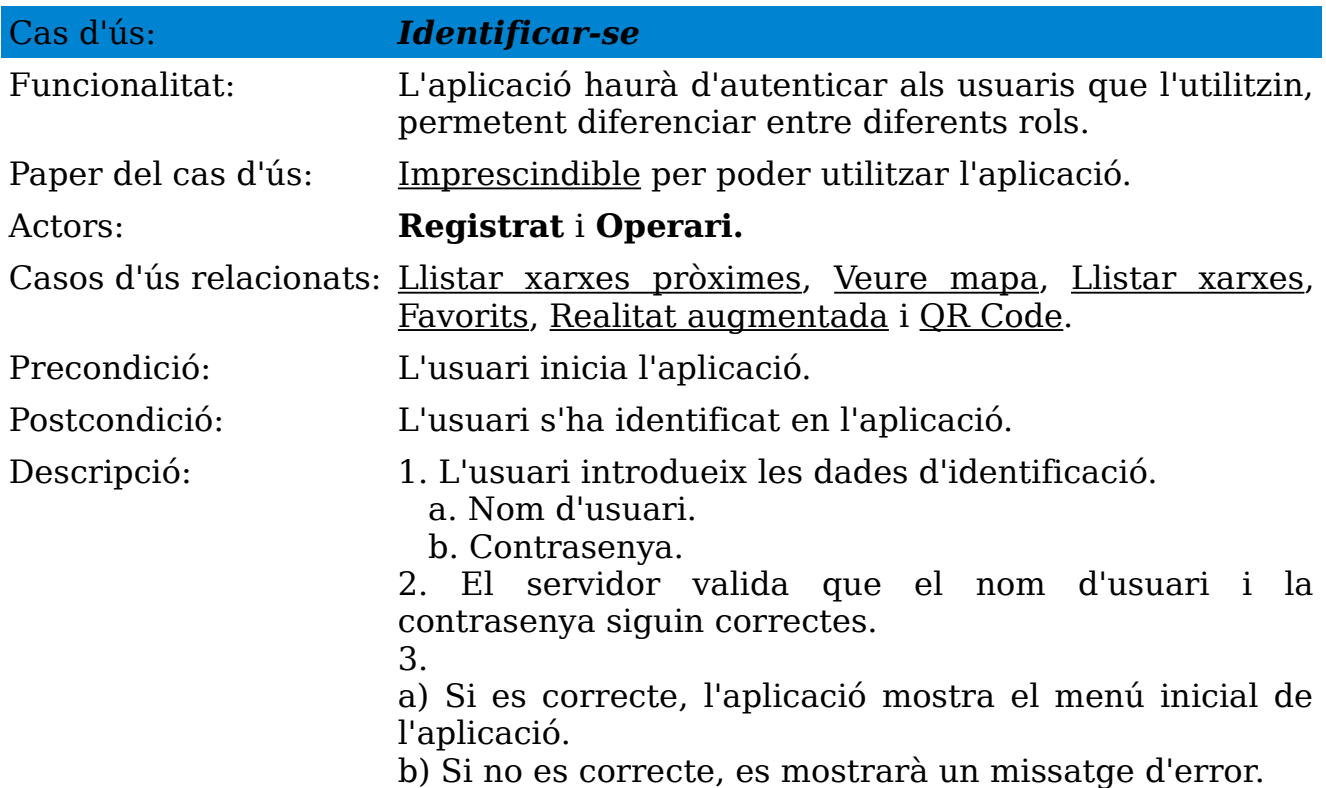

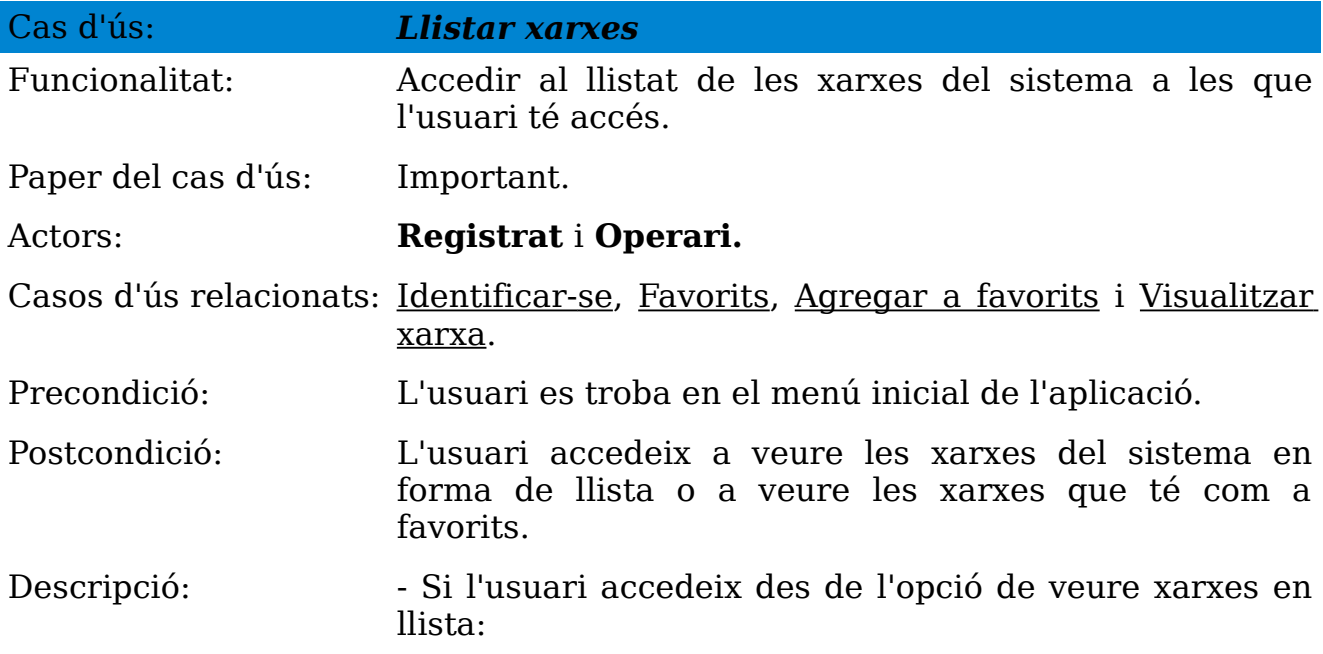

1. L'usuari selecciona mostrar "*xarxes en llista*".

2. El sistema recupera del servidor les xarxes a les que té accés l'usuari i les mostra en forma de llista.

3.

a) L'usuari selecciona una xarxa i es crida al cas d'ús Visualitzar xarxa.

b) L'usuari selecciona una xarxa per afegir-la a favorits i es crida al cas d'ús Agregar a favorits.

- Si l'usuari accedeix des de l'opció de favorits:

1. L'usuari selecciona veure les seves xarxes favorites.

2. El sistema recupera de la base de dades de l'aplicació les xarxes favorites i es mostren en forma de llista.

3.

a) L'usuari selecciona una xarxa i es crida al cas d'ús Visualitzar xarxa.

b) L'usuari selecciona una xarxa per eliminar-la de favorits i es crida el cas d'ús Treure de favorits.

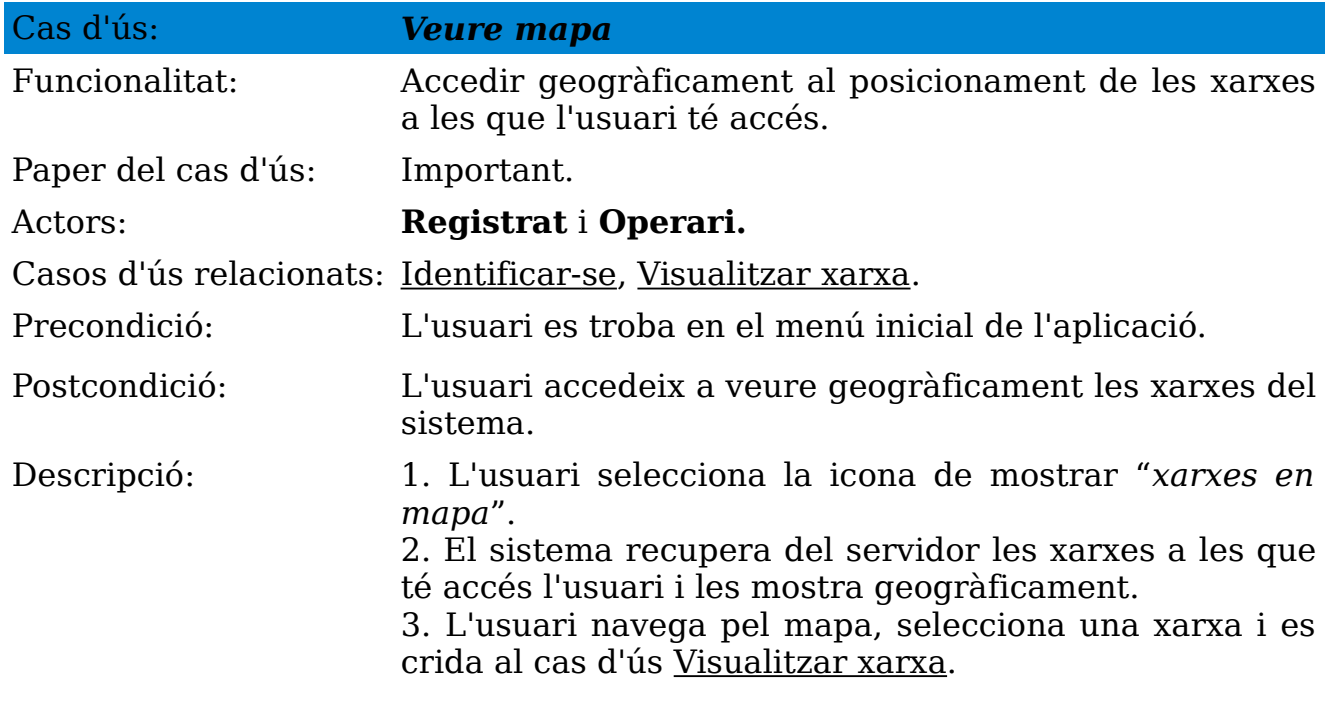

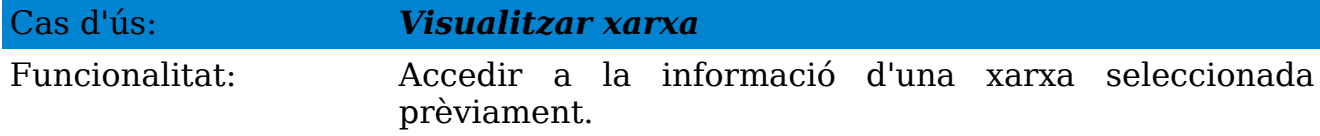

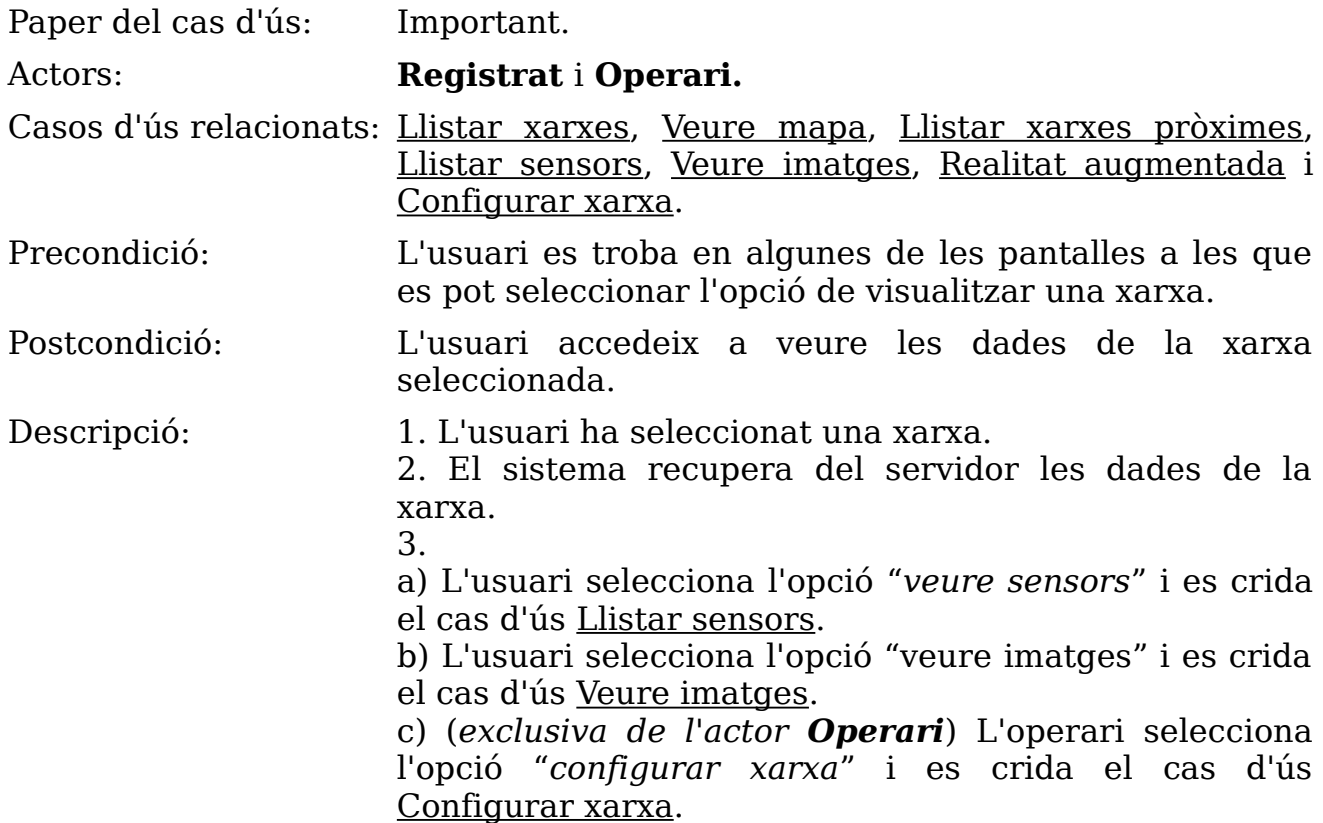

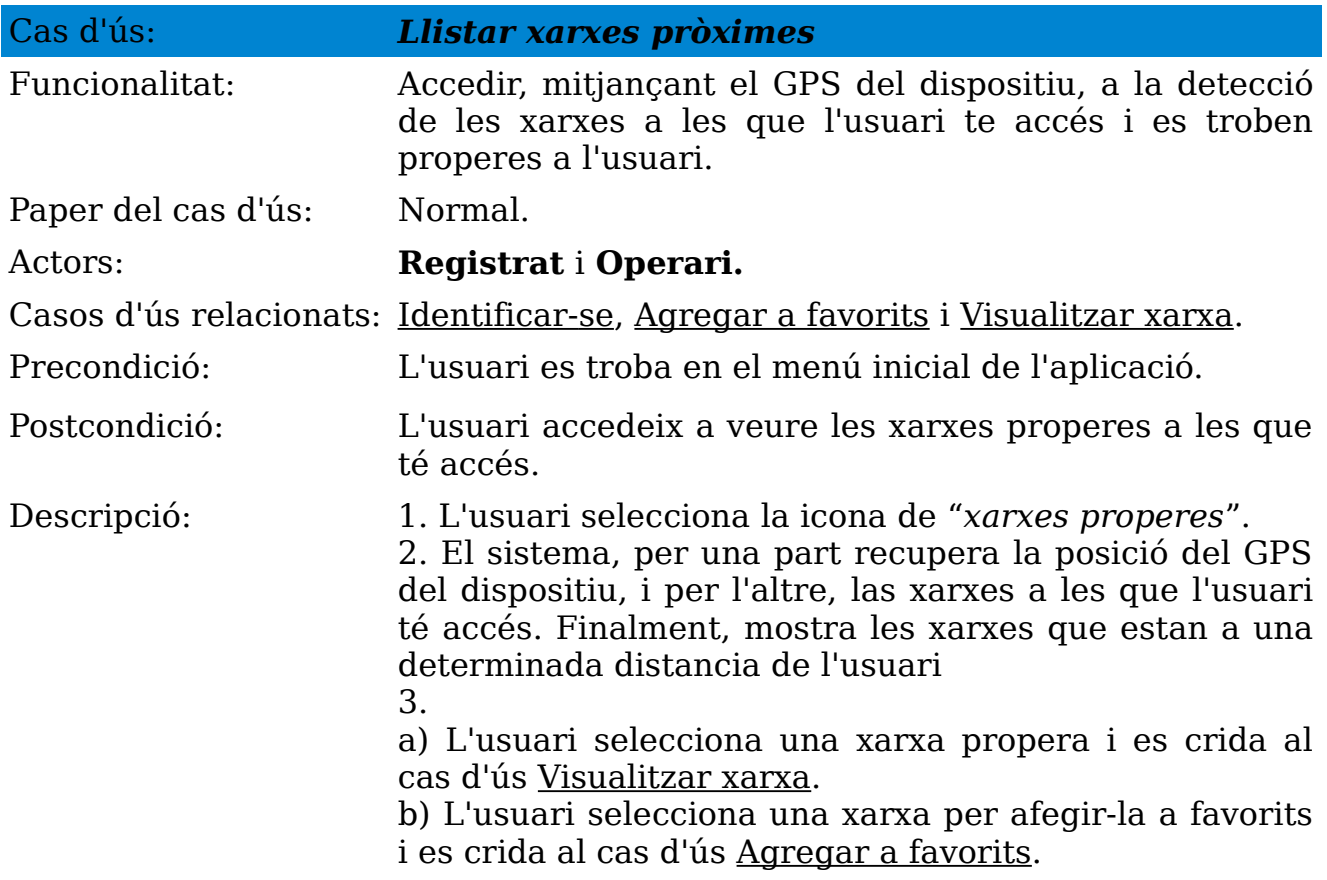

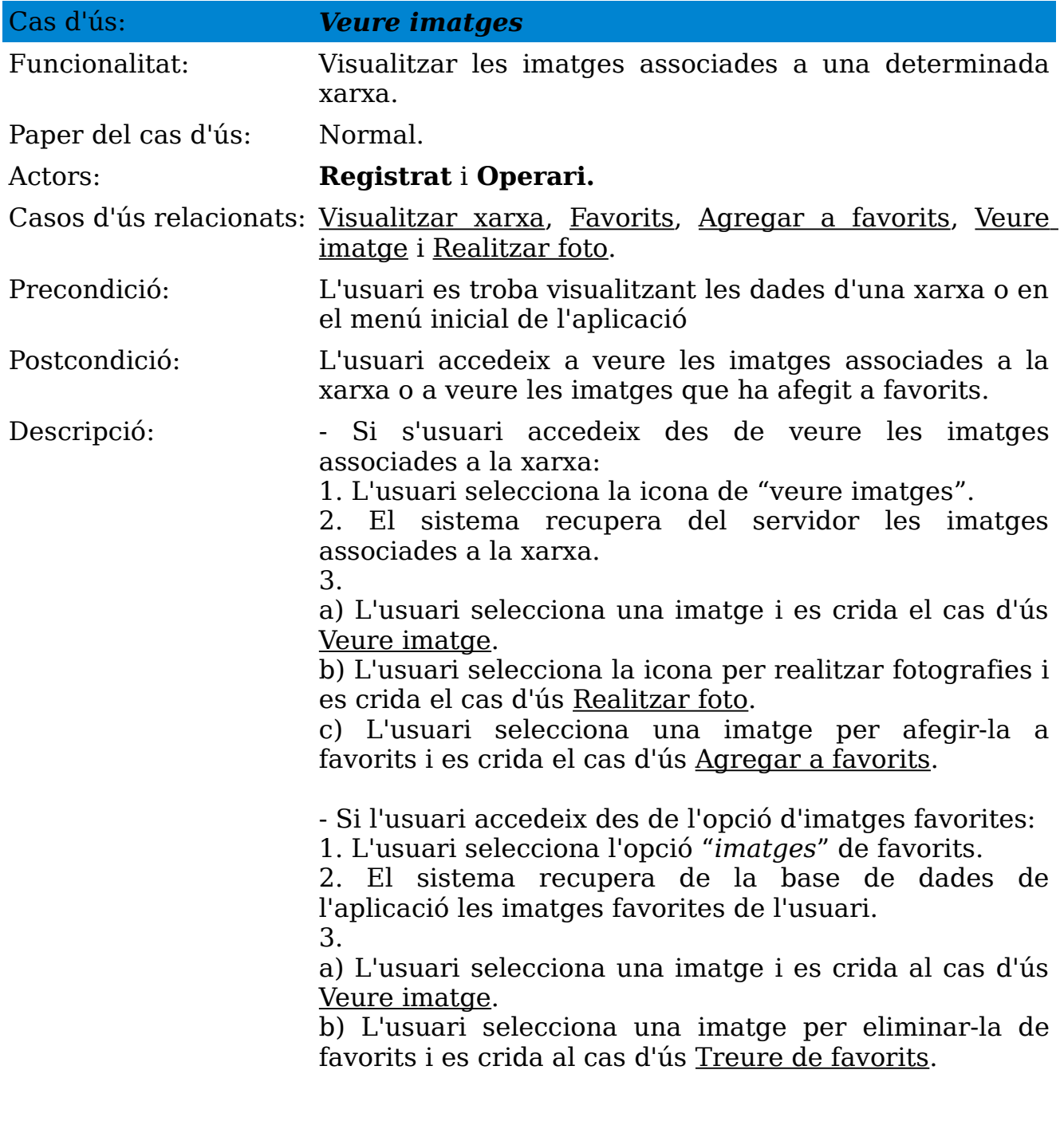

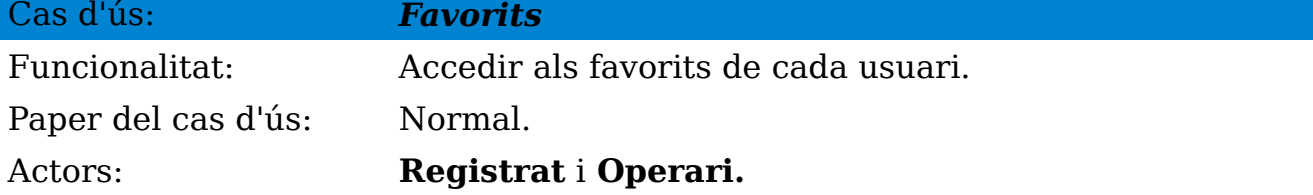

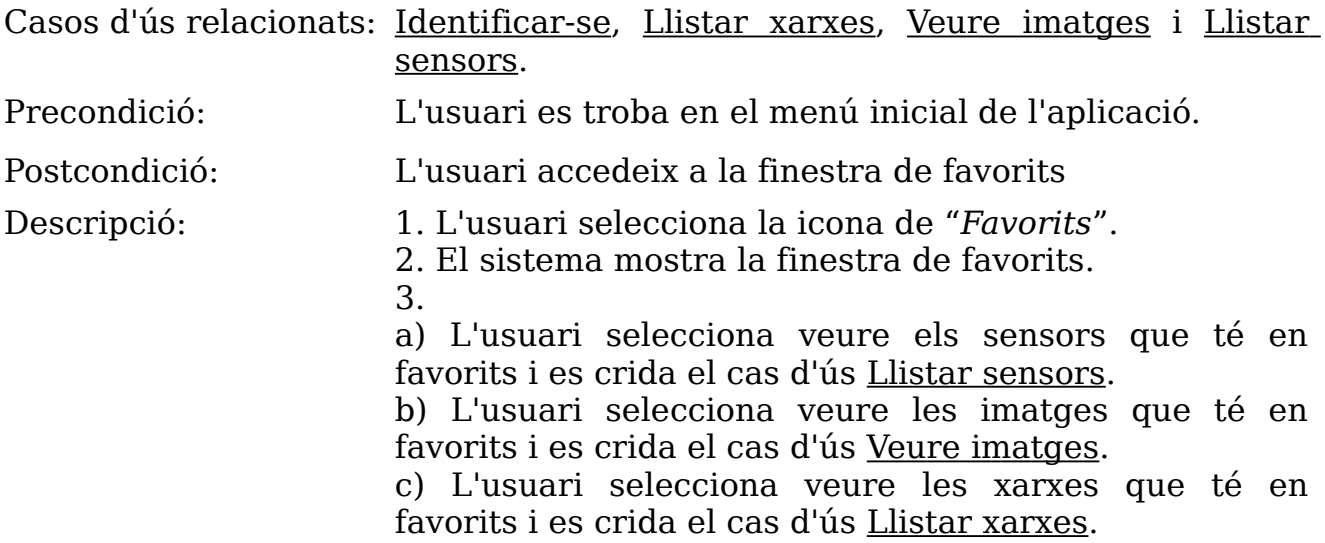

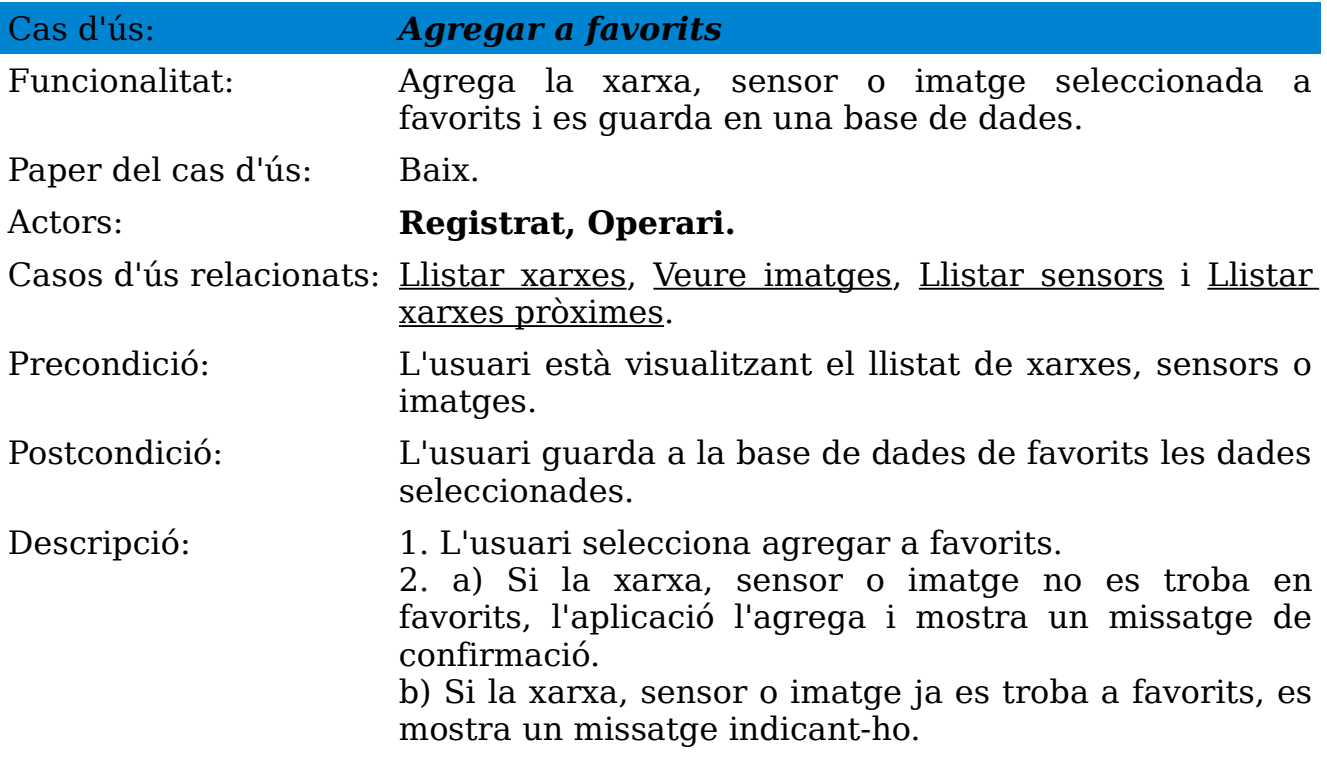

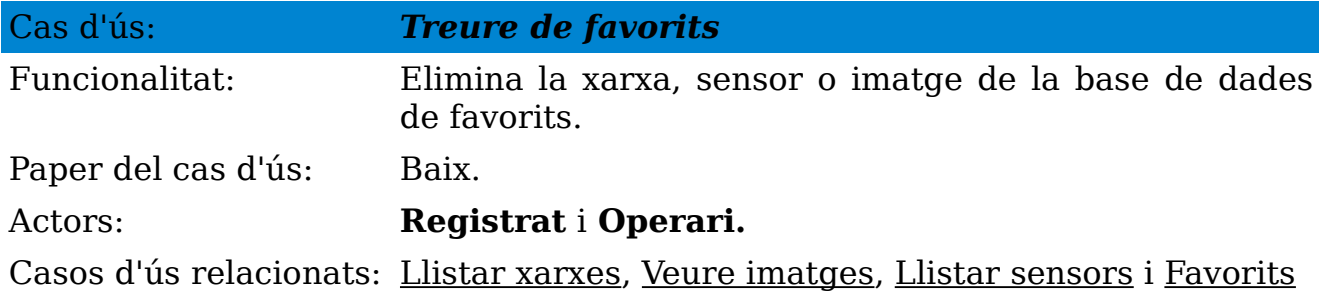

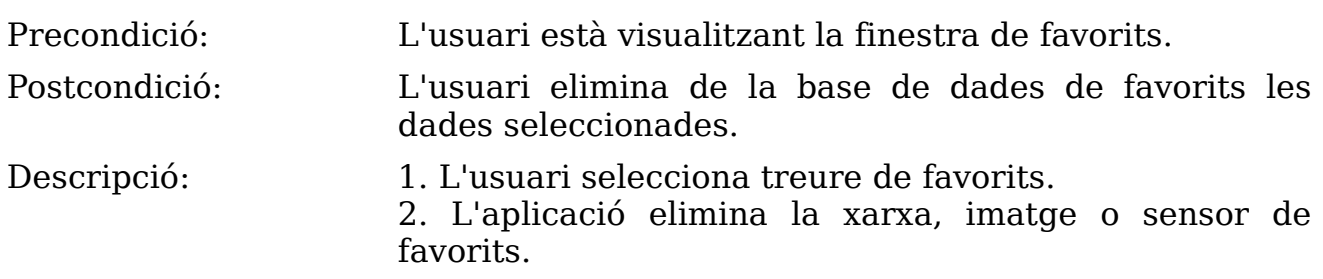

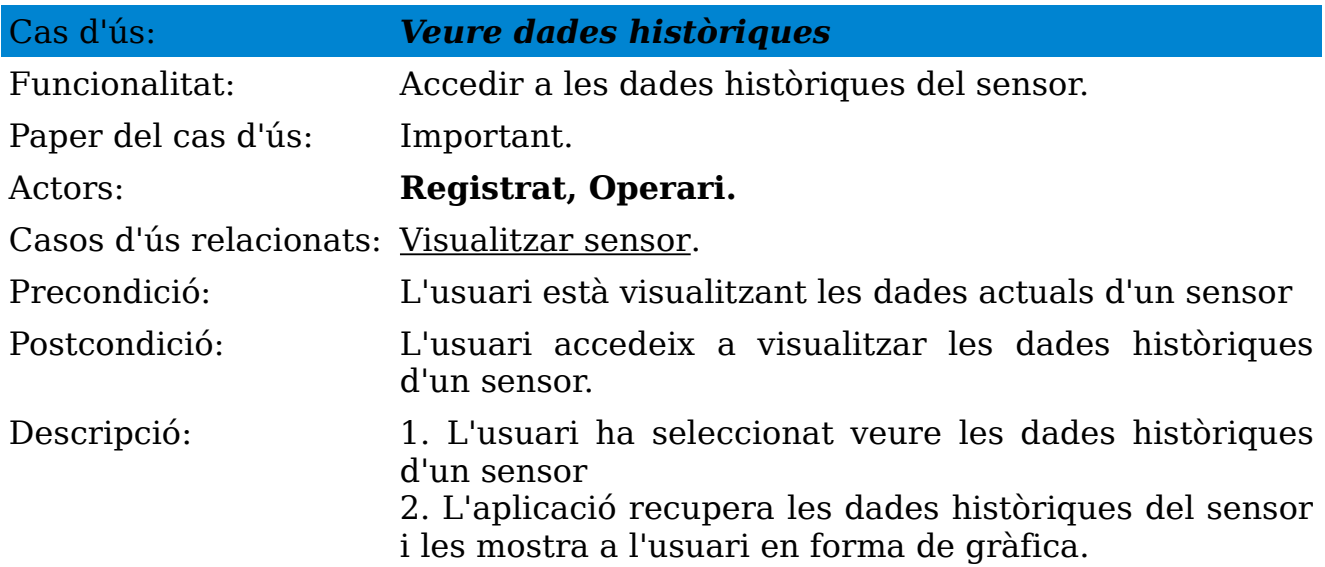

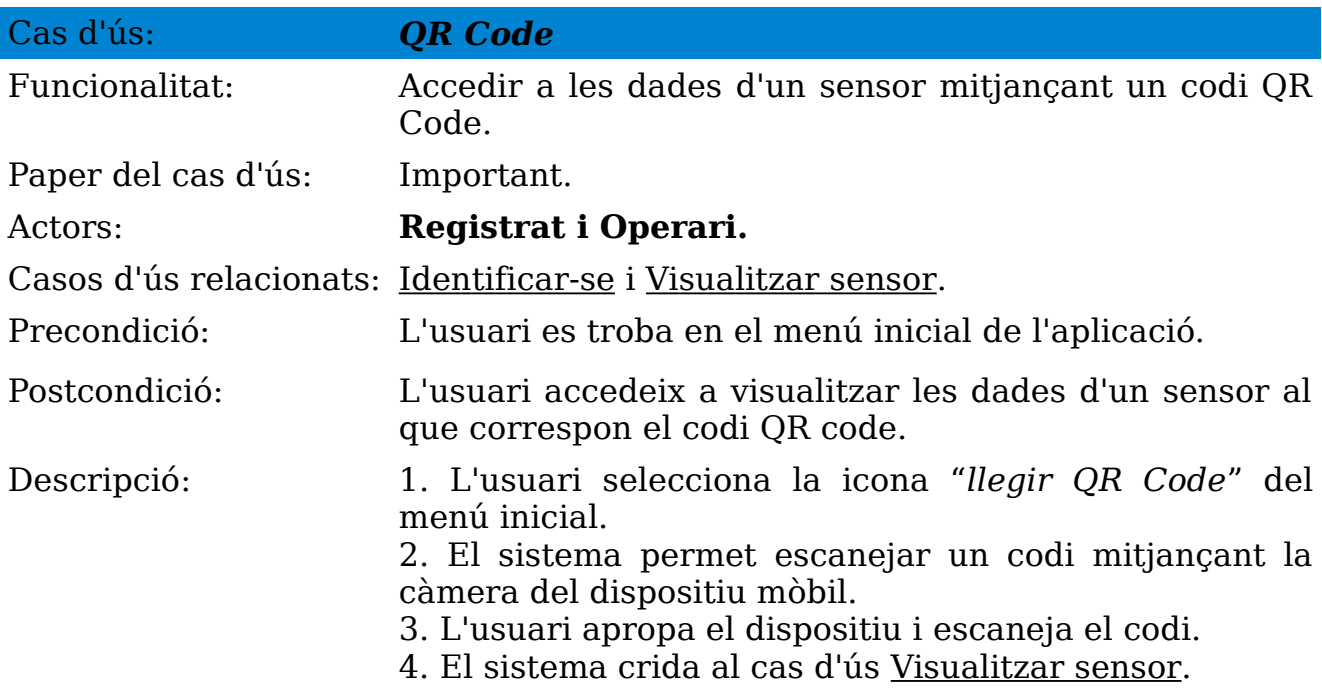

#### *LOAD SENSING NETWORK*

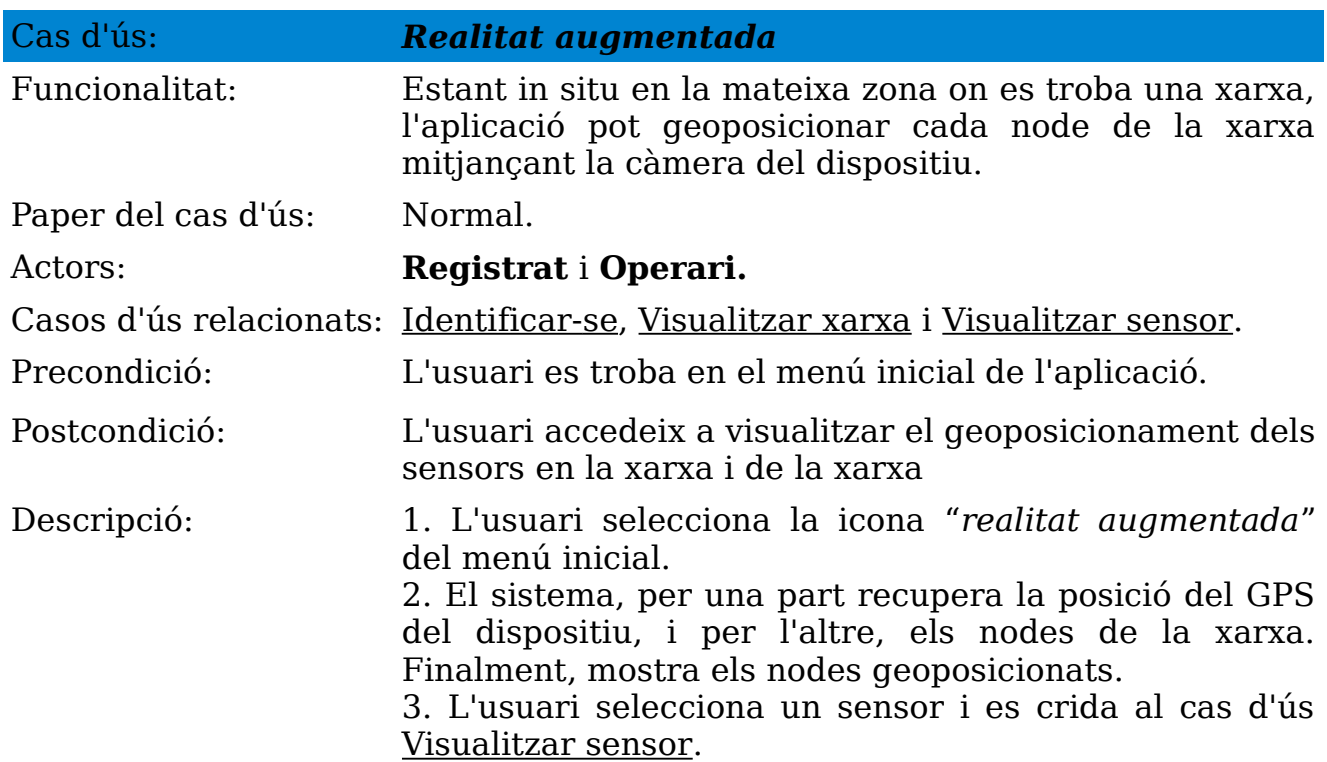

Taules 3.9 – 3.20 [Descripció dels casos d'ús]

*(Per no sobrecarregar la part principal d'aquest document, la descripció textual de la resta de casos d'ús es pot trobar en el segon Annex del document).*

#### 3.2.5 Estudi de la viabilitat

Un cop estudiades les necessitats de WorldSensing en la realització d'una aplicació per dispositius per la plataforma Android, realitzar una temporització coherent respecte les especificacions i els objectius que es pretenen assolir, podem afirmar que el projecte plantejat en aquest informe és **viable**.

El nou software cobrirà les necessitats de l'organització de poder tenir una aplicació per a dispositius Android que permeti tractar les dades i configurar els dispositius LoadSensing.

### 3.3 Disseny

### 3.3.1 Arquitectura

API d'Android. Dades respecte la distribució de dispositius Android en la data 01/05/2012 (dades extretes de la web de desenvolupadors d'Android [16]):

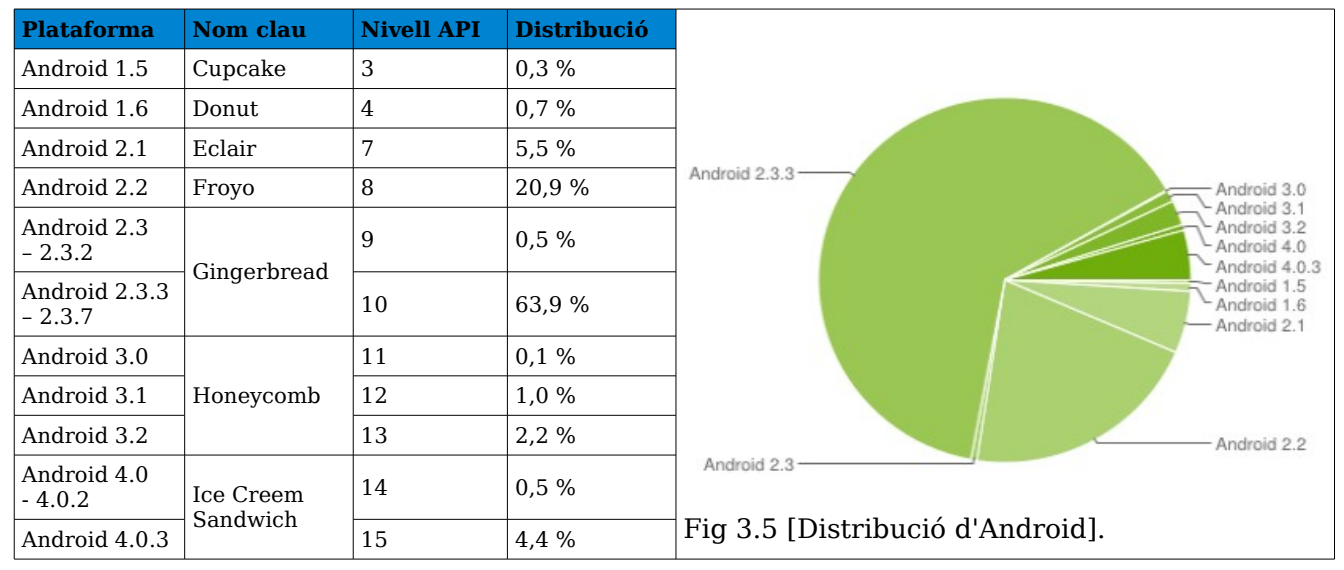

Taula 3.21 [Distribució de l'ecosistema Android]

Un cop estudiades aquestes dades, s'ha determinat desenvolupar l'aplicació amb el nivell d'API 7 (Eclair, plataforma Android 2.1). Es descarten L'1 % de dispositius actuals del mercat per realitzar una aplicació accessible des del 99 % dels dispositius Android.

#### 3.3.2 Interfície d'usuari (UI)

Per la definició de les UIs (User Interface) de l'aplicació s'ha intentat utilitzar fitxers XML localitzats a l'apartat de *resources* (/res) de l'aplicació, de manera que la definició de les pantalles sigui independent de la part funcional de l'aplicació.

### 3.3.3 Disseny de les pantalles (Activities)

Les pantalles tindran el següent disseny:

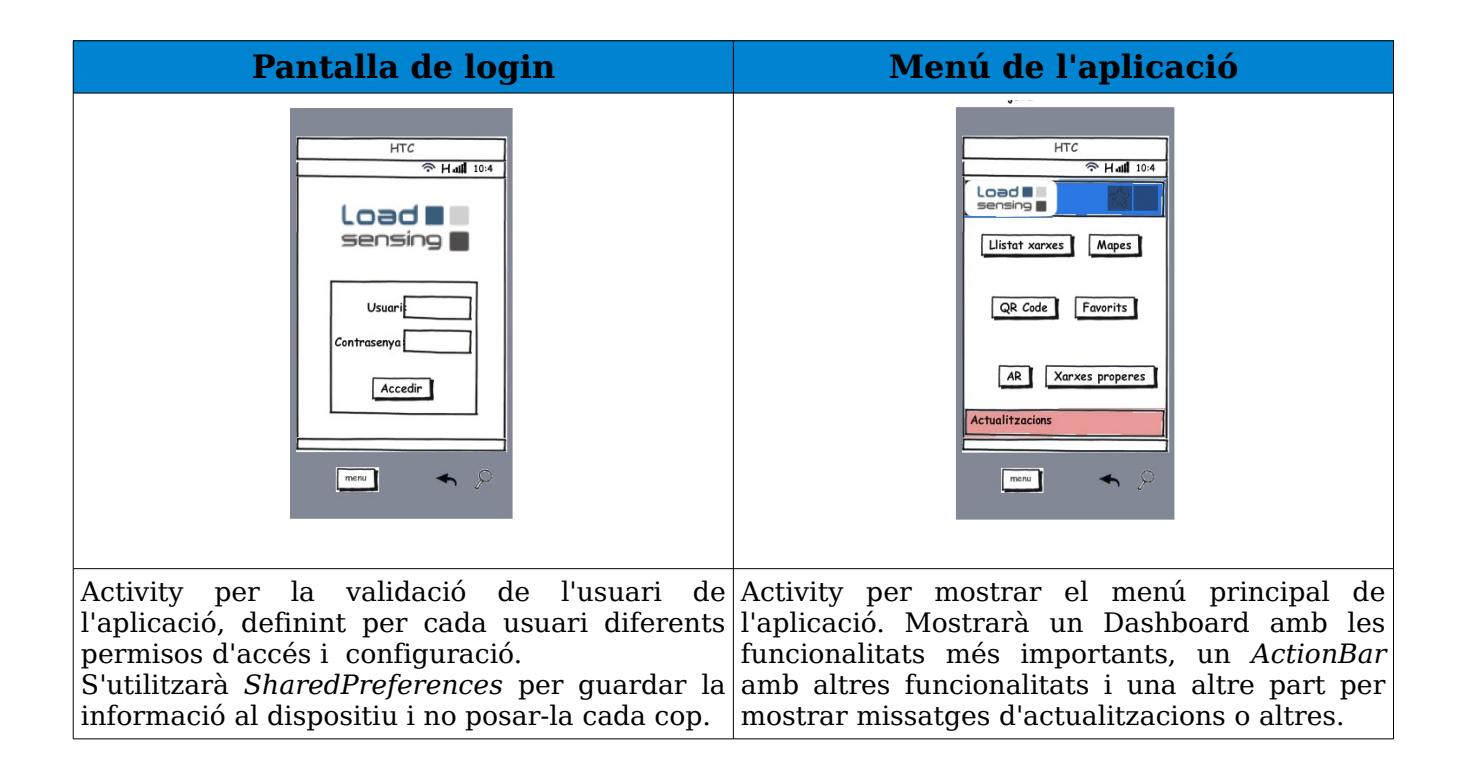
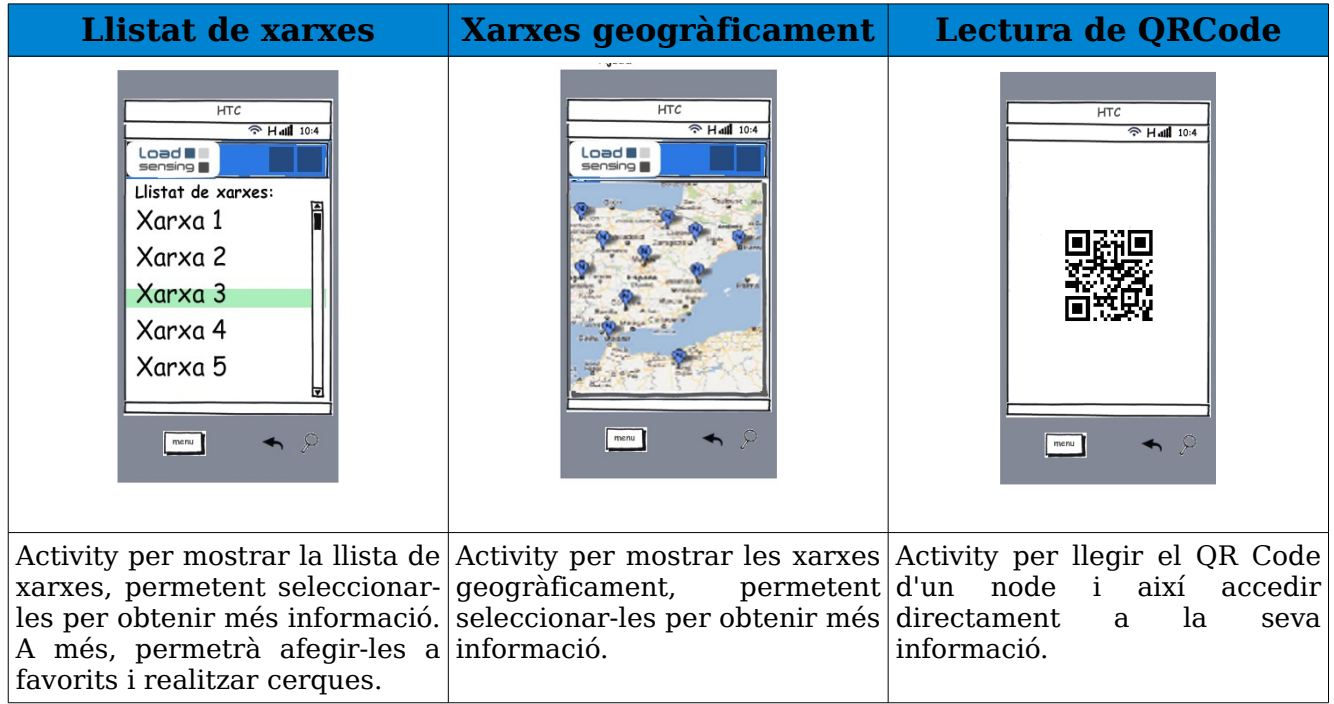

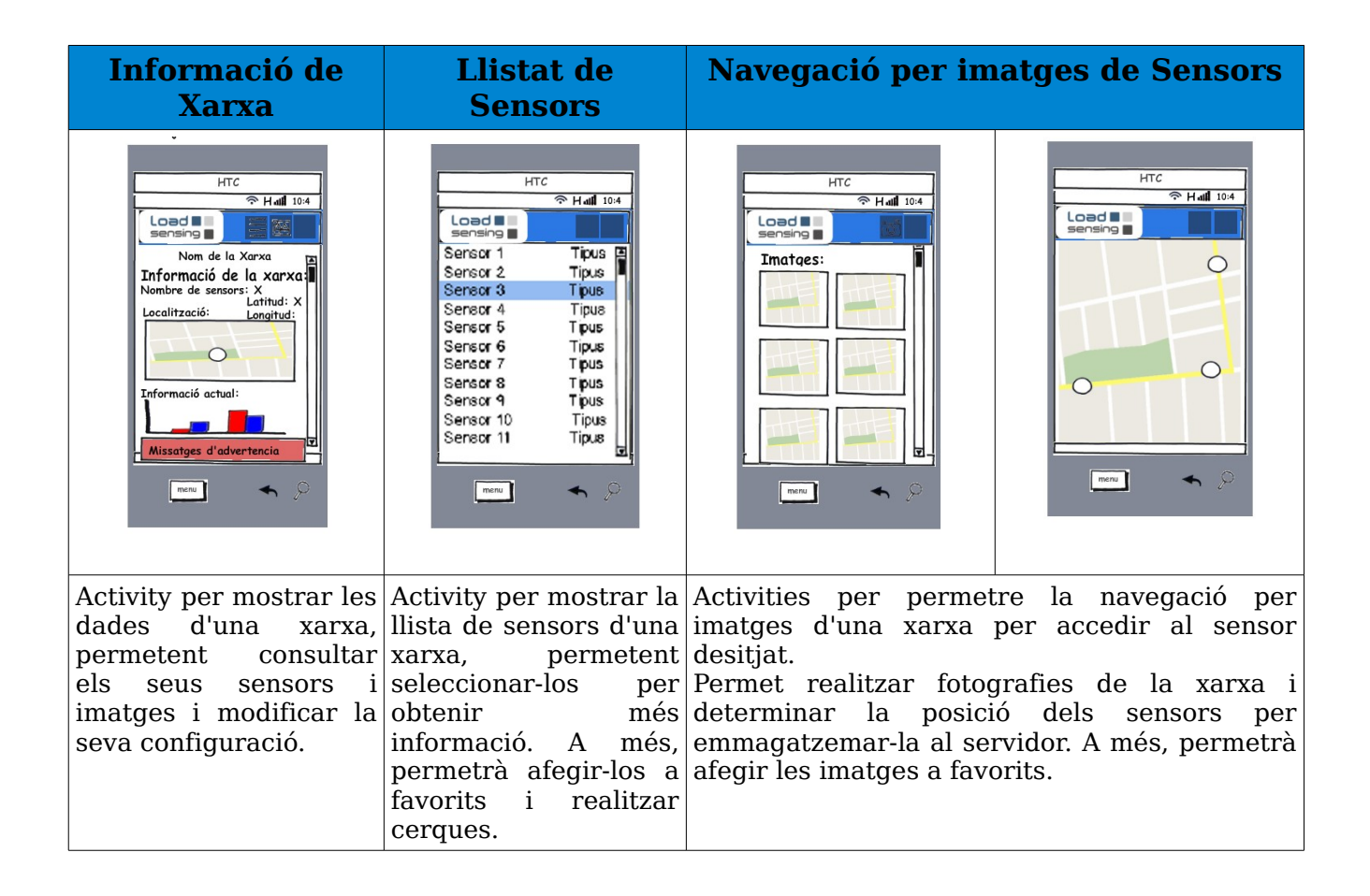

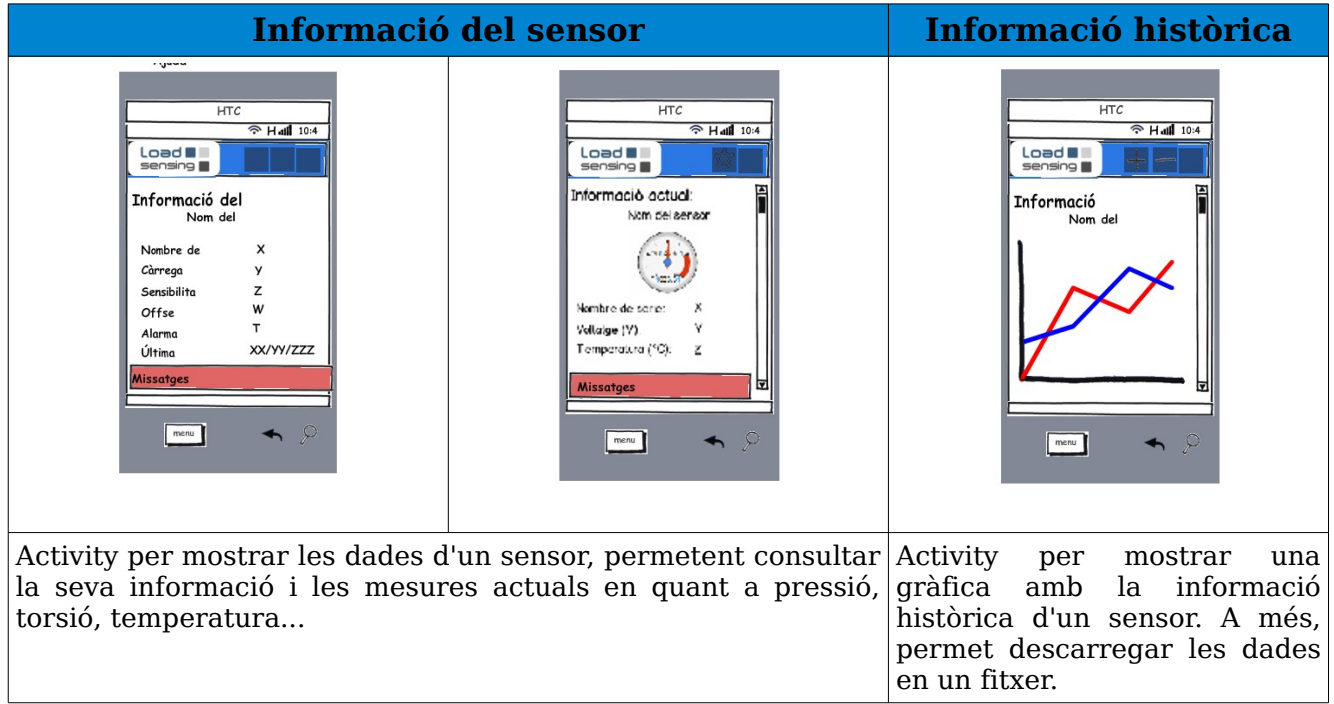

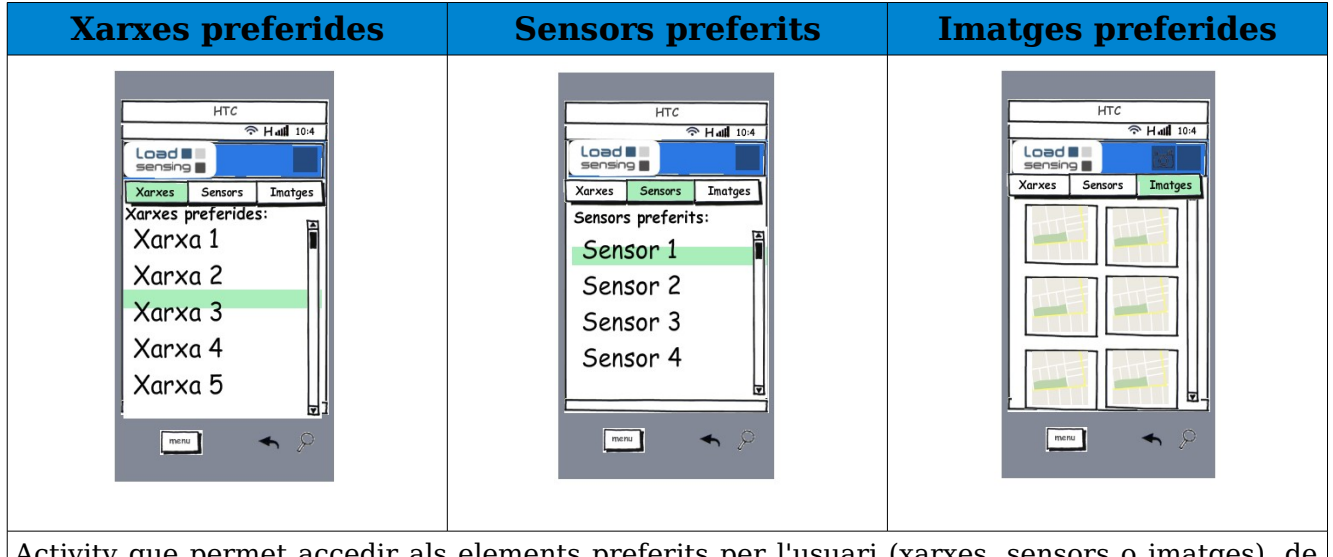

Activity que permet accedir als elements preferits per l'usuari (xarxes, sensors o imatges), de manera que directament es pugui accedir a la informació d'aquests elements, sense haver de buscar-los a través dels menús.

Aquesta opció permet als usuaris emmagatzemar elements dels que vulguin fer un seguiment de la seva evolució, facilitant d'aquesta manera l'accés als mateixos.

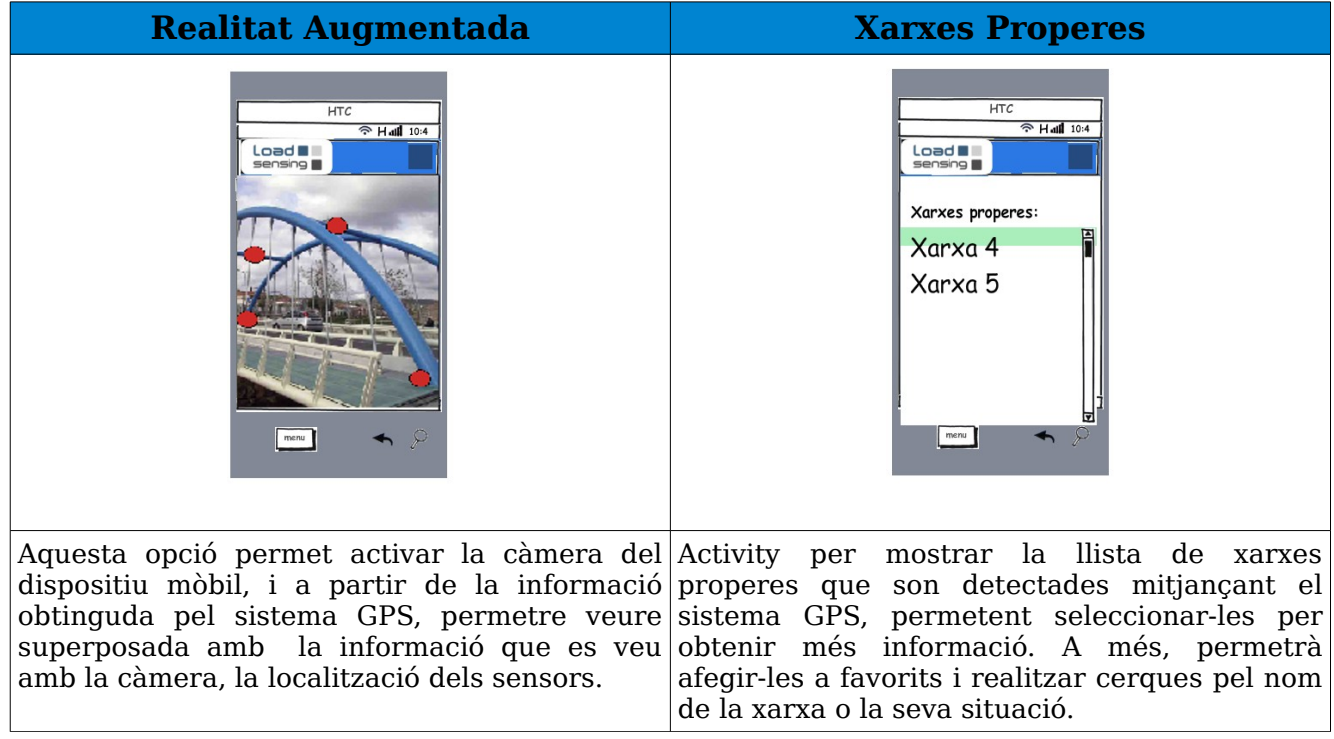

Taules 3.22 – 3.27 [Disseny de les pantalles] Fig 3.6 – 3.22 [Disseny de les activities]

Aquestes són les pantalles principals de l'aplicació, però a més, l'aplicació contarà amb altres pantalles d'ajuda, configuració i informació

# 3.3.4 Diagrama de flux

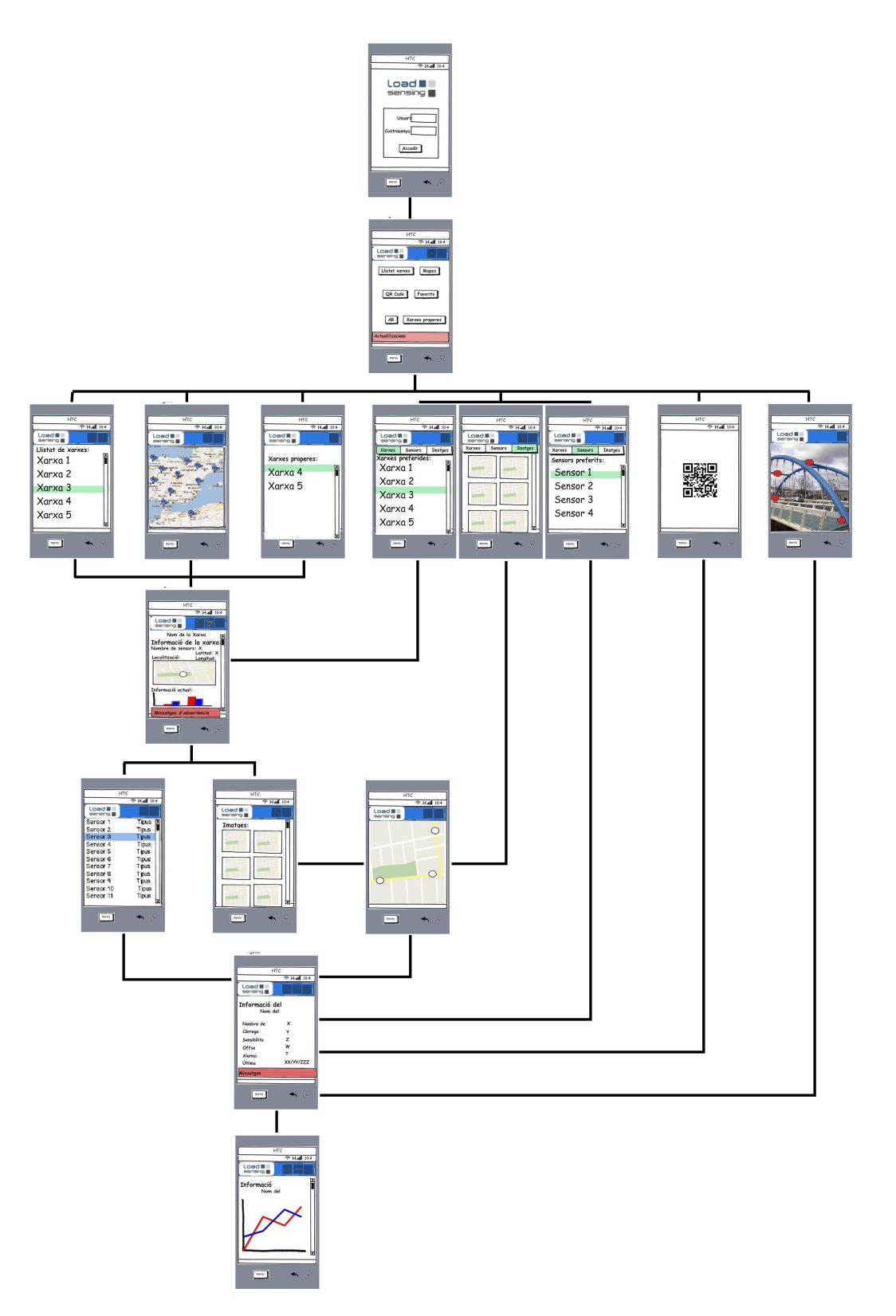

Fig 3.23 [Diagrama de fluix]

## 3.3.5 Idioma

L'aplicació serà multi-idioma, utilitzant el sistema d'internacionalització i localització [17], que permet que l'aplicació s'adapti a diferents idiomes i regions d'una manera fàcil de mantenir. Els idiomes que es definiran inicialment seran català, castellà i anglès.

D'aquesta manera, hi hauran tres directoris en la ruta *res/values* del tipus **values-[codi-idioma]**. Un pel català (**values-ca**), altre pel castellà (**values-es**), i per últim, altre per l'anglès (**values-en**).

## 3.3.6 Api WorldSensing

La comunicació amb el servidor de WorldSensing serà a partir de WebService [18], amb els que es recuperarà la informació necessària a DTO (Data Transfer Object), les trucades seran asíncrones i s'haurà de controlar la comunicació correcta (success) i l'errònia (fail). Aquests WebServices estaran integrats a una API, de la que a continuació, podem veure el seu diagrama de classes:

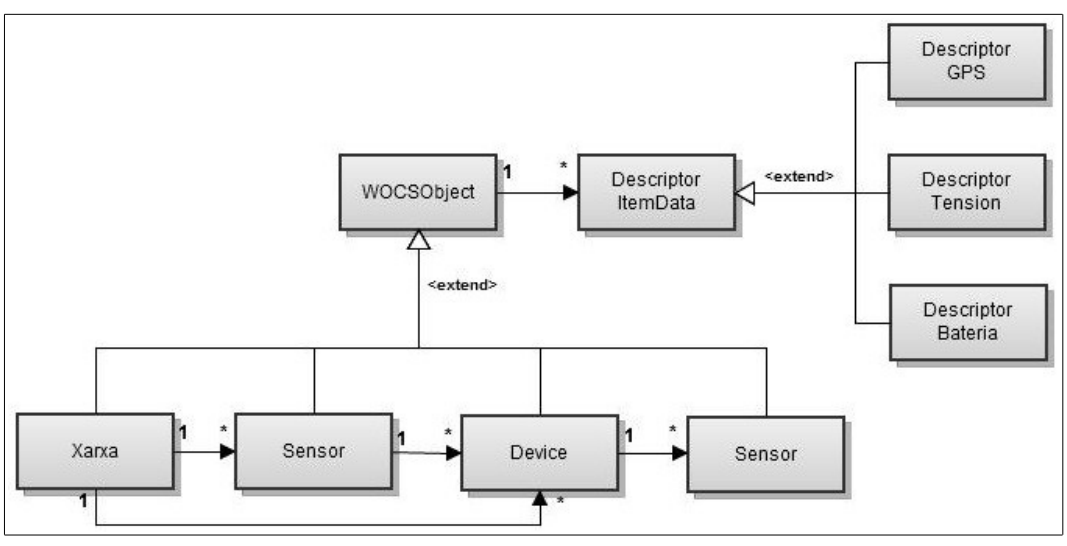

Fig 3.24 [Diagrama de l'API de WorldSensing]

## 3.3.7 Disseny dels casos d'ús

Mitjançant els diagrames de col·laboració, es mostrarà el disseny dels casos d'ús:

### **Diagrama de col·laboració 1:**

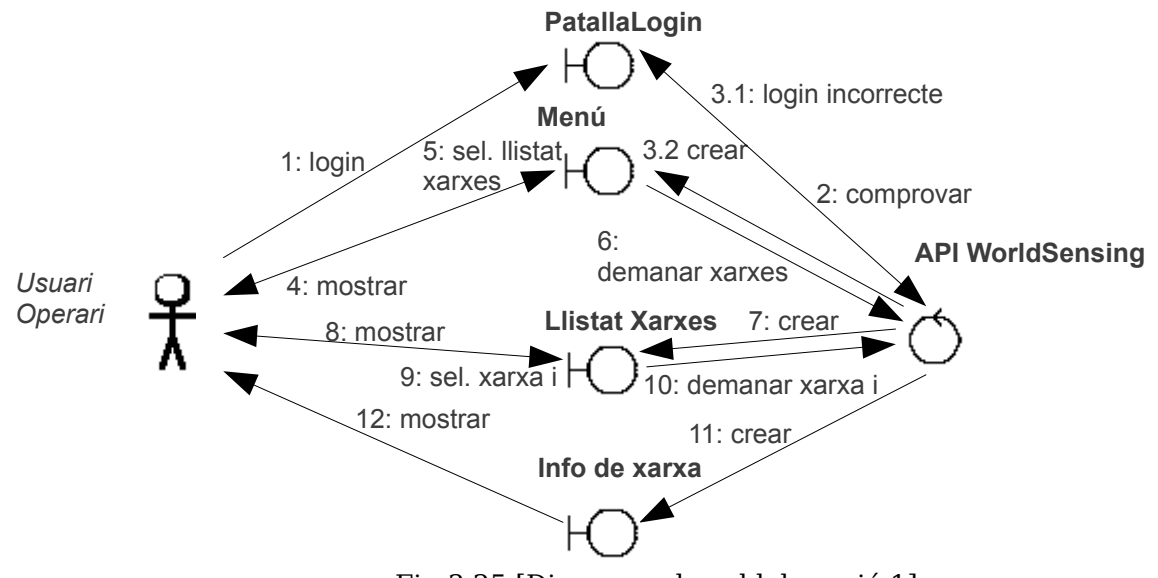

Fig 3.25 [Diagrama de col·laboració 1]

### Cas d'ús: Identificar-se

- 1: L'usuari introdueix Usuari i Password.
- 2: L'aplicació comprova si l'usuari existeix i el password es correcte.
- 3.1: Si no es correcte, mostra un missatge d'error.
- 3.2: Si es correcte, crea una activity Menú.
- 4: Mostra l'activity a l'usuari.

cas d'ús: Llistar xarxes (anàlogament, canviant xarxes per imatge o sensor, s'aconseguiria el diagrama de col·laboració per explicar els casos d'ús Llistar sensors i Veure imatges, respectivament).

5: L'usuari selecciona Llistat xarxes.

- 6: Demana el llistat de xarxes a l'API de WorldSensing.
- 7: Crea una activity Llistat Xarxes amb les xarxes a les que pot accedir l'usuari.

8: Mostra l'activity a l'usuari.

cas d'ús: Visualitzar xarxa

9: L'usuari selecciona una xarxa

- 10: Demana les característiques de la xarxa a l'API de WorldSensing.
- 11: Crea una activity Info de xarxa amb les dades de la xarxa seleccionada.

12: Mostra l'activity a l'usuari.

### **Diagrama de col·laboració 2:**

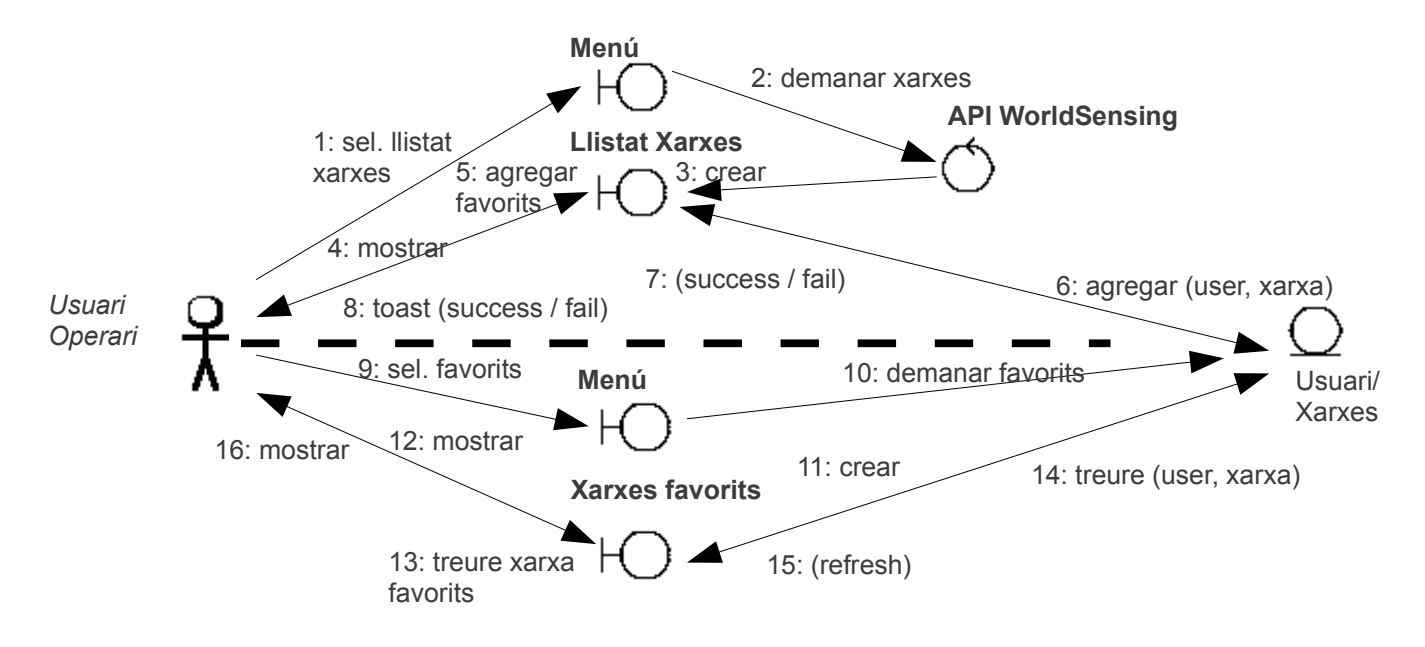

Fig 3.26 [Diagrama de col·laboració 2]

### cas d'ús: Agregar a favorits

5: L'usuari selecciona agregar una xarxa (sensor o imatge) a favorits.

- 6: Guarda a la base de dades de l'usuari la xarxa (sensor o imatge) seleccionada.
- 7: Retorna success / fail depenent si ha tingut èxit l'operació.
- 8: Mostra el missatge a l'usuari

### cas d'ús: Favorits

9: L'usuari selecciona veure els favorits a la base de dades pròpia

- 10: Es demana a la base de dades que retorni els favorits de l'usuari.
- 11: Es crea la finestra de mostrar xarxes (sensors o imatges) favorites.

12: Mostra l'activity a l'usuari.

cas d'ús: Treure de favorits

13: L'usuari selecciona treure una xarxa (sensor o imatge) de favorits.

14: Esborra de la base de dades de l'usuari la xarxa (sensor o imatge) seleccionada.

15: Es torna a crear la finestra de mostrar xarxes (sensors o imatges) favorites.

16: Mostra l'activity a l'usuari.

## 3.3.8 Disseny de la base de dades

Base de dades de Favorits

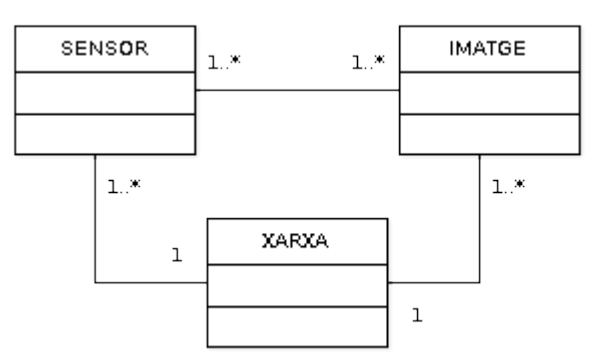

Fig 3.27 [Disseny de la base de dades de favorits]

Com es pot veure a la figura 3.5, la base de dades de favorits tindrà les següents taules:

**XARXA** (idXarxa, nom, població, numeroSensors, latitud, longitud) **SENSOR** (idSensor, nom, població, serie, tipus, canal, descripció, latitud, longitud, imatge) **IMATGE** (idImatge, nom, població, arxiu)

*Relacions 1:\** -> Per cada relació d'aquest tipus, s'agafarà com a clau forana de la taula del costat '\*', la clau principal de la taula del costat 1.

XARXA – SENSOR (Es posa idXarxa com a clau forana en SENSOR) XARXA – IMATGE (Es posa idXarxa com a clau forana en IMATGE)

De tal manera que:

**SENSOR** (idSensor, nom, població, serie, tipus, canal, descripció, latitud, longitud, imatge, idXarxa) **IMATGE** (idImatge, nom, població, arxiu, idXarxa)

*Relacions N:M* -> Per cada relació d'aquest tipus, s'ha de crear una nova taula amb clau primària, les dos claus primàries de les taules que intervenen

SENSOR – IMATGE (Es posa idSensor i idImatge com a clau primària de la nova taula)

De tal manera que:

### **SENSORIMATGE** (idSensor, idImatge, x, y)

(Els atributs 'x' i 'y' ens donen la posició del sensor en la imatge)

\* A més, a totes les taules, es trobarà l'atribut user degut a que cada usuari pot tenir diferents xarxes, sensors o imatges favorites.

\* La taula SENSORIMATGE no es necessària per gestionar els favorits en l'aplicació. Aquesta taula ja està implementada en el servidor.

## 3.4 Implementació

## 3.4.1 Principals activities de l'aplicació

Principals classes java creades per poder implementar totes les funcionalitats descrites en els anteriors apartats:

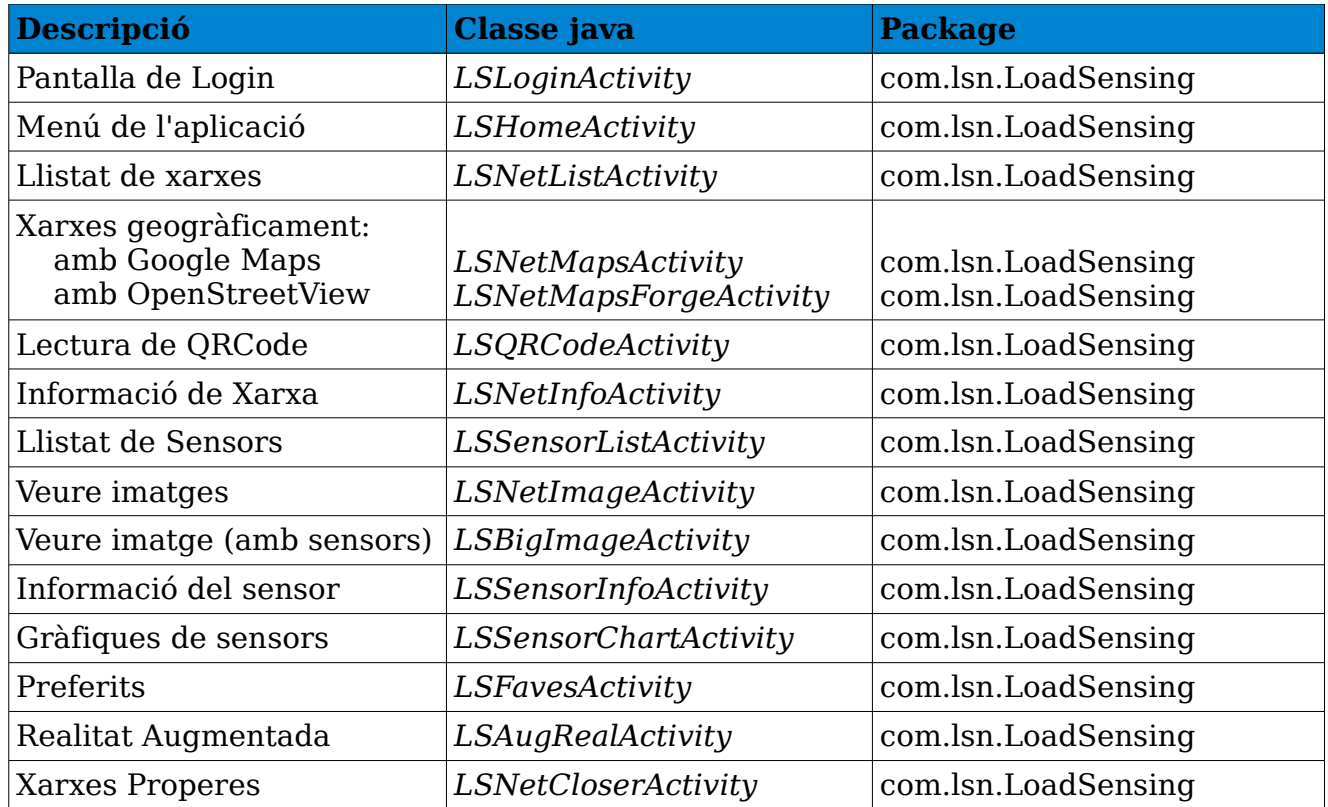

Taula 3.28 [Principals classes activity de l'aplicació]

Classes java d'informació i configuració de l'aplicació:

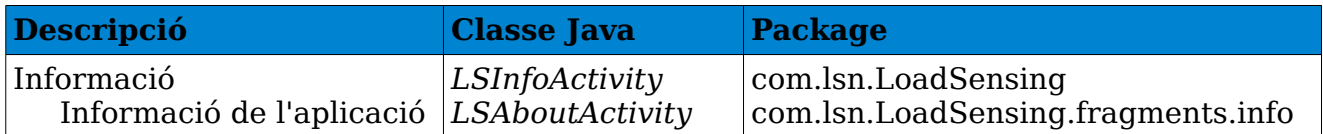

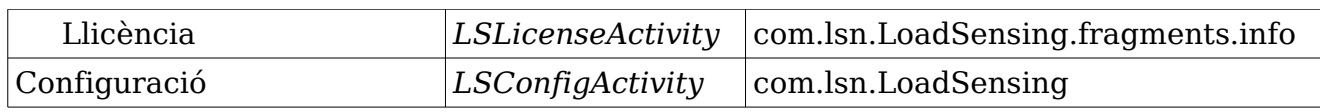

Taula 3.29 [Classes activity per la creació de la informació i la configuració de l'aplicació].

### Pantalles d'ajuda:

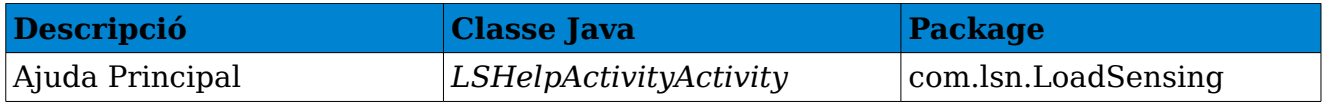

Taula 3.30 [Classe activity d'ajuda de l'aplicació].

## 3.4.2 Autentificar usuaris

Per poder autentificar els usuaris es realitzaran crides a un servidor JSON. Els valors acceptats pel servidor seran "user" i "pass", com a nom d'usuari i contrasenya, respectivament.

Provisionalment el servidor valida correctament quan "user" i "pass" coincideixen. (*No esta implementada la gestió de contrasenyes d'usuaris*).

Els valors retornats pel servidor JSON seran "login" i "session". "login" retornarà "true" o "false" depenent si les dades enviades son correctes o no. Si les dades són correctes, "session" retornarà un número enter que s'haurà de passar a cada consulta posterior al servidor. En cas que les dades enviades no siguin correctes, "session" retornarà 0.

Exemple d'utilització del login:

*{"login":false,"session":0}* -> En cas d'error *{"login":true,"session":999999999}* -> En cas de validació correcte.

Recursos utilitzats per la implementació del login:

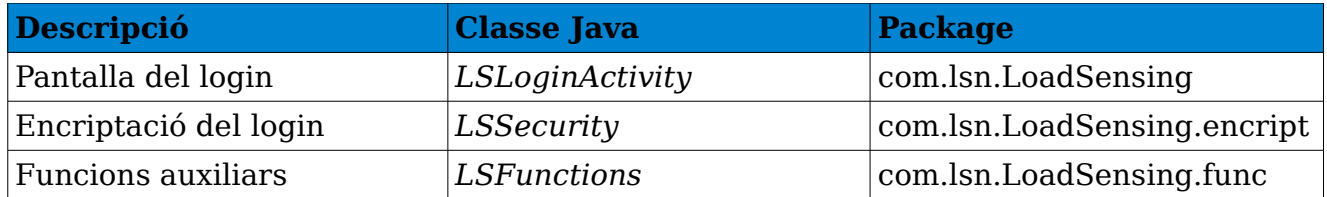

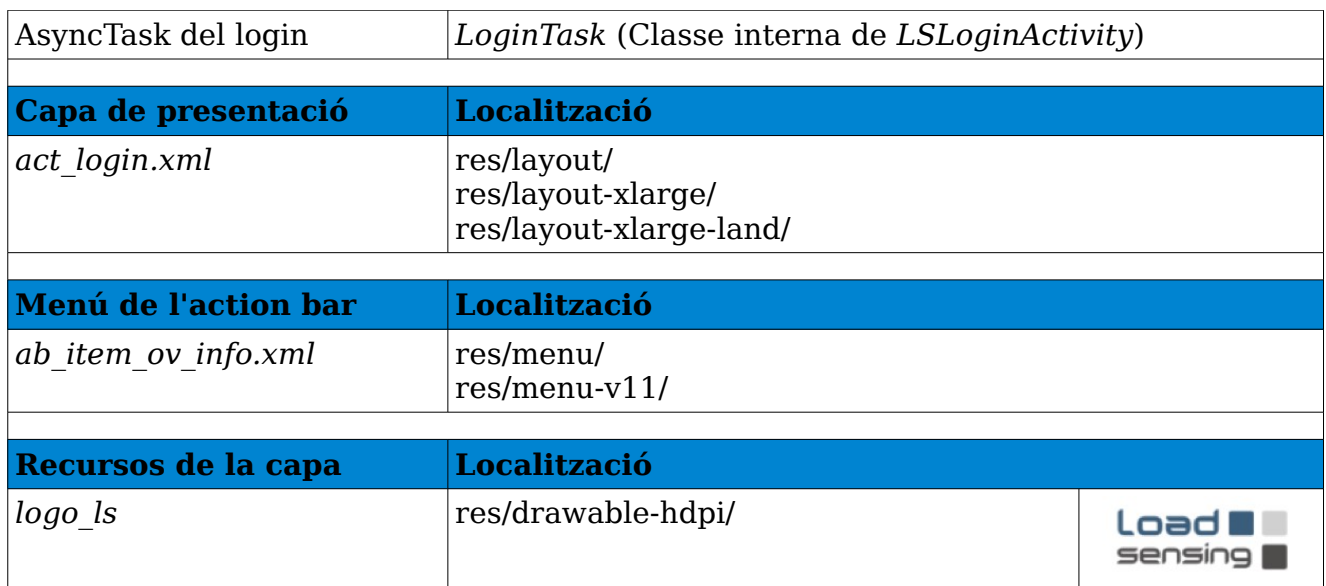

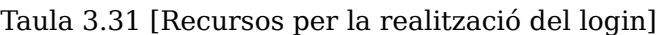

Estèticament, l'activity **LSLoginActivity** queda de la següent manera:

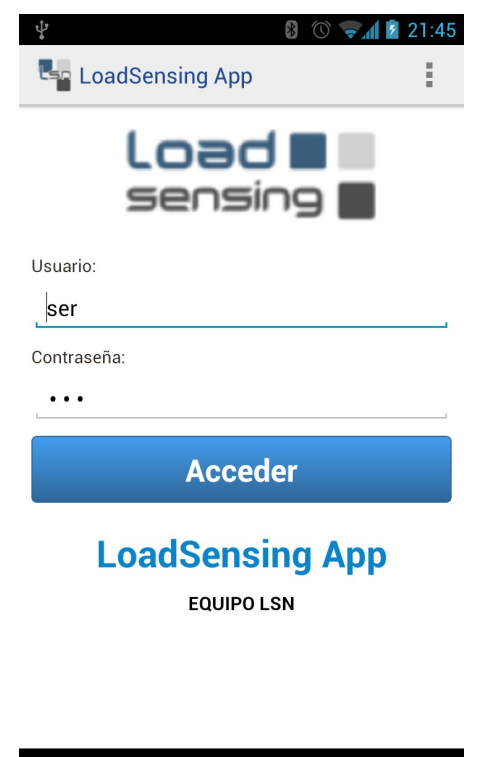

Fig 3.28 [Activity Login de l'aplicació]

 $\bigcirc$ 

 $\longleftarrow$ 

Ų

L'activity **LSLoginAcitivity** és l'encarregada de mostrar els camps a omplir per realitzar el login de l'aplicació. La petició al servidor JSON es realitzarà

mitjançant la classe **LSFunctions**, on es passarà com a paràmetre, per una part, la URL del servidor i, per l'altre, l'usuari i la contrasenya. Retornarà un objecte JSON amb la validació.

**CORRECCIÓ**: S'ha hagut de modificar una part del *login* en la segon versió degut a que donava el següent error en les versions més noves del sistema operatiu (superiors a *Androi 3.0 – Honeycom – API11*):

*android.os.NetworkOnMainThreadException*

Això era degut a que sol·licitava accés a la xarxa en el fil principal, i como a resposta, el sistema operatiu matava l'aplicació. En versions anteriors a Android 3.0 està permès, però en les noves versions, no es pot realitzar una connexió de xarxa que bloquegi l'aplicació esperant una resposta. Per solucionar-ho s'ha utilitzat una classe **AsyncTask** (tasca asíncrona) como a classe interna privada de **LSLoginActivity**. Aquesta classe crea un fil en segon pla per no bloquejar el fil principal i s'encarrega de comunicar-se amb el servidor i donar resposta al login.

### 3.4.2.1 SharedPreferences (o preferències compartides)

En l'activity del login (**LSLoginActivity**) utilitzem les preferències compartides per emmagatzemar l'usuari i el password per no haver-los d'escriure cada cop que s'accedeix a l'aplicació.

Les preferències compartides s'emmagatzemen en forma clau-valor, on clau és un identificador únic i valor, un valor associat a aquest identificador. Aquestes dades son emmagatzemades en fitxers XML.

Per obtenir aquestes dades s'utilitza el mètode *getSharedPreferences()*, passant l'identificador de la col·lecció i un modo d'accés (en el nostre cas MODE\_PRIVATE, que indica que només l'aplicació té accés a les dades.

En l'aplicació, a la clau "user" se li assigna el valor del *EditText* on s'ha d'introduir el nom de l'usuari i a la clau "pass" el valor del *EditText* on s'ha d'introduir la contrasenya. Cada cop que s'executa l'aplicació, aquestes dades són recuperades e introduïdes en els *EditText* per facilitar el registre al usuari.

Per seguretat, aquestes preferències compartides s'emmagatzemen en la

memòria de dispositiu de manera codificada mitjançant la classe **LSSecurity**. A més, la contrasenya també s'envia al servidor codificada.

### 3.4.3 Accedir a la informació de xarxes per llistat

*per Sergio Gonzàlez*

En diverses activities de l'aplicació (que hereten de **ListActivity**), es mostren llistes de xarxes, sensors o imatges.

Recursos utilitzats per la implementació del llistat de xarxes:

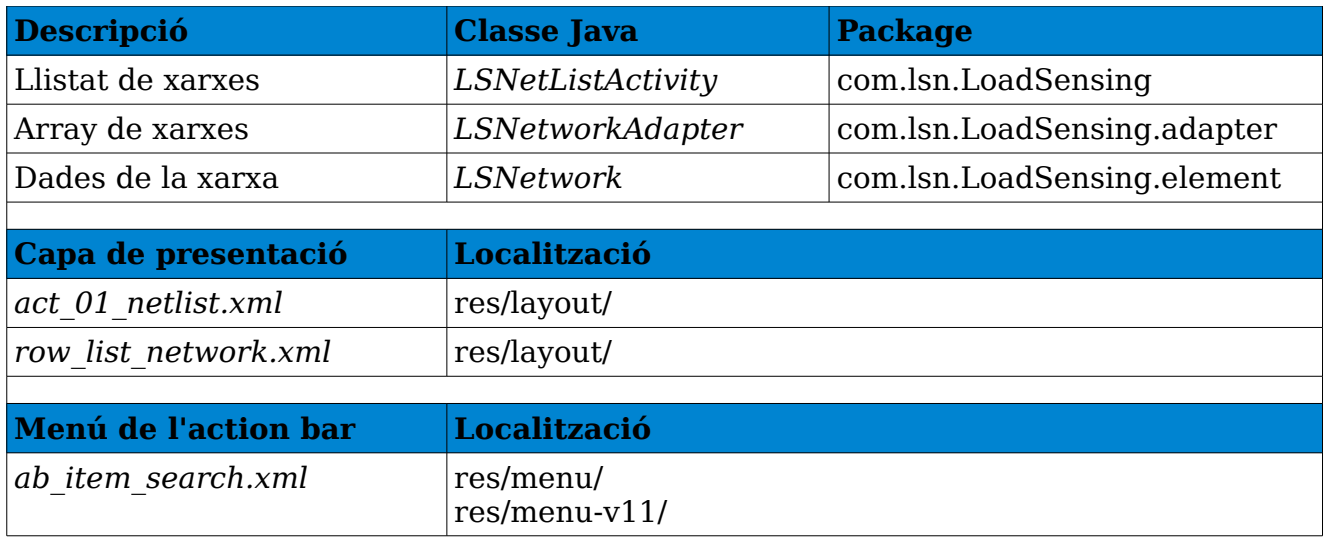

Taula 3.32 [Classes per llistar les xarxes]

La classe **LSNetworkAdapter** hereta de **FilterAdapter** (classe auxiliar, que s'explicarà posteriorment i que hereta d'**ArrayAdapter**) i permet configurar cada fila mitjançant el mètode *getView()*. Cada fila mostra el nom de la xarxa, la ciutat on es troba i el número de sensors que té.

Per poder formar aquesta llista, es necessita una altre classe que tingui els atributs i mètodes suficients per poder utilitzar la informació de les xarxes. Aquesta classe és **LSNetwork**, i té els següents atributs:

*networkId* – Identificador únic de xarxa.

*networkName* – Nom de la xarxa. *networkSituation* – Ciutat on es troba la xarxa. *networkSensor* – Numero de sensors que te la xarxa. *networkPosition* – Latitud i Longitud on es troba la xarxa.

Estèticament, l'activity **LSNetListActivity** queda de la següent manera:

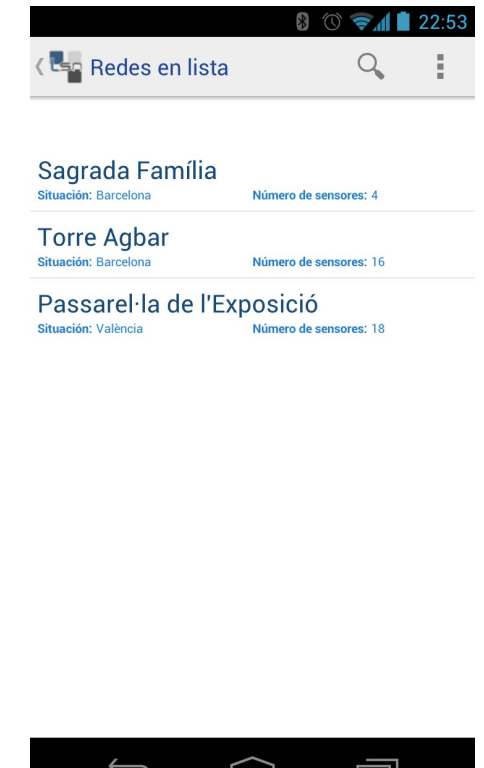

Fig 3.29 [Llista de xarxes]

La classe **LSNetListActivity** serà l'encarregada de recuperar les dades del servidor JSON. El servidor acceptarà el valor de "session", que ha de coincidir amb el valor retornat en l'activity del login (*punt 4.2*).

El valor retornat pel servidor en cas d'un valor de "session" incorrecte serà:

*{"error":true}*

En cas d'un valor de "session" correcte, retornarà per cada xarxa els atributs "Poblacio", "Nom", "IdXarxa", "Sensors", "Lat" i "Lon". Com per exemple:

*{"Poblacio":"Barcelona", "Nom":"Sagrada Família", "idXarxa":"000", "Sensors":"4", "Lat":"41.403413","Lon":"2.173941"}*

### 3.4.3.1 Accedir a la informació de sensors per llistat

Per mostrar els sensors per llistat s'ha utilitzar la mateixa metodologia que amb les xarxes (*veure 4.3*).

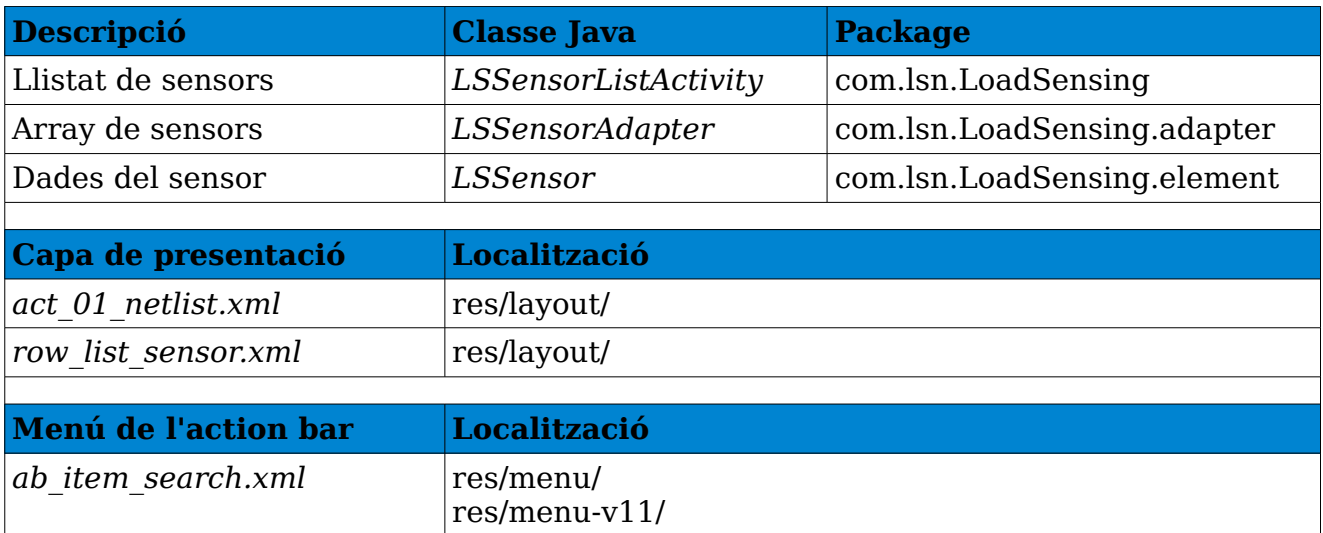

Recursos utilitzats per la implementació del llistat de sensors:

Taula 3.33 [Classes per llistar els sensors]

La classe **LSSensorAdapter** dona format a cada fila, on es mostra el nom del sensor, el tipus i el canal.

Per la seva part, els atributs de la classe **LSSensor** són els següents: *sensorId* – Identificador únic de sensor *sensorName* – Nom del sensor *sensorNetwork* – Xarxa a la qual pertany el sensor. *sensorSituation* – Ciutat on es troba el sensor. *sensorType* – Tipus de sensor. *sensorDesc* – Descripció del sensor. *sensorChannel* – Canal del sensor. *sensorSerial* – Número de serie del sensor. *sensorPosition* – Latitud i Longitud on es troba el sensor. *sensorMeasure* – Tipus de mesura que pren un sensor. sensorImage – Imatge del sensor. sensorImageName – Nom de la imatge del sensor. *sensorLat* – Latitud on es troba el sensor.

Estèticament, l'activity **LSSensorListActivity** queda de la següent manera:

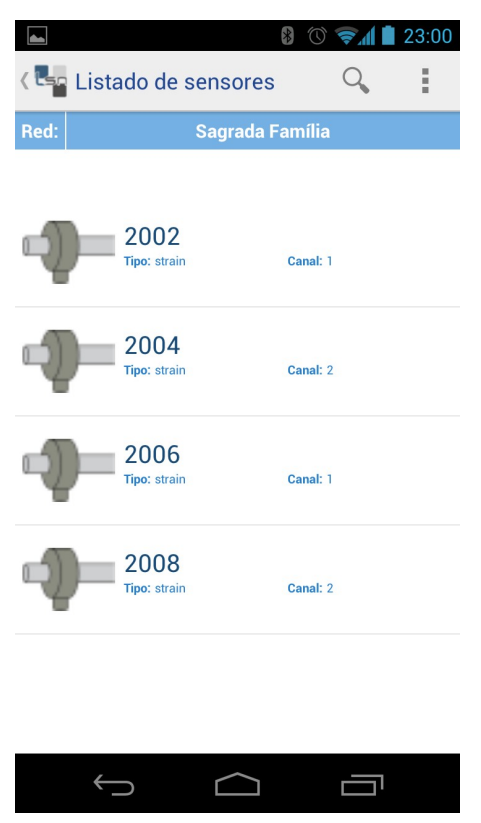

Fig 3.30 [Llista de sensors d'una xarxa]

Per últim, la classes **LSSensorListActivity** serà l'encarregada de recuperar les dades del servidor JSON. El servidor acceptarà el valor de "session" i de "IdXarxa". El primer ha de coincidir amb el valor retornat en l'activity del login (*punt 4.2*). El segon ha de ser l'identificador d'una xarxa vàlida en el sistema.

El valor retornat pel servidor en cas d'un valor de "session" incorrecte serà:

*{"error":true}*

En cas d'un valor de "session" correcte i d'una xarxa existent en el sistema ("IdXarxa") retornarà per cada sensor els atributs "id", "sensor", "canal", "tipus", "imatge" i "Descripcio", "Poblacio", "Nom". Com per exemple:

*{"id":1, "sensor":2002, "canal":1, "tipus":"strain", "imatge":"bulo.png", "Descripcio":"2002 sensor strain, channel 1", "Poblacio":"Barcelona", "Nom":"Sagrada Família"}*

### 3.4.3.2 Accedir a la informació d'imatges per llistat

Per mostrar les imatges per llistat s'ha utilitzar la mateixa metodologia que amb les xarxes (*veure 4.3*).

Recursos utilitzats per mostrar les imatges:

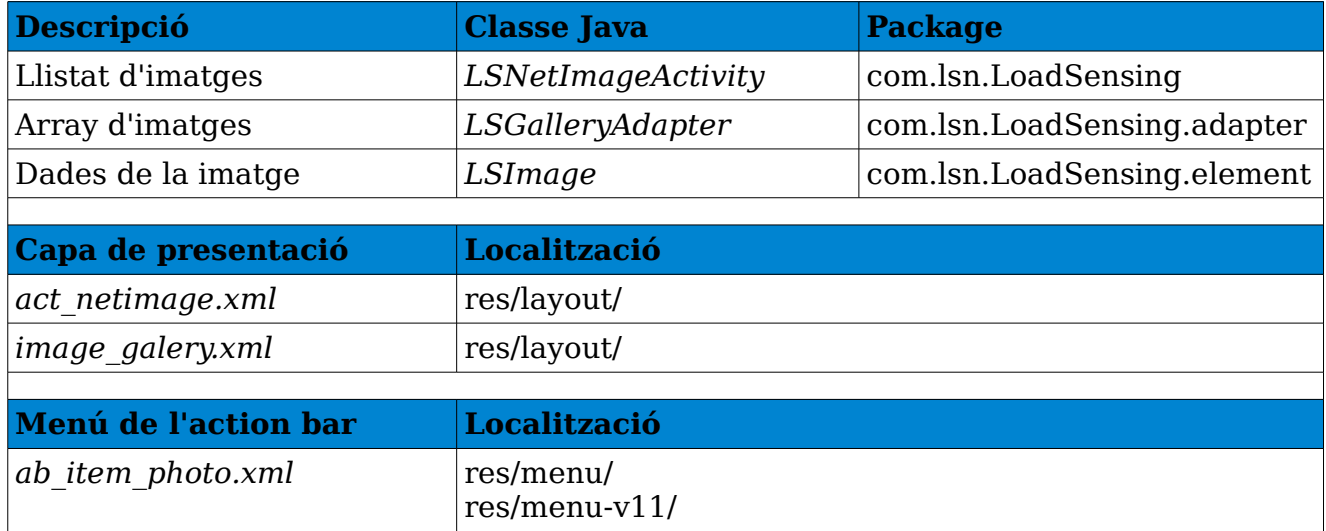

Taula 3.34 [Classes per la galeria d'imatges]

Els atributs de la classe **LSImage** són els següents: imageBitmap – Mapa de bits de la imatge imageName – Nom de la imatge imageId – Identificador de la imatge imageNetwork – Xarxa a la que pertany la imatge

imageSituation – Situació de la imatge imageNameFile – Nom de l'arxiu de la imatge

La classe **LSGalleryAdapter** dona format a les imatges mostrades mitjançant la classe **LSNetImageActivity**, que té el següent aspecte:

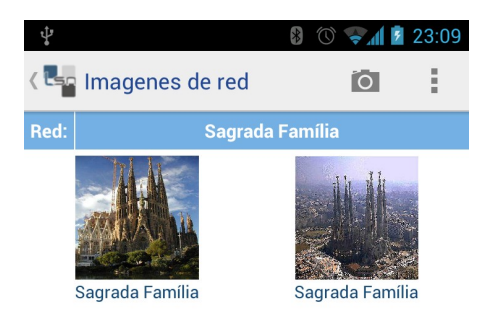

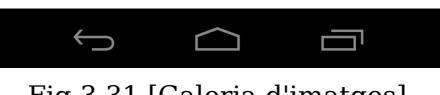

Fig 3.31 [Galeria d'imatges]

Per últim, la classes **LSNetImageActivity** serà l'encarregada de recuperar les dades del servidor JSON. El servidor acceptarà el valor de "session" i de "IdXarxa". El primer ha de coincidir amb el valor retornat en l'activity del login (*punt 4.2*). El segon ha de ser l'identificador d'una xarxa vàlida en el sistema.

El valor retornat pel servidor en cas d'un valor de "session" incorrecte serà:

### *{"error":true}*

En cas d'un valor de "session" correcte i d'una xarxa existent en el sistema ("IdXarxa") retornarà per cada imatge els atributs "IdImatge", "imatge", "Poblacio" i "Nom". Com per exemple:

*{"IdImage":"000", "imatge":"Sagrada\_Familia.jpg", "Població":"Barcelona", "Nom":"Sagrada Família"}*

Les imatges es poden descarregar en la direcció ["http://viuterrassa.com/Android/Imatges/"](http://viuterrassa.com/Android/Imatges/).

### 3.4.4 Accedir a la informació de xarxes geogràficament mitjançant un mapa

*per Sergio Gonzàlez*

Llibreries utilitzades:

- **mapsforge**; per la visualització de mapes OpenStreetMaps [19]
- **googlemaps**; incorporada en el SDK d'Android utilitzat.
- **mapviewballons**; permet mostrar els globus informatius de els xarxes [20].

Recursos utilitzats per accedir a la informació de xarxes geogràficament:

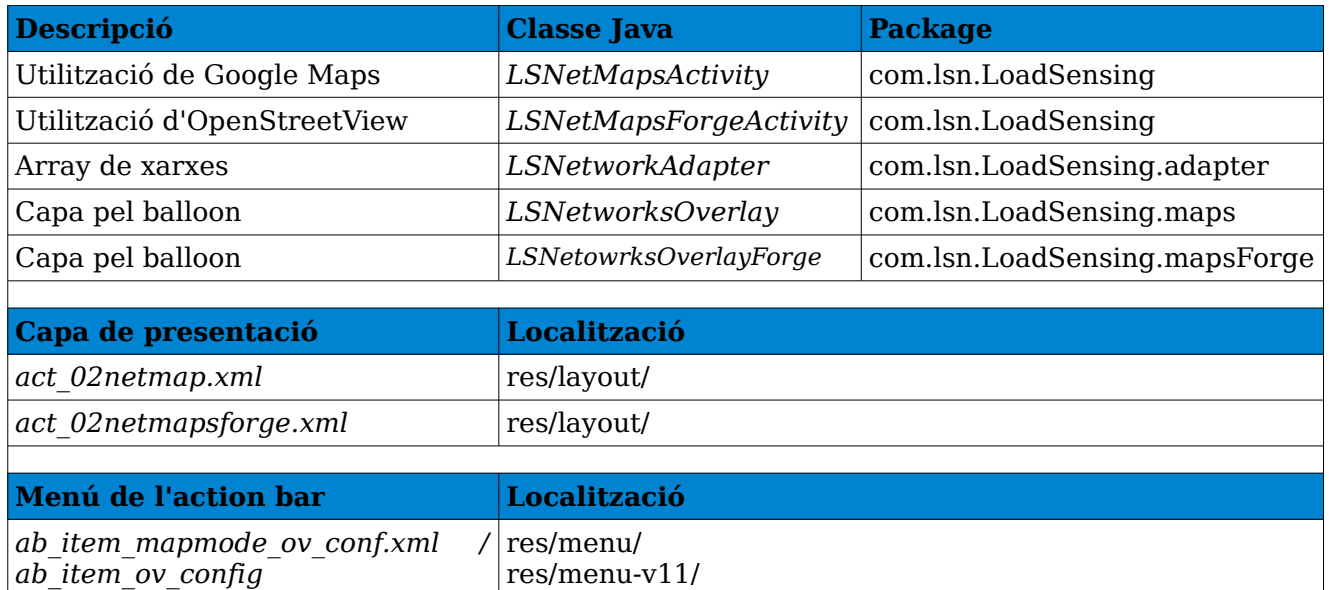

Taula 3.35 [Classes per la informació geogràfica]

Aquesta funcionalitat s'ha implementat mitjançant dos llibreries diferents. Inicialment estava previst només desenvolupar-ho mitjançant *Google Maps*, però amb les limitacions que s'han començat a establir per Google, respecte el número de connexions a la seva API [21], ha fet que també s'hagi desenvolupat l'opció d'*Open Street Map*.

En la finestra de configuració (**LSConfigActivity**) de l'aplicació, es pot seleccionar l'opció que l'usuari cregui convenient:

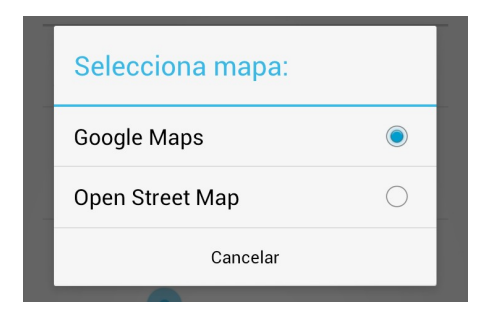

Fig 3.32 [Elecció del tipus de mapa]

Les classes **LSNetMapsActivity** i **LSNetMapsForgeActivity** implementen l'especificació amb G*oogle Maps i* O*pen Street Maps*, respectivament. A més recuperen les dades de cada xarxa de manera anàloga al *punt 4.3* (utilitzant **LSNetworkAdapter**). Per la seva part, les classes d'**Overlay** s'utilitza per mostrar la informació que volem en el mapa. Per poder fer això, s'utilitza la tècnica de l'overlay, que consisteix en crear diverses capes damunt del mapa on dibuixar la informació addicional. Per això, s'ha incorporat un *balloon* per cada xarxa on es mostra la informació bàsica de la xarxa quan s'usuari la selecciona. Des d'aquesta opció es pot accedir directament a la informació de la xarxa.

A continuació es mostra un exemple de la funcionalitat amb les dos possibilitats:

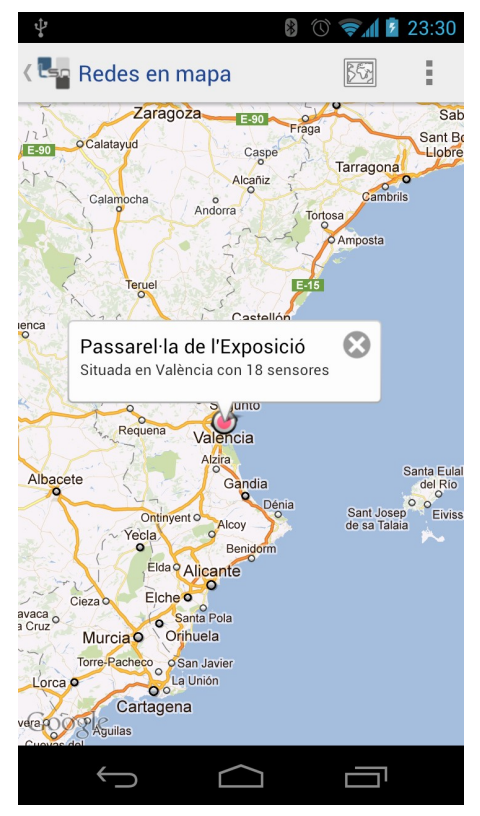

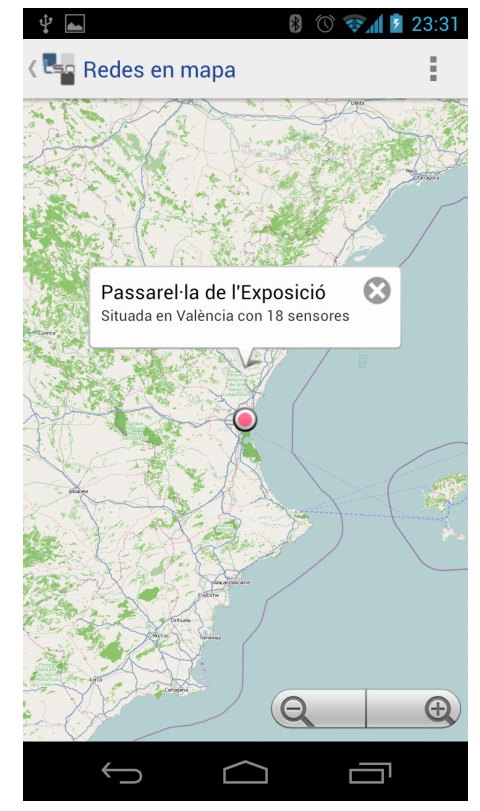

Fig 3.33 [Activity Google Maps] Fig 3.34 [Activity Open Street Maps]

### $3.4.5$  Accedir a la informació de sensors per imatges

*per Sergio Postigo*

L'aplicació dona la possibilitat de visualitzar la col·locació dels sensors en les xarxes mitjançant imatges. Per això, es rebrà del servidor la imatge i les coordenades 'x' i 'y' on es troben els sensors en la imatge.

Recursos utilitzats per accedir a la informació de sensors per imatges:

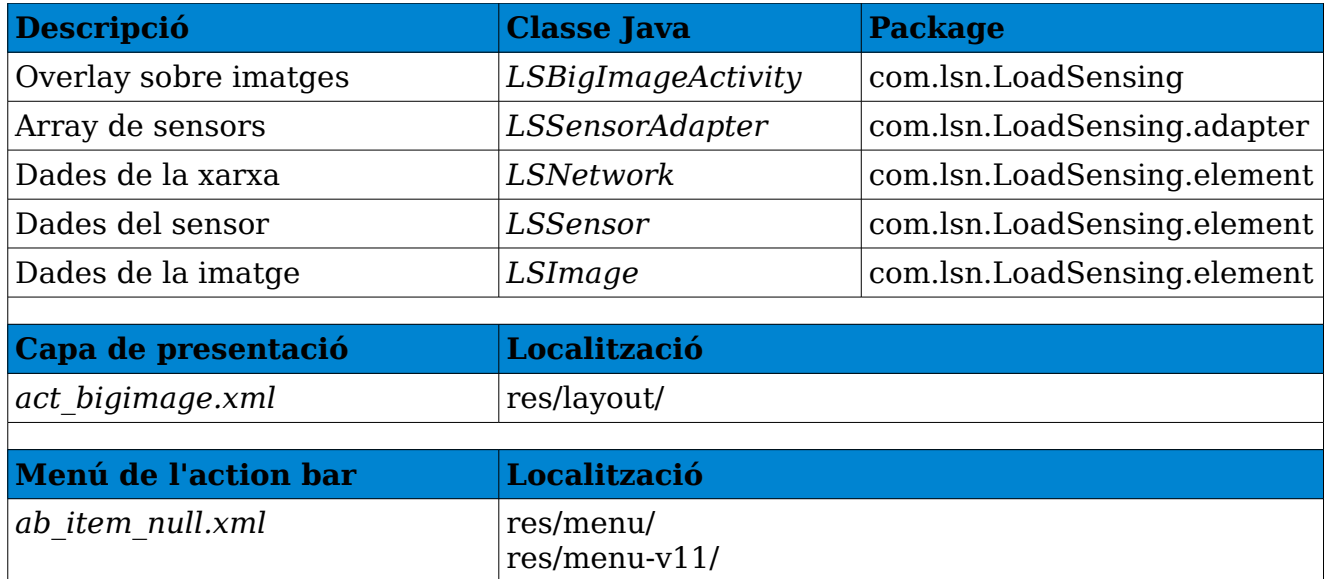

Taula 3.36 [Classes per obtenir la informació de sensors per imatge]

La classe **LSBigImageActivity**, que es l'encarregada de mostrar les imatges en la seva mida real, recull del servidor JSON les dades de la localització dels sensors en cada imatge i les guarda en un array (**LSSensorAdapter**). El servidor acceptarà el valor de "session" i de "IdImage". El primer ha de coincidir amb el valor retornat en l'activity del login (*punt 4.2*). El segon ha de ser l'identificador d'una imatge vàlida en el sistema.

El valor retornat pel servidor en cas d'un valor de "session" incorrecte serà:

### *{"error":true}*

En cas d'un valor de "session" correcte, retornarà les dades de la imatge que

coincideixi amb l'identificador enviat i, a més, les dades dels sensors que es poden localitzar sobre la imatge. Per la part de la imatge, retornarà els atributs "IdImage", "image", "Poblacio" i "Nom". A continuació, per cada sensor, retronarà els atributs "id", "sensor", "canal", "tipus", "strain", "imatge", Descripcio", "x" i "y". Exemple:

*{"dImatge":"000", "imatge":"bulo.png", "Poblacio":"Barcelona", "Nom":"SagradaFamília", "id":1, "sensor":2002, "canal:"1, "tipus":"strain", "Descripcio":"2002 sensor strain, channel 1", "Imatge":"Sagrada\_Familia.jpg", "x":151, "y":200}, {"id":2, "sensor":2004, "canal":2, "tipus":"strain", "imatge":"bulo.png", "Descripcio":"2004 sensor strain, channel 2", "Poblacio":"Barcelona", "Nom":"SagradaFamília", "Imatge":"Sagrada\_Familia.jpg", "x":183, "y":90},{"id":3, "sensor":2006, "canal":1, "tipus":"strain", "imatge":"bulo.png", "Descripcio":"2006 sensor strain, channel 1", "Poblacio":"Barcelona", "Nom":"Sagrada Família", "Imatge":"Sagrada\_Familia.jpg", "x":246, "y":90}, {"id":4, "sensor":2008,* "canal":2, "tipus":"strain", "imatge":"bulo.png", *strain, channel 2", "Poblacio":"Barcelona", "Nom":"Sagrada Família", "Imatge":"Sagrada\_Familia.jpg", "x":280, "y":200}*

El resultat del exemple anterior és el següent:

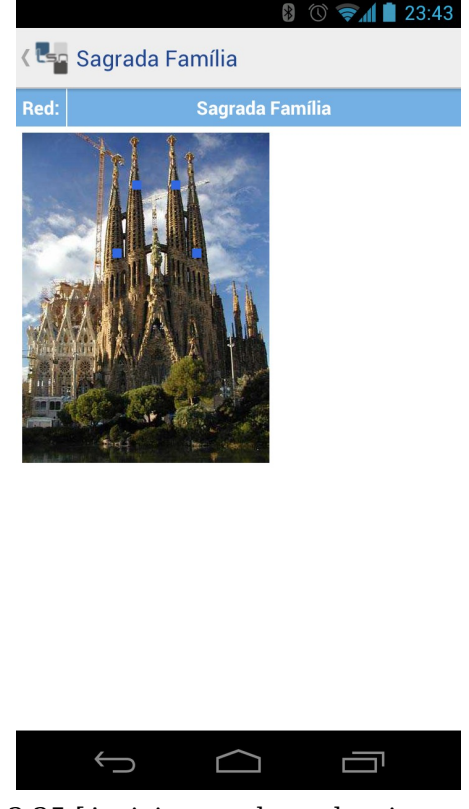

Fig 3.35 [Activity overlay sobre imatges].

De la mateixa manera que amb l'overlay sobre el mapa, si es selecciona un *balloon* corresponent a un sensor, s'obtindrà les dades del sensor mitjançant la seva activity.

### $3.4.6$  Accedir a la informació de sensors per **ORCode**

*per Sergio Gonzàlez*

Un codi QR (Quick Response barcode) es un sistema per emmagatzemar informació en una matriu de punts. Mitjançant aquest codi, que té cada dispositiu de LoadSensing es pot accedir a la informació del sensor directament mitjançant la càmera del dispositiu mòbil de l'usuari.

Aquesta funcionalitat serà d'especial utilitat pels encarregats de manteniment de les xarxes que podran accedir directament a cada sensor per poder configurar-ho.

Necessita *Google Googles* per funcionar. Si no està instal·lat, l'activity **LSQRCodeActivity** dirigeix a l'usuari a *Google Play* [22] per poder descarregarla.

Exemple d'ús:

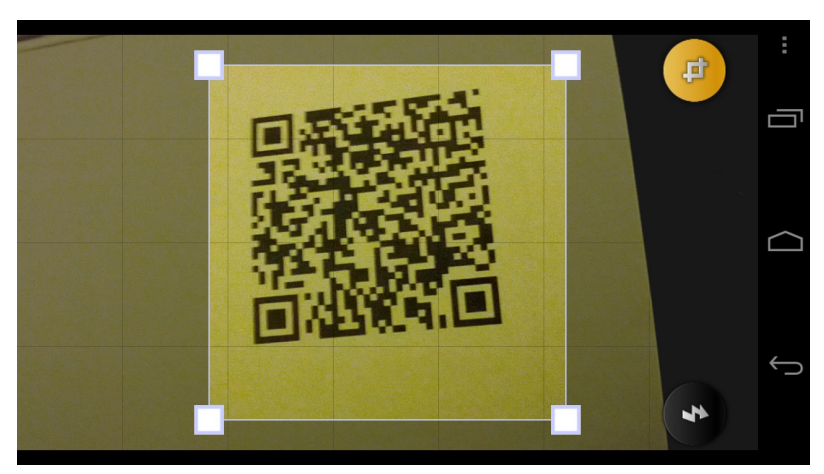

Fig 3.36 [QR Code amb Google Googles]

## 3.4.7 Visualitzar informació de xarxa

per Sergio Gonzàlez

Per cada xarxa enregistrada en el servidor, es mostraran les seves dades generals.

Els recursos utilitzats per visualitzar la informació d'una xarxa són:

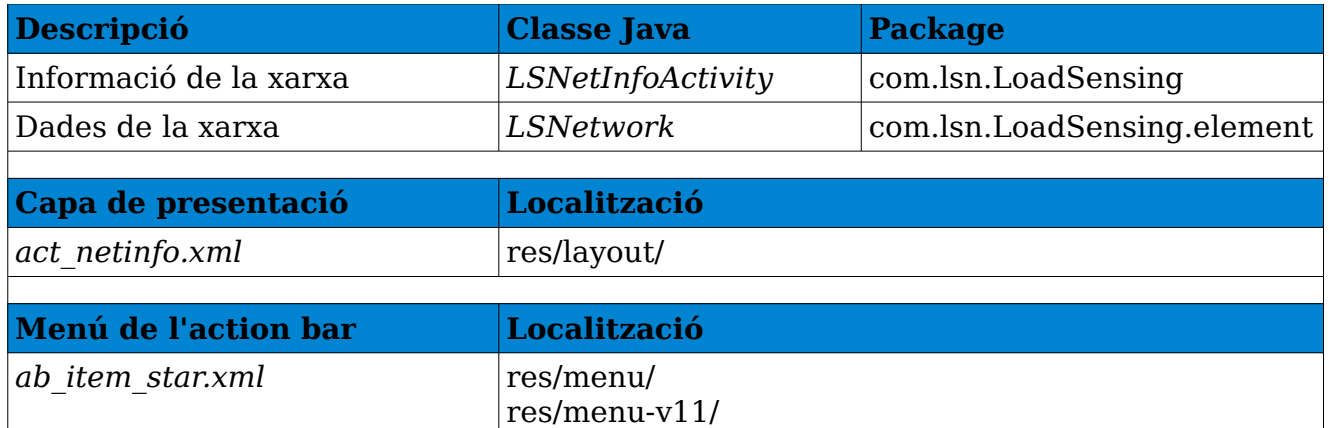

Taula 3.37 [Classes per obtenir la informació de sensors per imatge]

La classe **LSNetListActivity** (*explicada en l'apartat 4.3*) passa les dades de la xarxa a la classe **LSNetInfoActivity**, que es l'encarregada de mostrar les dades:

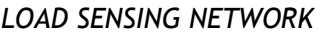

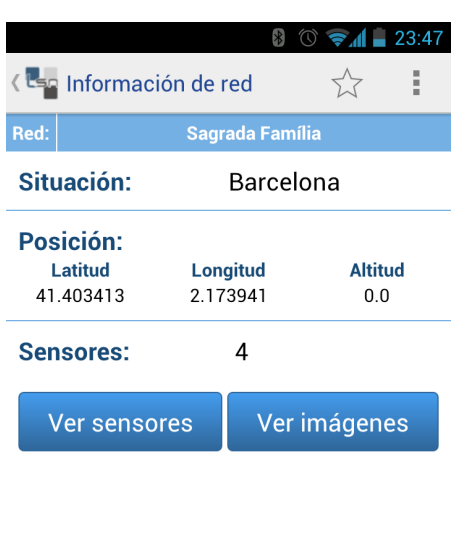

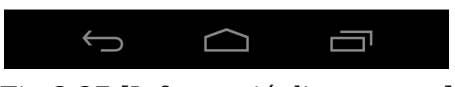

Fig 3.37 [Informació d'una xarxa]

## 3.4.7.1 Visualitzar informació de sensors

*per Sergio Gonzàlez*

Per cada sensor enregistrat en el servidor, es mostraran les seves dades generals i els valors recollits actuals.

Els recursos utilitzats per visualitzar la informació d'un sensor són:

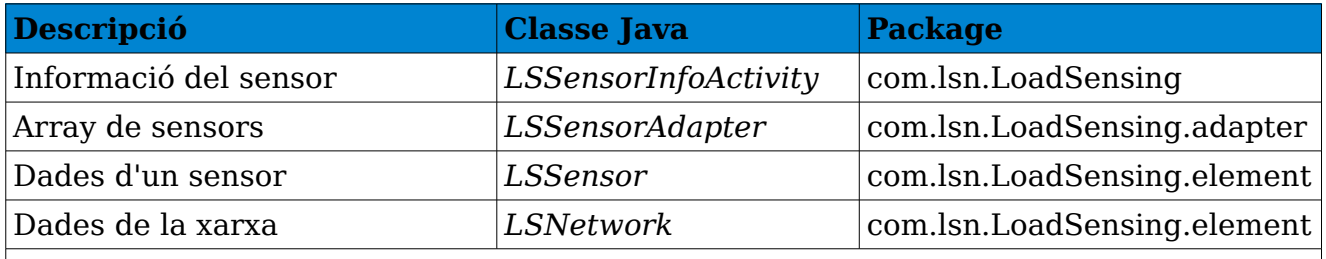

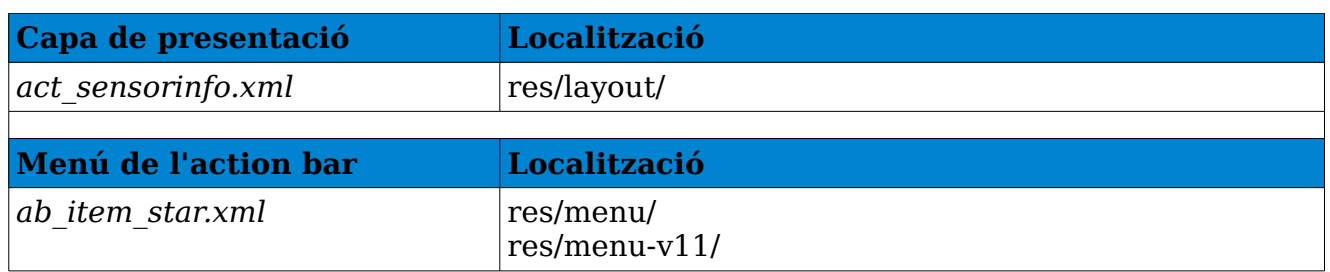

Taula 3.38 [Classes per obtenir les dades dels sensors]

La classe **LSSensorInfoActivity** serà l'encarregada de recuperar les dades dels servidor JSON. El servidor acceptarà el valor de "session", "sensor" i "serialNumber". El primer ha de coincidir amb el valor retornat en l'activity del login (*punt 4.2*). El segon ha de ser l'identificador d'un sensor vàlid en el sistema. I, per últim, serialNumber servirà per assignar a cada sensor un QR Code que l'identifiqui.

El valor retornat pel servidor en cas d'un valor de "session" incorrecte serà:

### *{"error":true}*

En cas d'un valor de "session" correcte, retornarà els atributs de sensor "id", "serialNumber", "sensor", "sensorName", "measure", "measuerUnit", "MaxLoad", "MaxLoadUnit", "Sensivity", "SensivityUnit", "offset", "offsetUnit", "AlarmAt", "AlarmAtUnit", "LastTare", "canal", "tipus", "imatge", "Descripcio", Poblacio" i "Nom". Com per exemple:

*{"id":2, "serialNumber":"2000004", "sensor":"2004", "sensorName":"2004 ch.2", "measure":768.15, "measureUnit":"kg", "MaxLoad":800, "MaxLoadUnit":"kg", "Sensivity":1.501, " SensivityUnit":"mV\/V", "offset":61.0006, "offsetUnit":"\u00b5V\/ V", "AlarmAt":790, "AlarmAtUnit":"kg", "LastTare":"2011-12- 11", "canal":2, "tipus":"strain", "imatge":"bulo.png", "Descripcio":"2004 sensor strain, channel 2", "Poblacio":"Barcelona", "Nom":"Sagrada Família"}* 

Una activity mostrant les dades d'un sensor descarregades del servidor JSON podria ser:

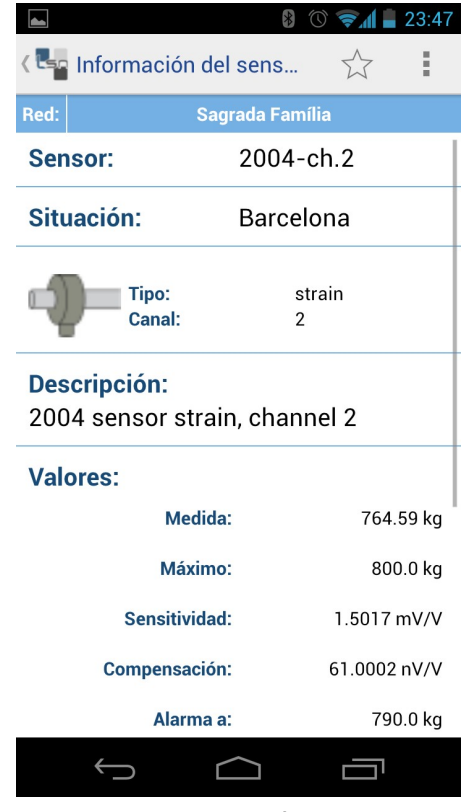

Fig 3.38 [Informació d'un sensor]

## 3.4.8 Visualitzar informació històrica de sensors

*per Sergio Gonzàlez*

#### Llibreria utilitzada:

• **graphview 2.0**; per generar els gràfics d'informació històrica dels sensors [23]

Visualitzar informació històrica de sensors serà especialment útil pel manteniment dels sensors. Es podrien detectar pujades de tensió, de temperatura o de pressió en determinats sensors que poguessin provocar desastres de grans magnituds.

Els recursos utilitzats per mostrar gràfics dels sensors són:

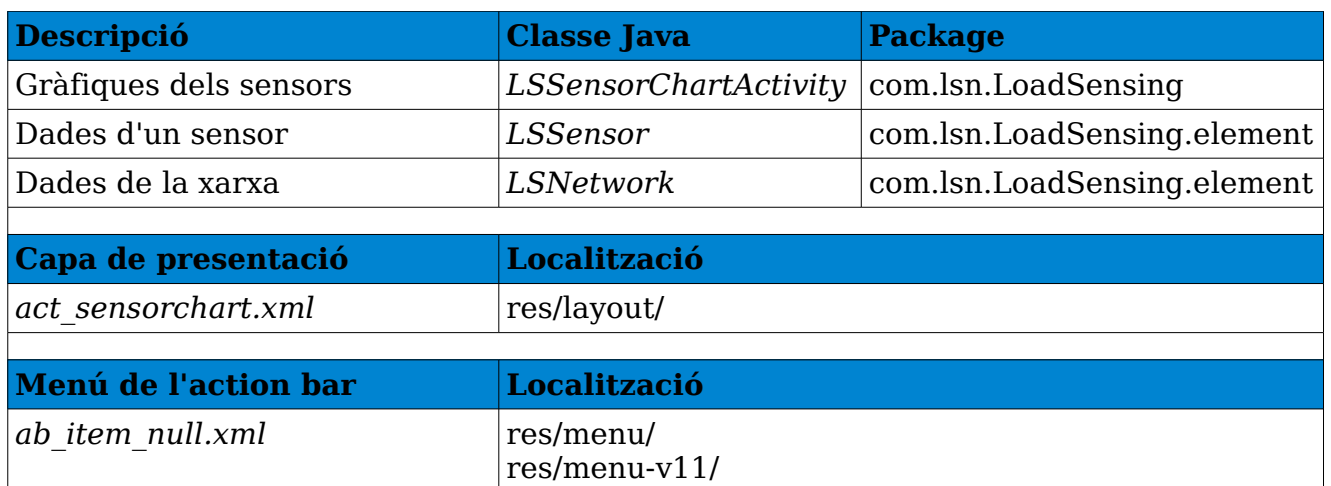

Taula 3.39 [Classes per obtenir gràfiques de les dades dels sensors]

La classe **LSSensorChartActivity** serà l'encarregada de recuperar les dades del servidor JSON i mostrar gràfics amb les dades que recull d'un sensor. El servidor acceptarà el valor de "session", "sensor" i "serialNumber". El primer ha de coincidir amb el valor retornat en l'activity del login (*punt 4.2*). El segon ha de ser l'identificador d'un sensor vàlid en el sistema. I, per últim, serialNumber servirà per assignar a cada sensor un QR Code que l'identifiqui.

El valor retornat pel servidor en cas d'un valor de "session" incorrecte serà:

### *{"error":true}*

En cas d'un valor de "session" correcte, retornarà els atributs de sensor "id", "serialNumber", "sensor", "sensorName", "canal", "tipus", "imatge, "Descripcio", "Poblacio", "Nom" i "tipus". A continuació, per l'atribut "ValorsGrafica" es descarregaran varies serie de dades dels últims deu dies per crear la gràfica amb els atributs "date" i "value". Exemple:

{"id":0, "serialNumber":"2000", "sensor":null, "sensorName":"-ch.2", "canal":2, "tipus":"strain", "imatge":"bulo.png", "Descripcio":"sensor strain, channel 2", "Poblacio":"0", "Nom":"0", "Tipus":"Sensor strain (V)", "ValorsGrafica": [{"date":"2011-12- 02", "value":1.636}, {"date":"2011-12-03", "value":1.64}, {"date":"2011-12- 04", "value":1.64}, {"date":"2011-12-05", "value":1.63}, {"date":"2011-12- 06", "value":1.636}, {"date":"2011-12-07", "value":1.638}, {"date":"2011-12- 08", "value":1.632}, {"date":"2011-12-09", "value":1.639}, {"date":"2011-12- 10", "value":1.639}, {"date":"2011-12-11", "value":1.64}]}

Una activity mostrant gràfiques d'un sensor descarregades del servidor JSON i utilitzant la llibreria GraphView 2.0 podria ser:

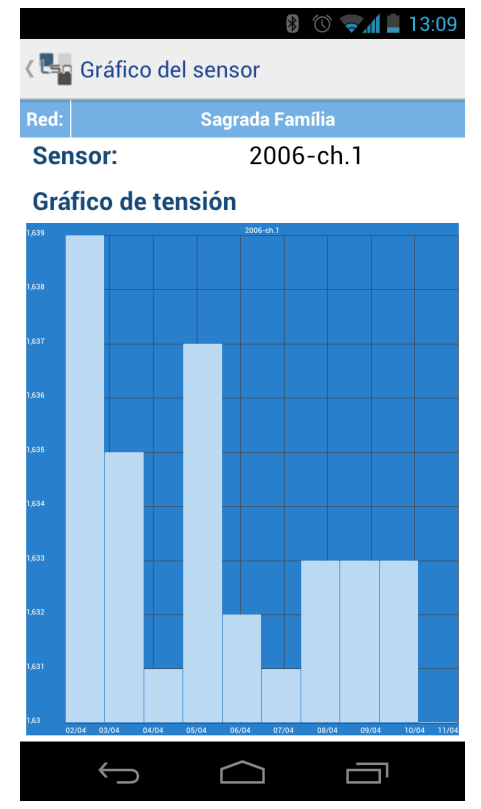

Fig 3.39 [Activity amb gràfics d'un sensor]

## 3.4.9 Disseny atractiu i usable de l'aplicació.

L'aplicació utilitzarà diverses classes i biblioteques per donar-li una aparença atractiva i amigable.

## 3.4.9.1 Action Bar Compatibility

En totes les activities de l'aplicació s'ha implementat un action bar que doni opcions d'ajuda, configuració, informació...

Amb l'api 11 (Android HoneyComb 3.0) Google va donar les eines per introduir d'una manera senzilla un action bar en una activity. En la primera etapa del projecte es va utilitzar la llibreria GreenDroid [24], molt completa i potent. Però

amb la sortida d'Android Ice Creem Sandiwich 4.0 s'ha demanat per part de Google que els desenvolupadors d'aplicacions adaptin les aplicacions a una guia de disseny [25] proposta per Google. Junt amb això, han lliurat sota la llicència Apache 2.0 una llibreria per poder simular l'aparença d'Android 4 en dispositius anteriors a l'API 11. Aquesta llibreria te els següents recursos:

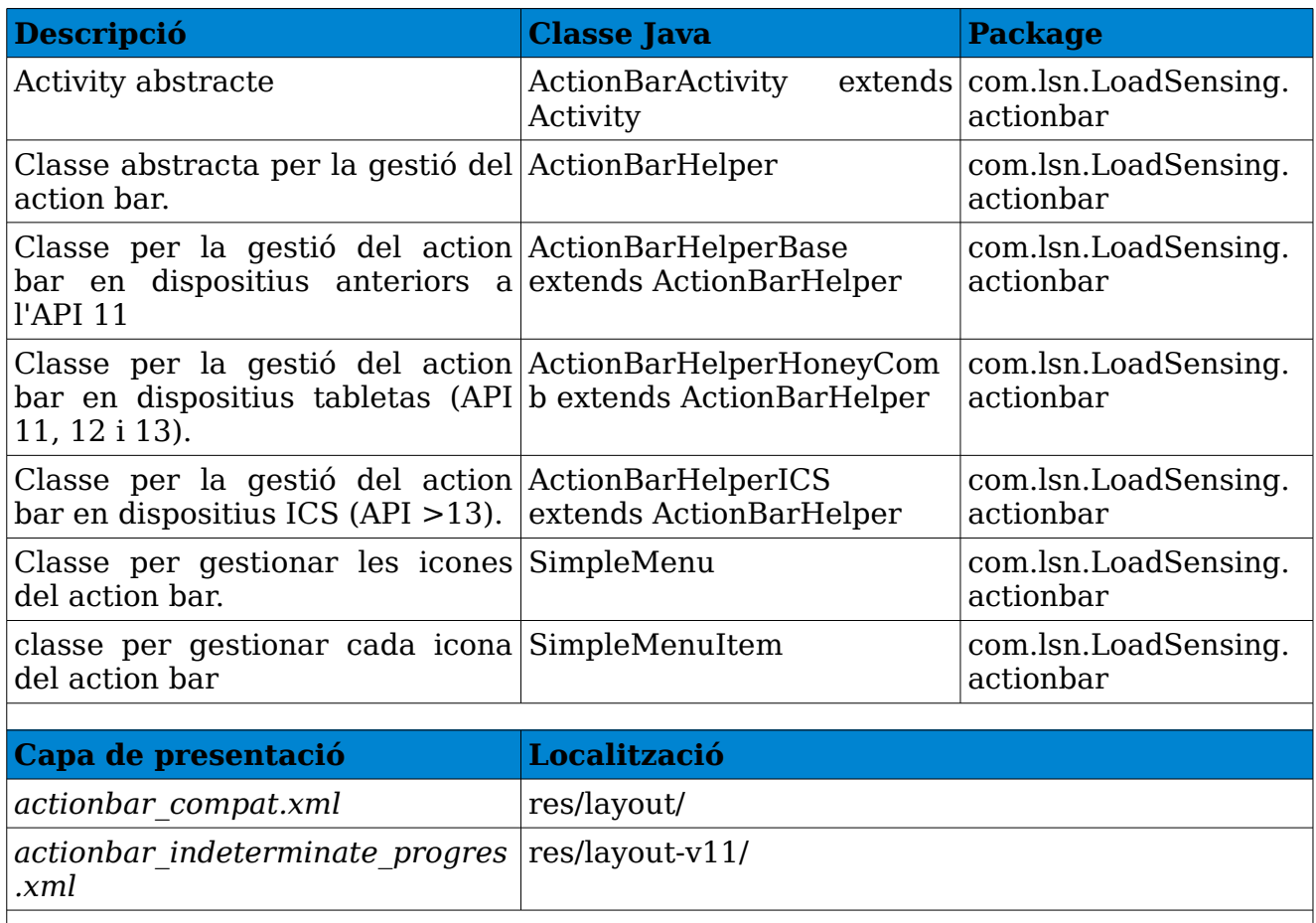

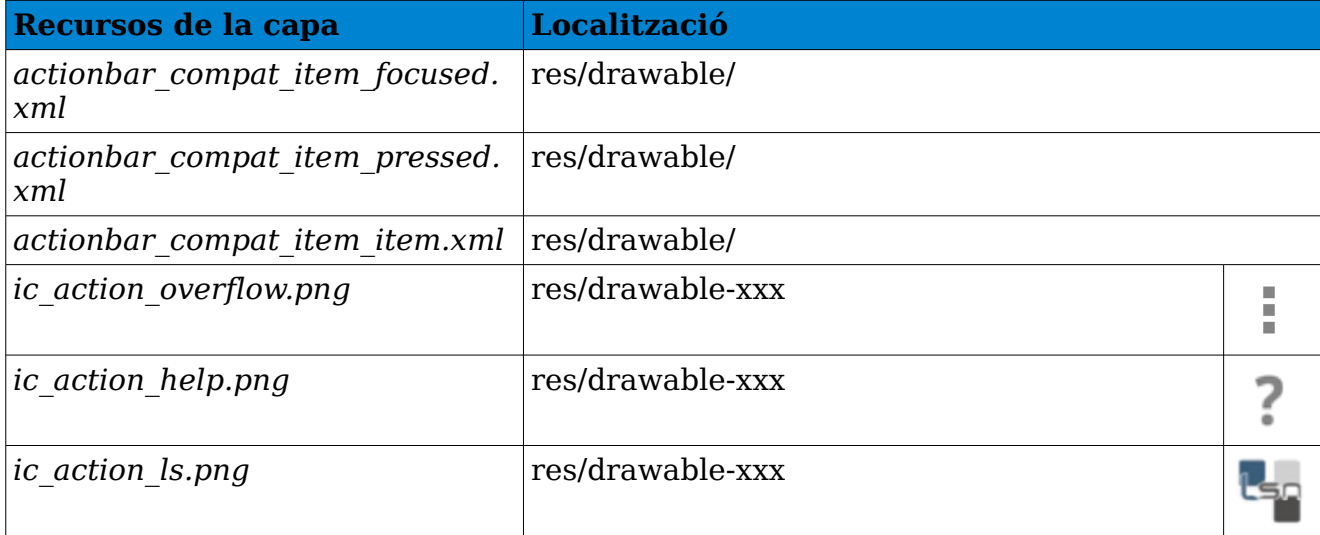

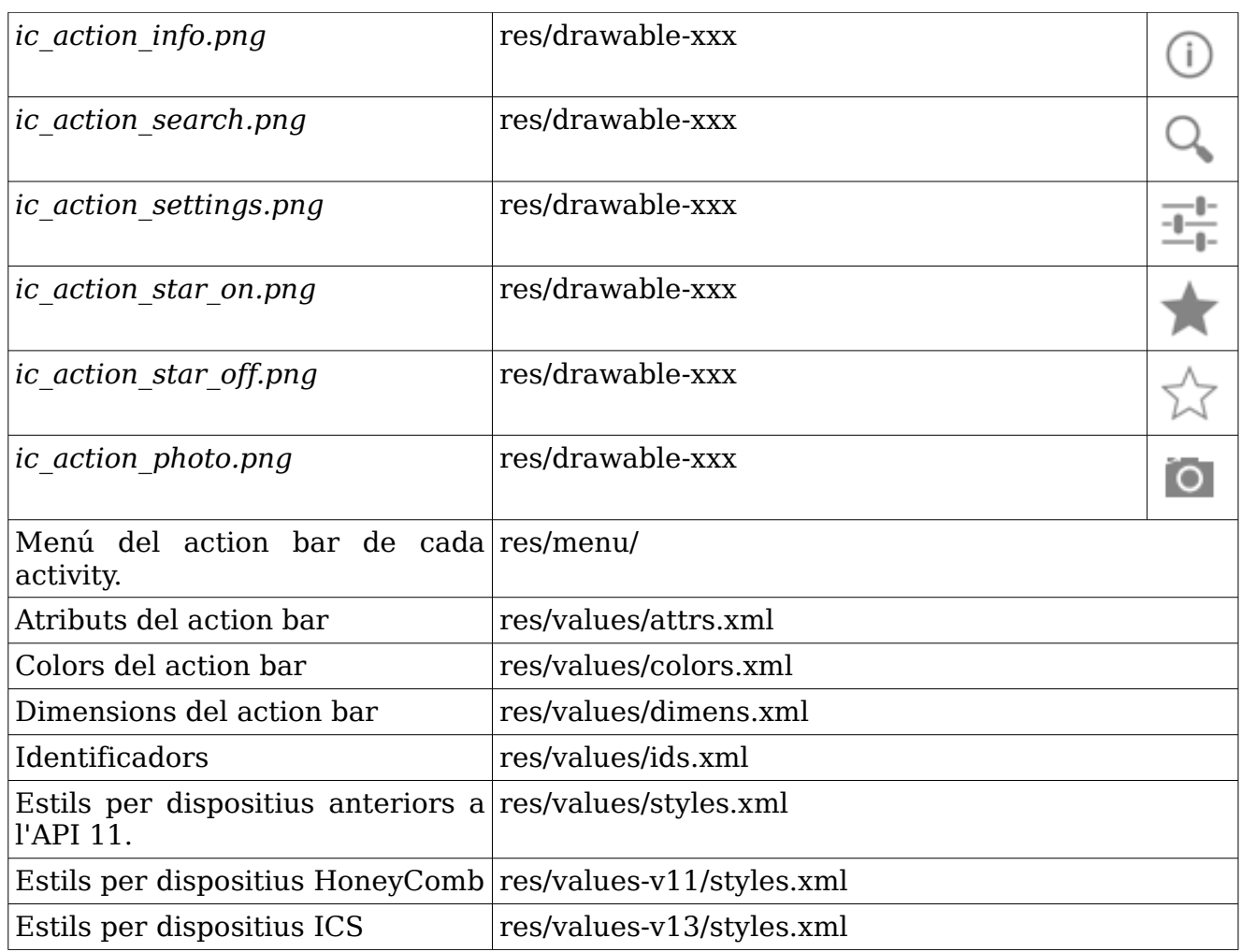

Taula 3.40 [Recursos del action bar]

Les activities creades en l'aplicació han d'heretar de la classe **ActionBarActivity**. A més, per donar funcionalitat a les icones del action bar, s'han d'implementar els mètodes *onCreateActionMenu()*, per configurar quines icones hi ha al action bar, i *onOptionsItemSelected*(), per definir que fa cada icona.

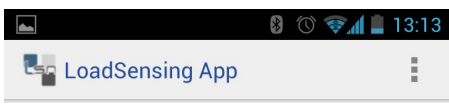

Fig 3.40 [ActionBar de l'aplicació]

Totes les activities incorporen el logo de l'aplicació que redirigeix a l'activity actual, jeràrquicament a l'activity superior (Excepte l'activity arrel **LSLoginActivity**)

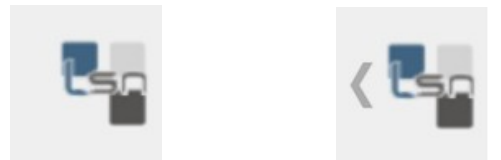

Fig 3.41 [Logo de l'aplicació]

Per no satura l'action bar amb masses icones a la dreta del nom de l'activity, en algunes activities s'ha incorporat un menú *pop-up* per mostrar les funcionalitats que s'ha considerat que els usuaris utilitzen menys i no han de ser tan accessibles.

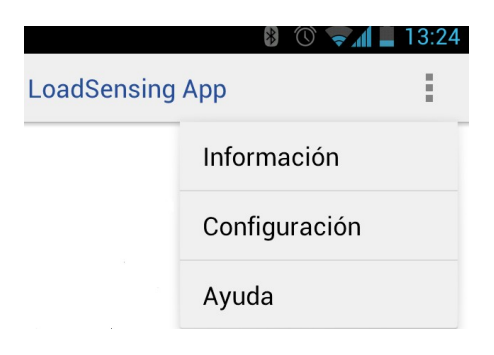

Fig 3.42 [Overflow de l'aplicació]

### *Extensions del Action Bar*

Per les activities que tenen característiques especials de configuració, llistes..., s'ha hagut de crear classe exactament igual que **ActionBarActivity** però heretant de PreferenceActivity, ListActivity..., respectivament.

Aquestes classes són:

**ActionBarListActivity ActionBarPreferenceActivity ActionBarFragmentActivity ActionBarMapOSMActivity ActionBarMapActivity**

## 3.4.9.2 Dashboard del menú principal

Pel menú de l'aplicació s'ha utilitzat la classe auxiliar **DashboardLayout** amb llicència Apache. Un Dashboard es un tauler d'instruments que permet a l'usuari escollir entre varies opcions d'una manera amigable.

S'ha creat una classe DashboardLayout.java en el Package *com.lsn.LoadSensing.ui*, que l'utilitza la classe del menú principal (**LSHomeActivity**) per definir el Dashboard. Per poder fer-ho, es crea una capa xml anomenada dhsb\_home.xml on s'introdueixen sis botons per poder re-dirigir l'aplicació a les pantalles corresponents. Aquest botons tenen un estil definit en un arxiu xml en la ubicació /res/values/styles.xml. Les icones de cada botó del Dashboard. es guarden a les diverses carpetes /res/drawable-xxx depenent de les mides de la pantalla del dispositiu on s'executa l'aplicació i són configurades en els arxius del tipus dshb\_btn\_home\_0x\_xxx.xml, situats en la carpeta /res/drawable.

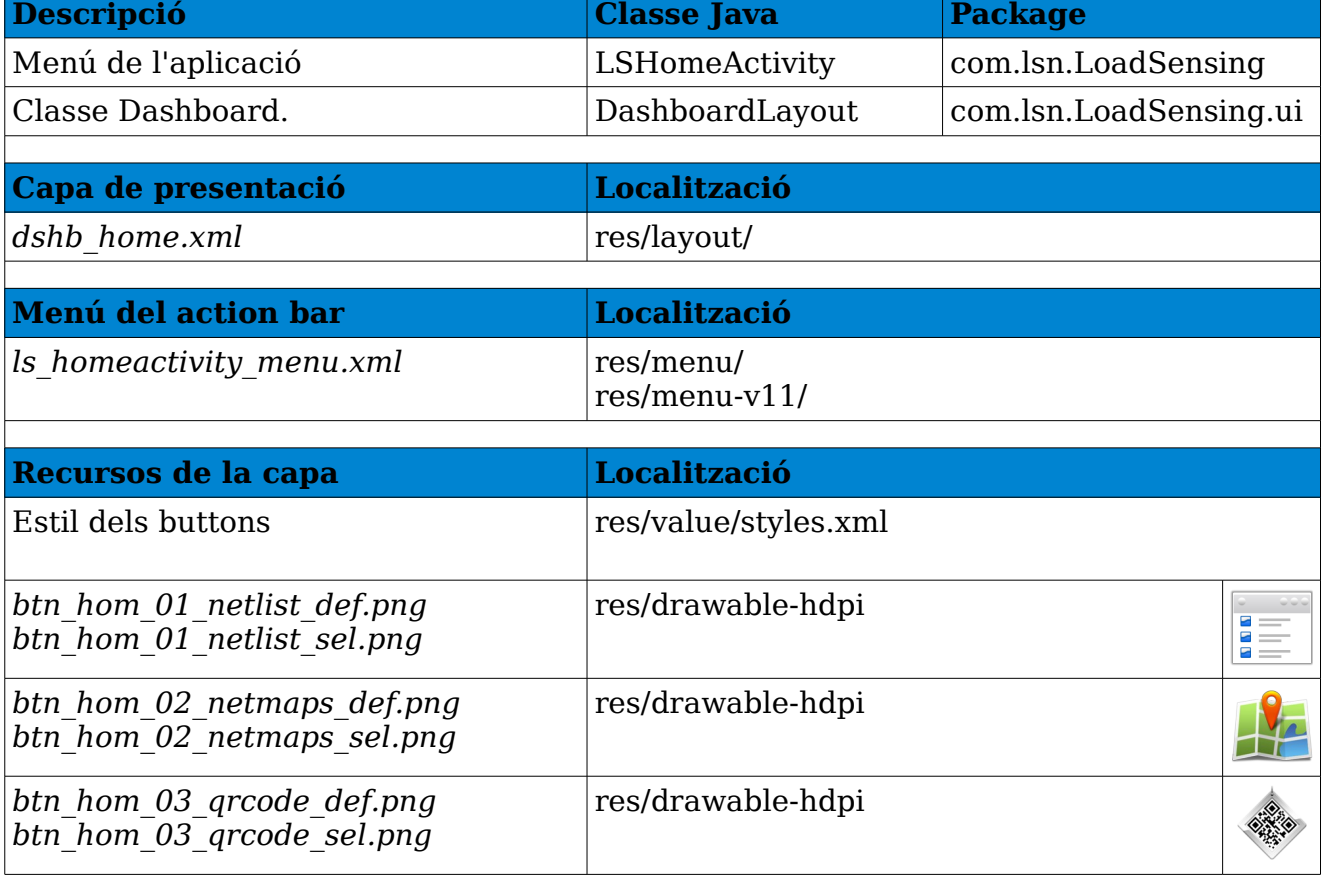

Recursos utilitzats per la implementació del Dashboard. i Home Activity:

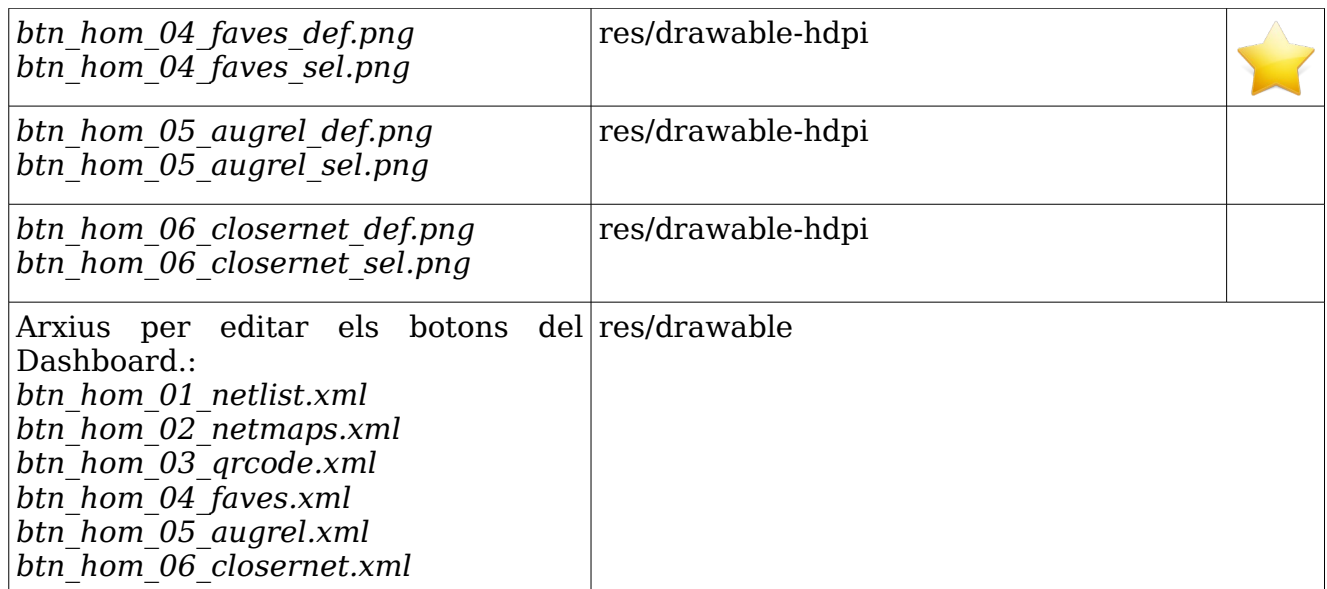

Taula 3.41 [Recursos del Dashboard.]

El menú inicial amb el Dashboard. té el següent aspecte:

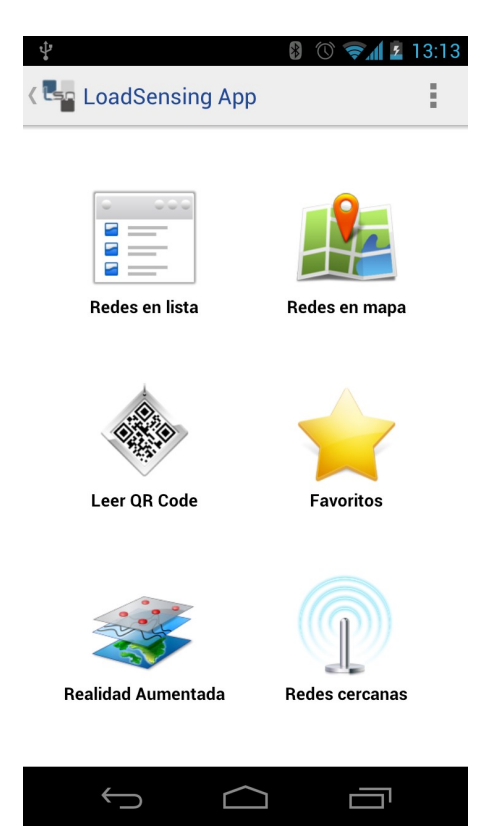

Fig 3.43 [Dashboard del menú inicial]

Per últim, si es selecciona la icona del logo, que jeràrquicament dirigeix a l'activity del login, es mostra un dialog per realitzar el log out de l'usuari. Això

també ocorre quan es selecciona el botó "BACK" del dispositiu. D'aquesta manera s'evita que navegant per l'aplicació l'usuari torni a l'activity del login i hagi de tornar a registrar-se per entrar a l'aplicació.

## 3.4.9.3 Custom Toast

Per mostrar notificacions a l'usuari s'han utilitzat *Toast* personalitzats. S'ha creat la classe **CustomToast** (al package *com.lsn.LoadSensing.ui*) per configurar si es mostra un missatge d'error, informació, validació...

Alguns exemples de *Toast* en l'aplicació són

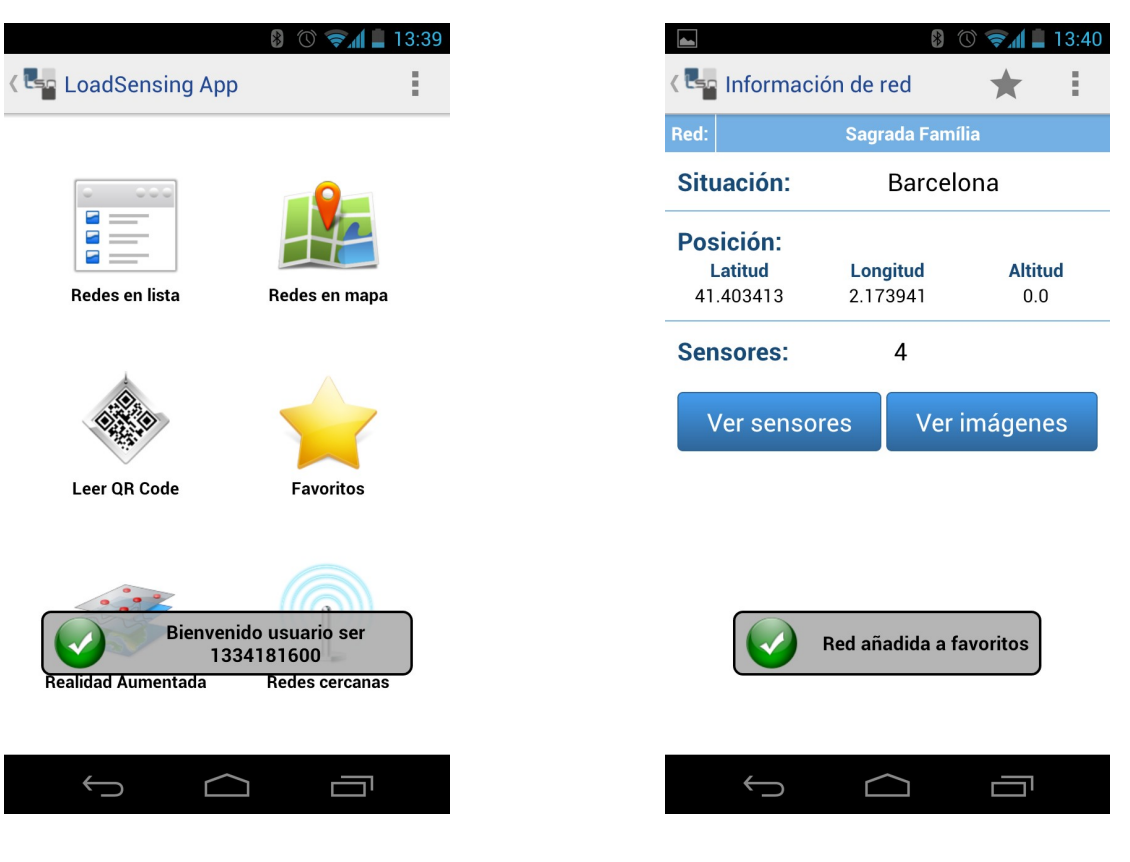

Fig 3.44 [Toast del login correcte] Fig 3.45 [Toast d'una xarxa afegida a favorits]
### $3.4.10$  Afegir xarxes, sensors e imatges preferides

*per Sergio Postigo*

Per poder gestionar la funcionalitat de favorits de l'aplicació, s'ha creat una base de dades SQLite[26].

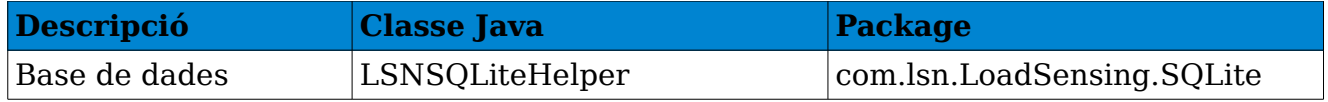

Taula 3.42 [Classes per la base de dades de l'aplicació]

Mitjançant la classe que gestiona la base de dades s'ha creat les següents taules:

CREATE TABLE **Network** (user TEXT, city TEXT, name TEXT, idNetwork INTEGER, sensors INTEGER, Lat TEXT, Lon TEXT);

CREATE TABLE **Sensor** (user TEXT, city TEXT, name TEXT, idSensor INTEGER, idNetwork INTEGER, type TEXT, Lat TEXT, Lon TEXT, description TEXT);

CREATE TABLE **Image** (user TEXT, city TEXT, name TEXT, idImage INTEGER, idNetwork INTEGER, file TEXT, Lat TEXT, Lon TEXT);

Per implementar aquesta funcionalitat s'ha implementat de dos maneres diferents:

1.- S'ha incorporat una icona en forma d'estrella al action bar de les activities que mostra la informació de xarxes i sensors, on seleccionant aquesta estrella s'afegeix (s'esborra) de favorits.

#### *LOAD SENSING NETWORK*

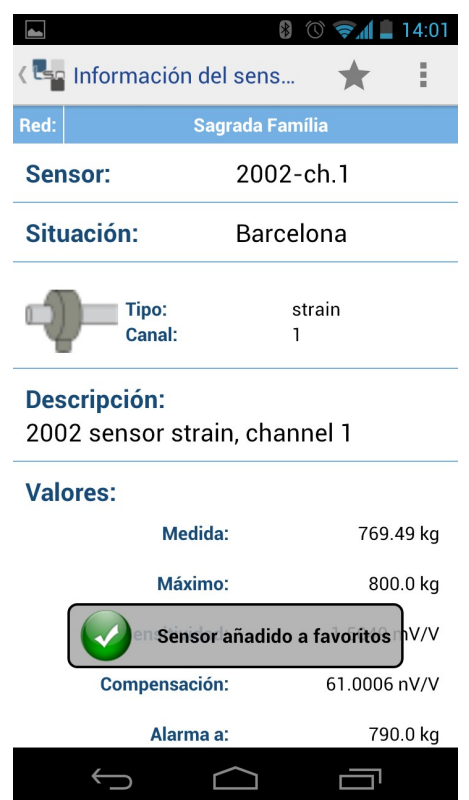

Fig 3.46 [Exemple de sensor afegit a favorits]

2.- S'ha incorporat un menú contextual per les imatges on es poden afegir o esborrar de favorits.

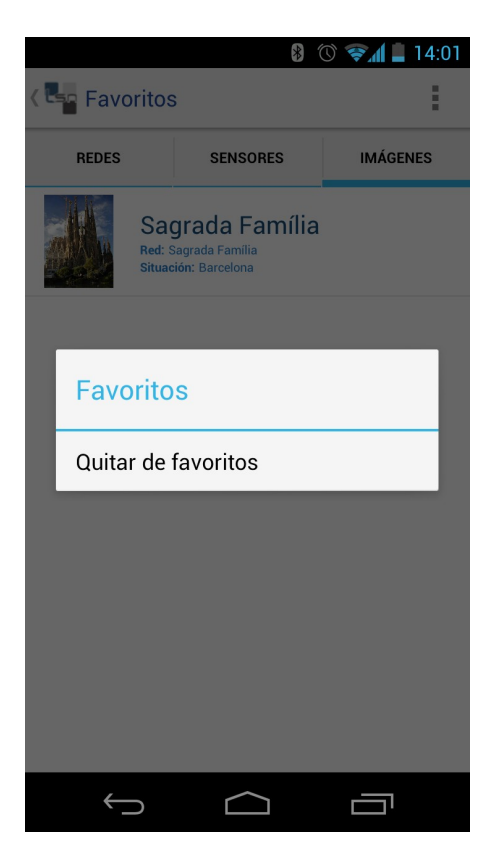

Fig 3.47 [Exemple d'imatge esborrada de favorits]

Els recursos utilitzat per la implementació d'aquesta funcionalitats són:

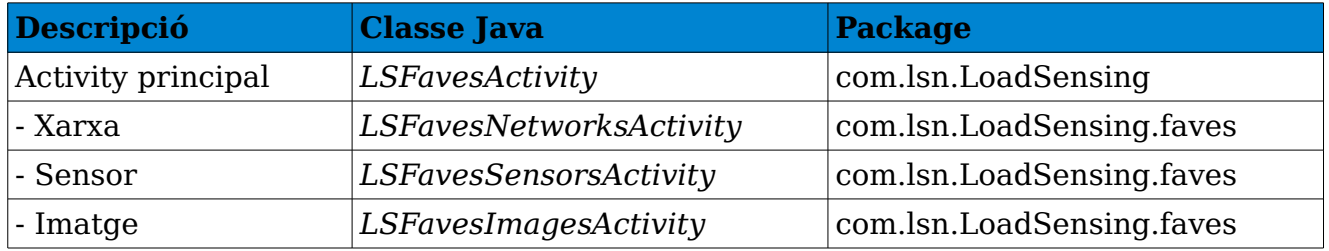

Taula 3.43 [Classes per gestionar els favorits de l'aplicació]

Aquestes classes carreguen les dades de xarxes, sensors i imatges favorites de l'usuari en forma de llista.

L'activity de favorits queda de la següent manera:

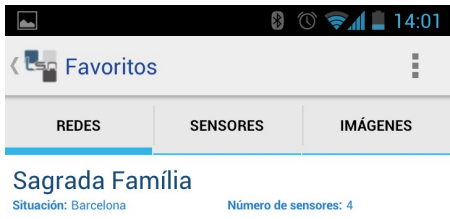

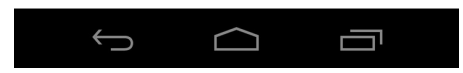

Fig 3.48 [Activity de favorits]

# 3.4.11 Recerca de xarxes properes

*per Sergio Gonzàlez*

Aquesta funcionalitat permet mitjançant el GPS del dispositiu mòbil cercar quines xarxes estan a una determinada distància configurable d'on es troba el dispositiu.

De manera anàloga al *punt 4.3*, es recuperen les xarxes del servidor JSON per mostrar a l'usuari només aquelles que compleixen el requisit d'estar mes aprop que el valor donat per l'usuari.

Els recursos utilitzats per mostrar gràfics dels sensors són:

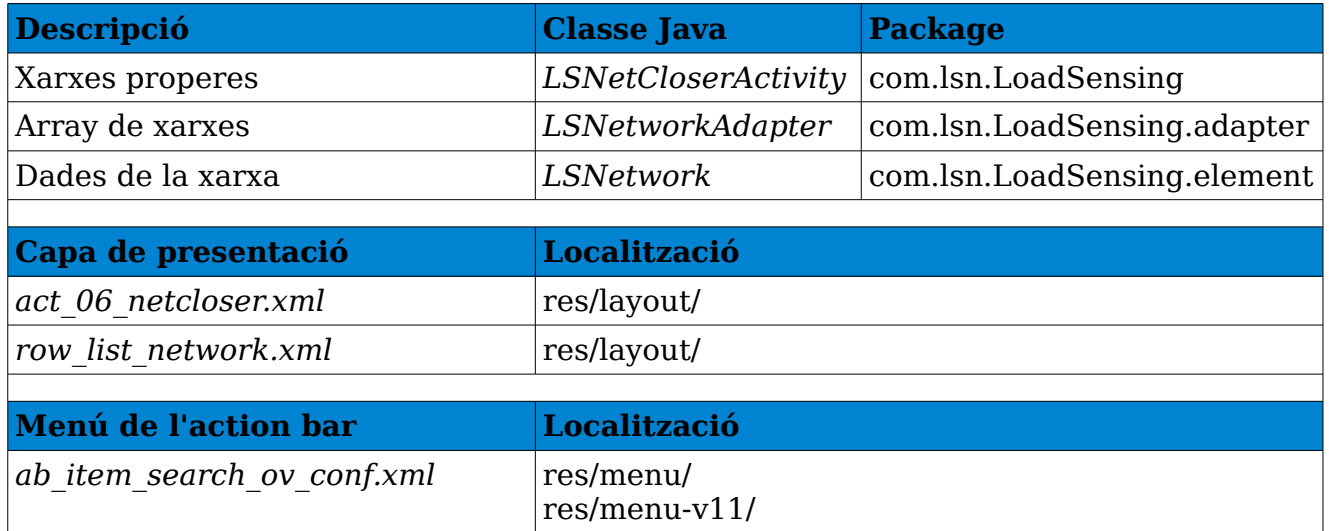

Taula 3.44 [Classes per obtenir gràfiques de les dades dels sensors]

Aquesta funcionalitat es pot personalitzar mitjançant l'activity **LSConfigActivity**. Es pot configurar la distancia, el temps de resposta o la mesura de la distancia:

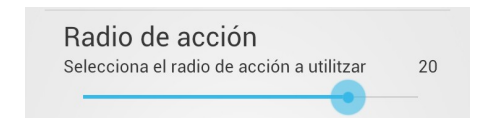

Fig 3.49 [Distancia màxima a les xarxes disponibles]

#### *LOAD SENSING NETWORK*

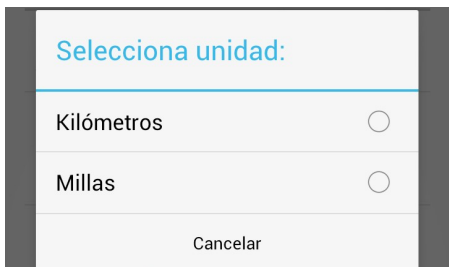

Fig 3.50 [Elecció de la unitat de mesura de la distancia].

Amb les configuracions l'activity de les xarxes properes queda de la següent manera:

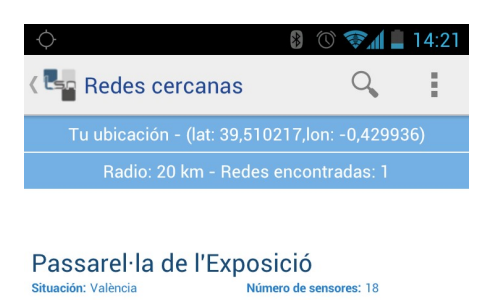

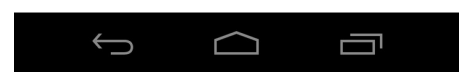

Fig 3.51 [Xarxes properes en un radi de 20 km]

### 3.4.12 Utilitzar Realitat Augmentada per analitzar xarxes i trobar sensors

### *per Sergio Gonzàlez*

### Llibreria utilitzada:

**mixare** [27]; llibreria per fer ús de la realitat augmentada

En aquesta funcionalitat es pretén, mitjançant la càmera del dispositiu mòbil sobre-posicionar les xarxes i els sensors del servidor. Per poder implementar-ho s'ha utilitzat la llibreria Mixare, que mitjançant el GPS del dispositiu detecta les coordenades i geoposiciona les xarxes i els sensors.

La llibreria Mixare no s'ha pogut referenciar des de l'aplicació i s'ha hagut d'incorporar directament en el codi. El codi incorporat que pertany a la llibreria és troba en els següents Package:

*com.lsn.LoadSensing.mixare com.lsn.LoadSensing.mixare.data com.lsn.LoadSensing.mixare.gui com.lsn.LoadSensing.mixare.reality com.lsn.LoadSensing.mixare.render*

Actualment, aquesta funcionalitat només està implementada per a que detecti les xarxes, però encara no ho està llesta per a que detecti els sensors. Aquesta modificació es portarà a terme durant la segona part del projecte.

Per recuperar les xarxes del servidor JSON es realitza de manera anàloga al *punt 4.3*.

L'activity de la realitat augmentada queda de la següent manera:

### *LOAD SENSING NETWORK*

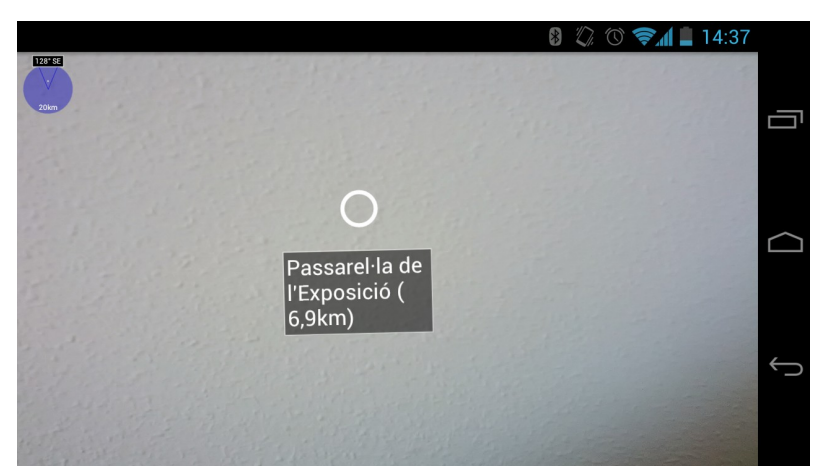

Fig 3.52 [Realitat augmentada]

# 3.4.13 Altres funcionalitats i característiques

A part de totes les funcionalitats principals ja descrites en els anteriors apartats, també s'han implementat d'altres per facilitar l'usabilitat a l'usuari

# 3.4.13.1 Cercar xarxes i sensors

per *Sergio Postigo*

A les activities on es mostren llistes de xarxes i sensors, mitjançant una icona a l'action bar, l'usuari pot realitzar cerques pel nom de la xarxa o sensor.

Els recursos utilitzats per realitzar cerques són:

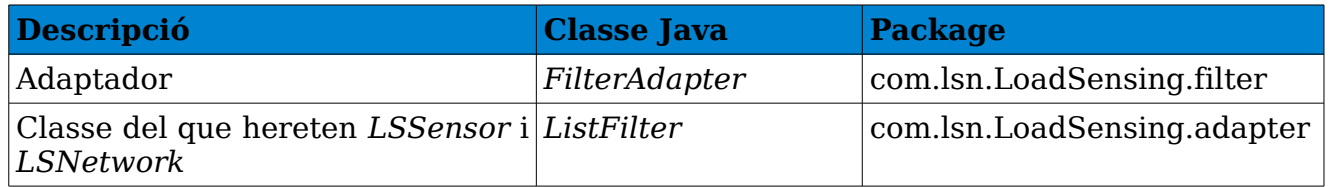

Taula 3.45 [Classes per poder filtrar xarxes i sensors]

Les classes **LSNetworkAdapter** i **LSSensorAdapter** hereten de **FilterAdapter**, mentre que **LSNetwork** i **LSSensor** hereten de **ListFilter**. Un cop implementada la funcionalitat un exemple del funcionament seria:

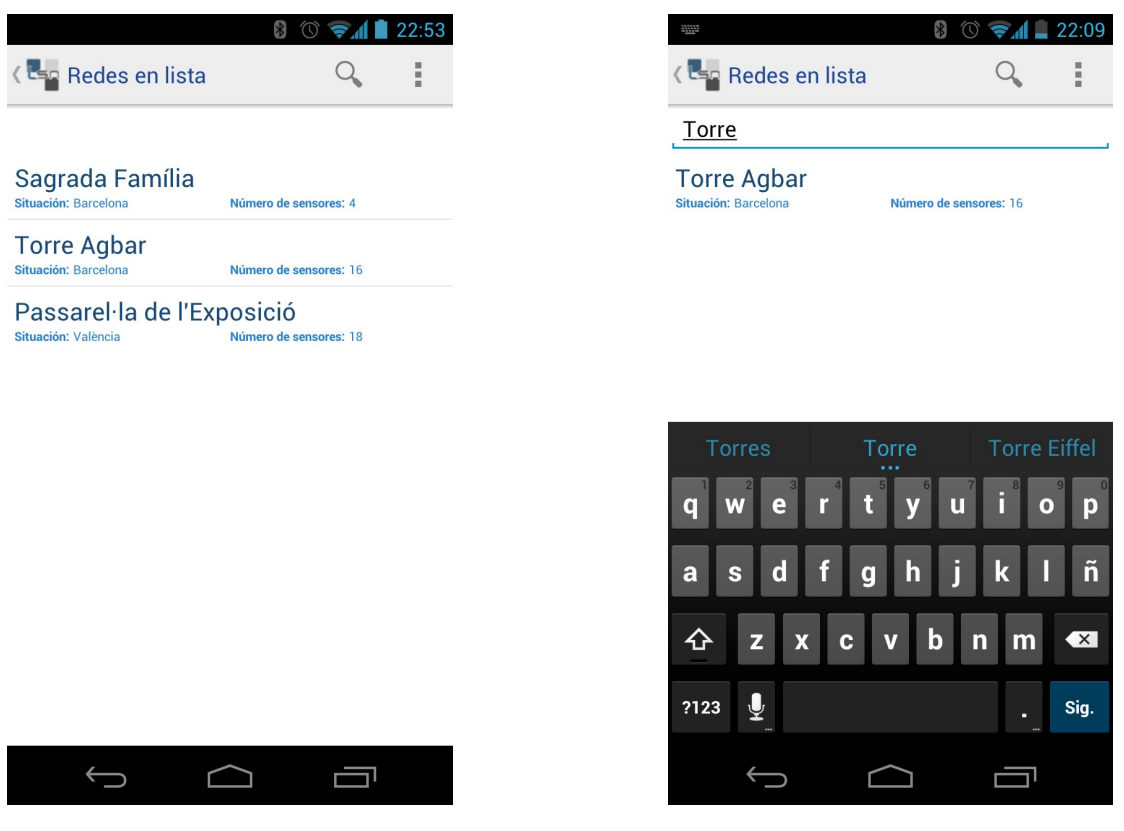

Fig 3.53 [Llista de xarxes abans de filtrar] Fig 3.54 [Llista de xarxes després de filtrar]

# 3.4.14 Missatges entre activities

Entre algunes activities de l'aplicació s'envien diferent tipus d'element, a vegades simplement un número i d'altres un array o una imatge. Aquestes transicions entre activities es mostren en el següent diagrama:

#### *LOAD SENSING NETWORK*

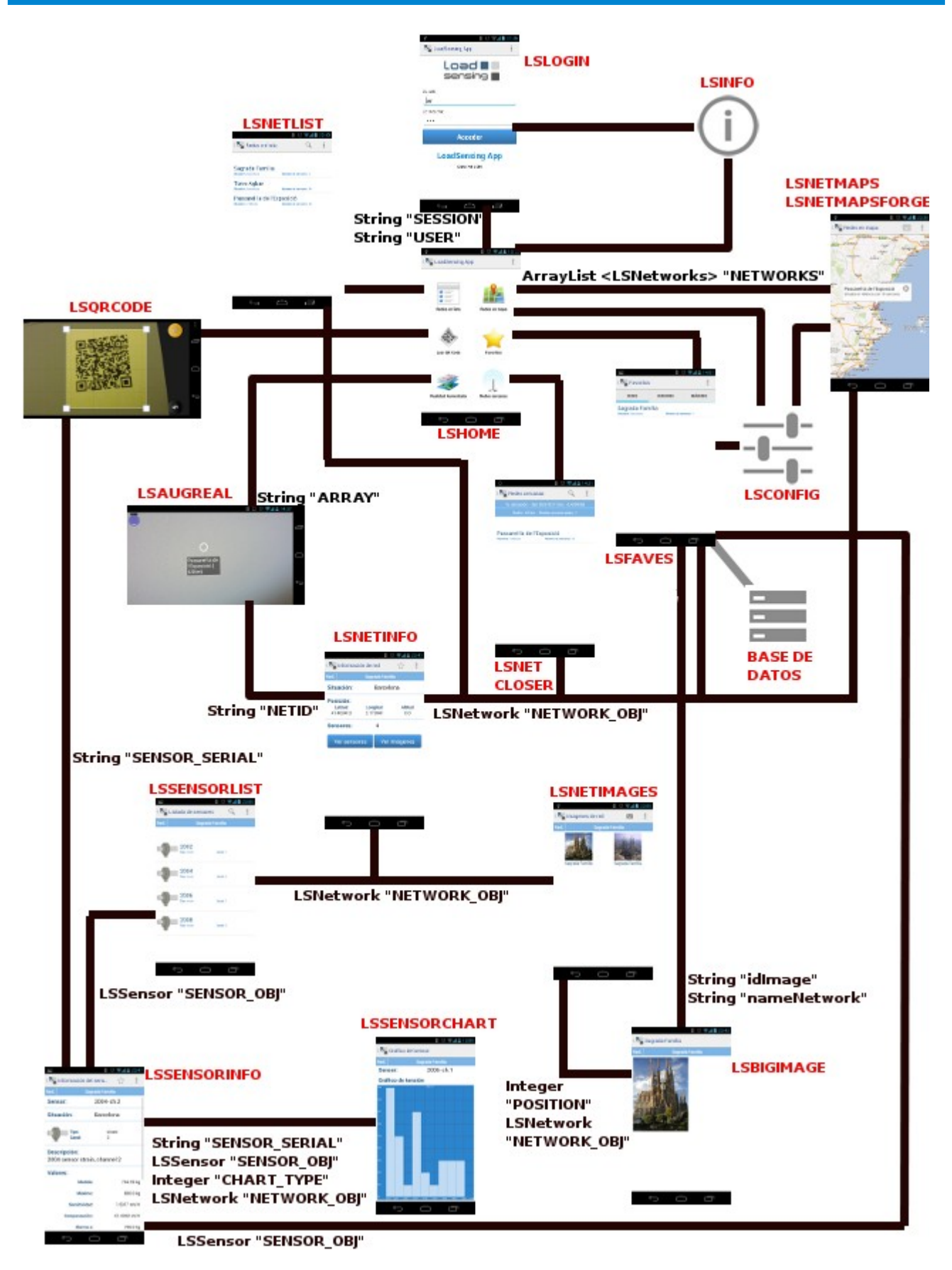

Fig 3.55 [Enviament d'elements entre activities]

# 3.5 Proves

Per testejar el funcionament de l'aplicació s'ha utilitzat tant l'emulador Android com en diversos dispositius mòbils.

S'ha provat en diverses versions d'Android. Com s'ha especificat en la fase d'anàlisi, s'ha descartat que l'aplicació funcioni correctament en les següents versions d'Android:

- Android 1.5 (Cupcake API 3)
- Android 1.6 (Donut API 4)

S'ha intentant que els dispositius mòbils on s'ha realitzat les proves siguin el més heterogeni possibles. El dispositius on s'ha provat l'aplicació són:

- HTC Wildfire -> Android 2.2 (Froyo API 8)
- Samsung Galaxy ACE -> Android 2.3 (Gingerbread API 10)
- Samsung Tab -> Android 3.2 (Honeycomb API 13)
- Samsung Galaxy Nexus -> Android 4.0.2 (Ice Cream Sandwich API 14)

# 3.6 Instal·lació i funcionament

Les aplicacions en el sistema operatiu Android, normalment s'instal·len des de l'aplicació de Google Play. Qualsevol programador pot pujar-les per a que siguin descarregades pels usuaris.

Actualment, l'aplicació LSN no es troba al Google Play. Per poder instal·lar-la hem de seguir les següents passes:

1. Aconseguir l'arxiu **.apk** (Android Package Manager) que es pot trobar en la carpeta /bin de l'aplicació.

2. Copiar l'arxiu a la memòria interna del dispositiu o en una targeta SD connectant el dispositiu al PC.

3. Activar l'opció d'instal·lar aplicacions de desconeguts en la següent ruta del dispositiu:

*Ajustes -> Aplicaciones -> Origenes Desconocidos.*

4. Instal·lar-la des d'un explorador d'arxius.

Per poder iniciar l'aplicació en el dispositiu instal·lat només s'ha de seleccionar la icona de LS.

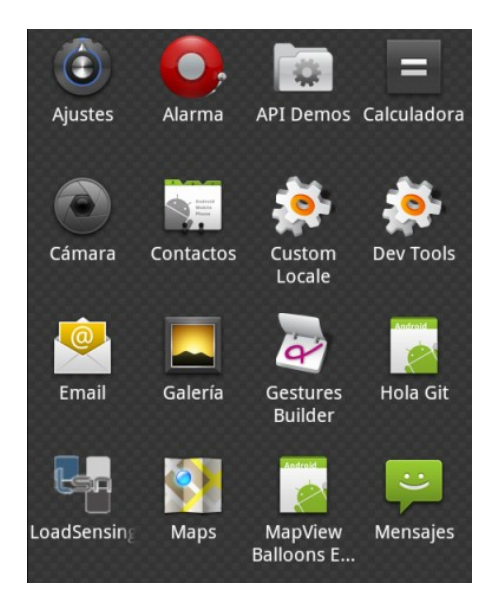

Fig 3.56 [Menú del dispositiu amb la icona de LoadSensing].

# 4 CONCLUSIONS I TREBALL FUTUR

## 4.1 Conclusions

El projecte del Màster oficial en Programari Lliure de la UOC – Desenvolupament d'aplicacions mòbils (Android) m'ha donat la possibilitat d'aprendre a desenvolupar una aplicació Android. Com organitzar una aplicació, que s'ha de tenir en conte, o com pot ser executada una aplicació són aspectes que s'han treballat durant tota la durada del projecte.

Android, tot i ser un sistema operatiu molt fragmentat per totes les versions que té, es un entorn molt potent per el seu alt ritme de creixement i canvis que van sorgint des de l'equip de Google, a més, conta amb una gran quantitat de llibreries de qualitat com les utilitzades en el projecte, *mixare* per la realitat augmentada, *Google Maps* o *Open Street Maps* per la visualització de mapes o *graphview* per realitzar gràfiques d'una manera fàcil i ràpida.

La creació de l'emulador per poder realitzar aplicacions per Android es un gran sistema, ja que, a pesar de les seves mancances, ofereix una bona opció per familiaritzar-se amb l'entorn i utilitzar l'aplicació en diverses versions del sistema operatiu provant el prototip d'una manera fàcil i ràpida.

Per poder desenvolupar l'aplicació he hagut d'utilitzar molts dels coneixements adquirits durant tot el transcurs del Màster en Software Lliure. Per exemple, les assignatures d'administració de sistemes GNU/Linux m'han permès entendre com esta organitzat el sistema operatiu Android, l'assignatura d'introducció al desenvolupament de programari m'ha proporcionat molts del coneixements sobre el llenguatge Java, compatible amb la màquina virtual d'Android, i per últim, l'assignatura de bases de dades m'ha donat els coneixements en SQL suficients per poder crear una base de dades en SQLite, que es la base de dades

relacional que utilitza el sistema operatiu Android.

La comunicació amb el meu company de grup ha sigut molt correcte i profitosa. Els dos problemes més importants que hem tingut han sigut la diferent modalitat de matrícula i la utilització del repositori GitHub. La primera, que podia semblar un handicap molt important, ja que ell havia decidit realitzar aquest projecte en un quadrimestre i jo en un any, s'ha resolt intentant repartir les tasques a realitzar de tal manera que ell, en un quadrimestre, pugui realitzar el mateix que jo en dos. El segon problema que hem tingut ha sigut l'adaptació deficient al treball en grup del repositori, que finalment, s'ha resolt amb ajuda de diversos tutorials. Inicialment es va crear el repositori per pujar tots els arxius de l'aplicació, això creava molts problemes a l'hora de sincronitzar quan l'altre descarregava els canvis realitzats degut a la diferencia entre els arxius binaris de l'un i de l'altre. La solució va ser configurar el fitxer *.gitignore* per no compartir els arxius binaris i arxius que s'autogeneren quan l'aplicació es compila.

Amb el resultat final puc afirmar que s'ha satisfet les expectatives que tenia al començament del projecte d'aprendre a desenvolupar una aplicació en el sistema operatiu Android.

Per últim, vull agrair l'esforç del company d'una altre grup que ha creat un servidor JSON per permetre crides i poder realitzar l'aplicació. Gràcies *Abel Orteu Solé*.

# 4.2 Objectius

En línies generals s'ha complert els objectius establerts al començament del projecte. El principal objectiu pel qual vaig escollir aquest projecte va ser pel ràpid augment que ha tingut, i que encara té, la plataforma Android en els dispositius mòbils. Les grans companyies del sector de la telefonia mòbil, com Samgsung, LG, HTC o Sony estan apostant fortament per treure terminals i tabletes amb Android. Gràcies a aquest projecte he pogut començar a aprendre a realitzar aplicacions per aquest entorn que té un bon mercat

Respecte els objectius propis del projecte plantejats per l'empresa s'han pogut complir quasi tots. Les funcionalitats no desenvolupades són aquelles que no són permeses pel servidor auxiliar. El principal problema es que l'empresa no ha facilitat el servidor per poder realitzar l'aplicació i aquesta a sigut realitzada mitjançant un servidor creat per un company, com s'ha comentat en el punt anterior. Aquestes funcionalitats no establertes queden com a *treball futur* en cas de que l'empresa en un futur volgués adaptar l'aplicació al seu servidor.

Les funcionalitats que sí s'han pogut desenvolupar són:

- **Visualització de la informació en temps real i històrica**. L'aplicació es connecta al servidor auxiliar i mostra les dades de xarxes i sensors registrats. A més, permet visualitzar gràfiques amb la informació recollida pels sensors. També es possible visualitzar les xarxes en forma de mapa per poder veure on estan col·locades en el terreny.
- **Utilització del GPS del dispositiu**. Mitjançant el GPS, l'aplicació es capaç de detectar quines xarxes té en un determinat radi de distancia. A més, juntament amb la càmera del dispositiu, l'aplicació es capaç de geoposicionar la xarxa, permetent utilitzar la realitat augmentada per observar-la en temps real.
- **Lectura de bidicode/QR Code dels nodes**. L'aplicació queda preparada per poder utilitzar la càmera del dispositiu per escanejar codis i accedir directament a les dades del sensor.

# 4.3 Treball futur

Com s'ha indicat en l'apartat anterior, hi han hagut funcionalitats que no s'ha pogut desenvolupar perquè l'empresa no ha facilitat les eines necessàries per realitzar-les. Aquestes funcionalitats són:

- **Autentificar usuaris**. El servidor que s'ha utilitzat per realitzar l'aplicació no permet autentificar usuaris. Actualment, indicant el mateix nom i contrasenya es pot accedir a totes les opcions de l'aplicació. Per tant, es podria construir un servidor que permeti registrar-se en el sistema o canviar la contrasenya de l'usuari.
- **Rols d'usuari**. Com a conseqüència de la mancança del servidor no es permet diferenciar usuaris segons el seu rol (usuaris registrats i operaris de manteniment, per exemple). Seria important en un futur implementar aquesta funcionalitat per evitar que qualsevol usuari pugui realitzar configuracions de xarxes que poguessin comprometre la seguretat de les estructures de la xarxa.
- **Afegir imatges de les localitzacions de sensors als servidor**. Actualment aquesta funcionalitat no està completament implementada. L'aplicació permet realitzar una fotografia de la xarxa i afegir-la a la galeria d'imatges del dispositiu, però no es pot guardar al servidor de LoadSensing per poder recuperar-la posteriorment amb un altre dispositiu.
- **Utilitzar Realitat Augmentada per visualitzar els sensors**. Actualment l'aplicació només detecta les xarxes mitjançant aquesta tècnica. Això es degut a que el servidor auxiliar utilitzat no facilita les coordenades del sensors.
- **Implementació del QR/Code**. Actualment els dispositius de LoadSensing no tenen un codi per poder accedir directament a les dades dels sensors. Com s'ha explicat en l'apartat anterior, l'aplicació està preparada per incorporar-ho.

Totes aquestes funcionalitats podran ser implementades si les suporta el servidor de *LoadSensing*.

A més, en un futur es podrien incorporar les següents funcionalitats:

• **Emmagatzemar dades de les gràfiques**. Es podrien guardar les gràfiques generades per les dades que recullen els sensors en fitxers de text.

# REFERÈNCIES

- [1] http://www.worldsensing.com/
- [2] http://www.android.com/
- [3] http://www.worldsensing.com/fastprk/
- [4] http://loadsensing.com/index.html/
- [5] http://www.uoc.edu/estudis/masters-universitaris/programari-
- lliure/presentacio/index.html
- [6] http://docs.google.com
- [7] http://sites.google.com
- [8] https://github.com/
- [9] http://www.apache.org/licenses/LICENSE-2.0.html
- [10]http://www.wsensing2.com/loadsensing/LoadSensing.html#state=4&&index  $=0$
- [11] http://www.xataka.com/default/que-es-qr-code-a-fondo-i
- [12] http://www.monografias.com/trabajos24/arquitectura-cliente-
- servidor/arquitectura-cliente-servidor.shtml
- [13] http://en.wikipedia.org/wiki/internet of Things
- [14] http://recursostic.educacion.es/observatorio/web/es/cajon-de-sastre/38-
- cajon-de-sastre/922-realidad-aumentada
- [15] http://www.gnu.org/licenses/gpl-2.0.html
- [16] http://developer.android.com/resources/dashboard/platform-versions.html
- [17] http://developer.android.com/guide/topics/resources/localization.html
- [18] http://www.w3.org/TR/ws-arch/
- [19] http://www.openstreetmap.org/
- [20] https://github.com/jgilfelt/android-mapviewballoons
- [21] http://code.google.com/intl/es/apis/maps/faq.html#usagelimits
- [22] https://play.google.com/store
- [23] https://github.com/jjoe64/GraphView
- [24] https://github.com/cyrilmottier/GreenDroid
- [25] http://developer.android.com/design/index.html
- [26] http://www.sqlite.org/
- [27] https://github.com/mixare/mixare

## ANNEX 1

### **MANUAL D'USUARI**

L'usuari, quan executa l'aplicació mitjançant el *drawer* d'un dispositiu, accedeix a l'activity **LOGIN**:

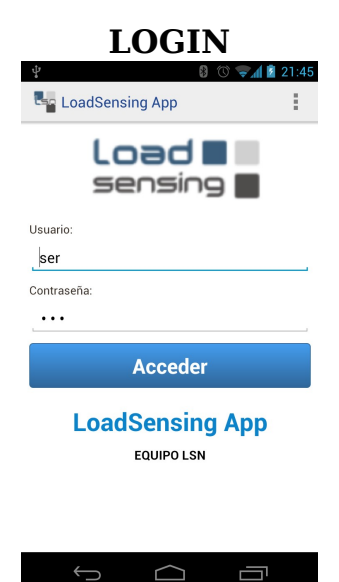

**LOGIN** En aquesta activity l'usuari ha d'indicar l'**Usuari** i la **Contrasenya** per accedir al sistema. (*Veure* **MENÚ INICIAL**).

> *(En aquest moment, el servidor actual no suporta la gestió de contrasenyes. Per poder entrar al sistema l'Usuari i la Contrasenya han de coincidir).*

> \*Mitjançant el boto d'overflow de l'action bar es pot accedir a veure l'activity d'informació de la aplicació.

Un cop l'usuari s'ha registrat en l'aplicació, s'accedeix al menú inicial on es pot trobar un dashboard amb diferents opcions:

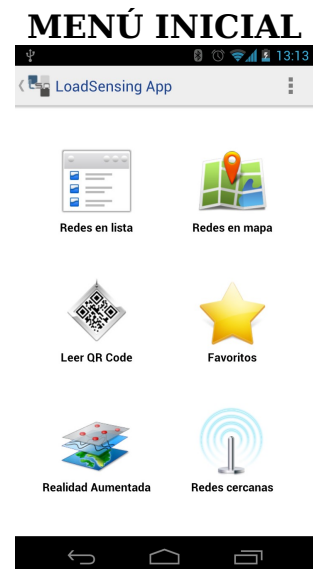

**MENÚ INICIAL** En el dashboard l'usuari té les següents opcions:

**Xarxes en llista**: Dona la possibilitat de mostrar el llistat de totes les xarxes registrades en el sistema a les que l'usuari te accés (*Veure* **XARXES LLISTA**).

**Xarxes en mapa**: Dona la possibilitat de visualitzar totes les xarxes registrades en el sistema a les que l'usuari té accés en forma de mapa (*Veure* **XARXES MAPA**).

**Llegir QR Code**: Es pot accedir directament a la informació d'un node LoadSensing llegint el bidicode/QR Code (*Veure* **QRCODE**)

**Favorits**: Mostra les xarxes, sensors i imatges que l'usuari té com a favorites per poder-les tenir accessibles més ràpidament (*Veure* **FAVORITS**).

**Realitat augmentada**: Estant in situ en la mateixa zona on es troba la xarxa a analitzar, es pot geoposicionar la xarxa en temps real (*Veure* **AR**).

**Xarxes properes**: Permet, mitjançant el GPS del dispositiu, detectar les xarxes properes a la ubicació de l'usuari (*Veure* **XARXES PROPERES**)

\*Amb el boto d'overflow de l'action bar es pot accedir a veure les activities d'informació, configuració i ajuda. \*Mentre que seleccionant el logo de l'action bar, torna a l'activity **LOGIN**.

Cada opció del dashboard dirigeix a l'usuari a les activities corresponents:

Si l'usuari selecciona la icona de **Xarxes en llista** s'accedeix a visualitzar les xarxes del sistema:

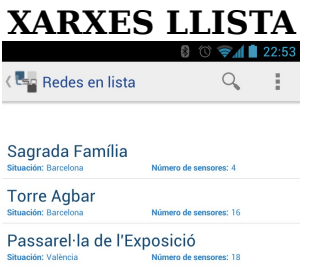

En aquesta activity es troben les dades generals de les xarxes, com el nom, la situació i el número de sensors que té.

Per accedir a qualsevol de les xarxes s'ha de seleccionar i s'accedix a la seva informació detallada (*Veure* **XARXA INFO**).

\*Amb el boto de la lupa de l'action bar es pot filtrar alfabèticament per xarxa.

\*Mentre que seleccionant el logo de l'action bar, torna a l'activity **MENU INICIAL**.

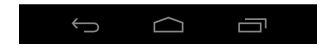

Si s'ha seleccionat una xarxa, s'accedeix a la informació detallada de la xarxa:

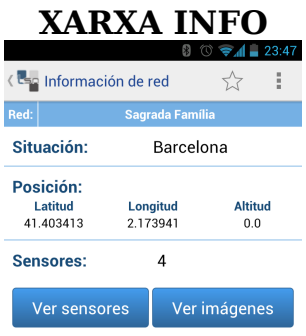

En aquesta activity es troben totes les dades de la xarxa seleccionada.

Es pot accedir a veure els sensors de la xarxa mitjançant el botó "*Veure sensors*" (*Veure* **SENSORS LLISTA**) o a veure les imatges de la xarxa amb el botó "*Veure imatges*" (*Veure* **IMATGES XARXA**).

\*Amb el boto de l'estrella de l'action bar es pot afegir/treure la xarxa a/de favorits (*Veure* **FAVORITS**) \*Mentre que seleccionant el logo de l'action bar, torna a l'activity **XARXES LLISTA**.

 $\begin{picture}(150,20) \put(0,0){\dashbox{0.5}(100,0){ }} \put(150,20){\circle*{1}} \put(25,20){\circle*{1}} \put(25,20){\circle*{1}} \put(25,20){\circle*{1}} \put(25,20){\circle*{1}} \put(25,20){\circle*{1}} \put(25,20){\circle*{1}} \put(25,20){\circle*{1}} \put(25,20){\circle*{1}} \put(25,20){\circle*{1}} \put(25,20){\circle*{1}} \put(25,20){\circle*{1}} \put(25$ 

Si s'ha seleccionar el botó per veure els sensors d'una xarxa:

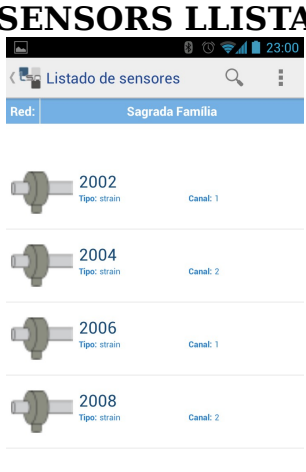

**SENSORS LLISTA** En aquesta activity es troben les dades generals dels sensors de la xarxa seleccionada, com el nom, el tipus de sensor i el canal.

> Per accedir a qualsevol dels sensors s'ha de seleccionar i s'accedeix a la seva informació detallada (*Veure* **SENSOR INFO**).

> \*Amb el boto de la lupa de l'action bar es pot filtrar alfabèticament per sensor.

> \*Mentre que seleccionant el logo de l'action bar, torna a l'activity **XARXA INFO**.

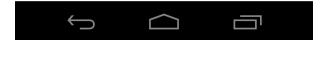

Si s'ha seleccionat un sensor, s'accedix a la informació detallada del sensor:

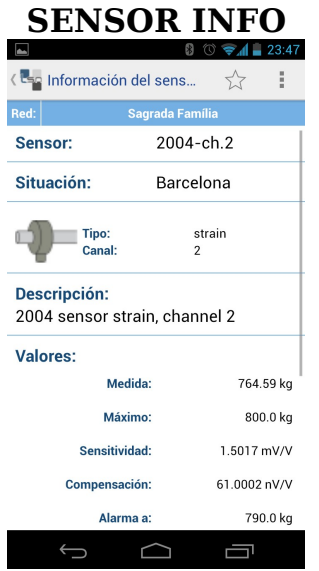

En aquesta activity es troben totes les dades del sensor seleccionat.

Es pot accedir a veure les dades històriques captades pel sensor en forma de gràfic mitjançant el botó "Carregar *gràfic*" (*Veure* **SENSOR GRAFIC**).

\*Amb el boto de l'estrella de l'action bar es pot afegir/treure el sensor a/de favorits (*Veure* **FAVORITS**) \*Mentre que seleccionant el logo de l'action bar, torna a l'activity **SENSORS LLISTA**.

Si s'ha seleccionat el botó per carregar el gràfic de les dades recollides pel sensor es mostra la següent activity:

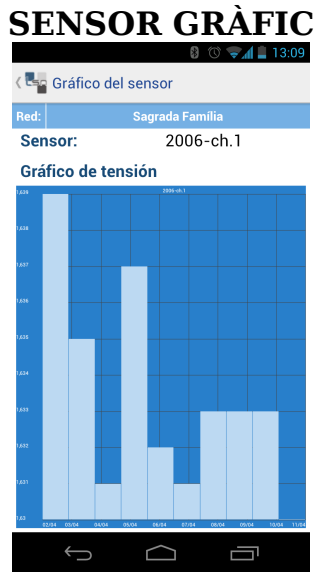

**SENSOR GRÀFIC** En aquesta activity es mostra les dades històriques recollides per un sensor mitjançant una gràfica.

> \*Amb el boto d'overflow de l'action bar es pot tornar directament al menu inicial (*Veure* **MENÚ INICIAL**) \*Mentre que seleccionant el logo de l'action bar, torna a l'activity **SENSOR INFO**.

Si (en l'activity **XARXA INFO**) s'ha seleccionar el botó per veure les imatges d'una xarxa:

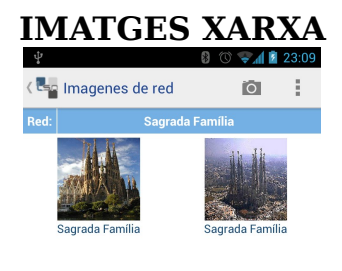

**IMATGES XARXA** En aquesta activity es troben les imatges que s'han realitzat d'una xarxa.

> Si es vol accedir a veure una imatge, s'ha de seleccionar (*Veure* **IMATGE**)

> \*Amb el boto de la càmera de l'action bar s'accedeix a la càmera del dispositiu per poder realitzar una fotografia i vincular-la a la xarxa actual.

> \*Mentre que seleccionant el logo de l'action bar, torna a l'activity **XARXA INFO**.

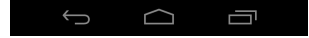

Si es selecciona una imatge de la galeria es mostra la següent activity:

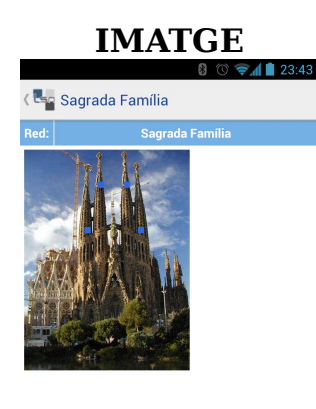

**IMATGE** En aquesta activity es mostra la imatge d'una xarxa amb els sensors col·locats sobre ella mateixa.

> Si es selecciona un sensor s'accedix a veure la seva informació detallada *(Veure* **SENSOR INFO***).*

> \*Amb el boto d'overflow de l'action bar es pot tornar directament al menu inicial (*Veure* **MENÚ INICIAL**) \*Mentre que seleccionant el logo de l'action bar, torna a l'activity **SENSOR INFO**.

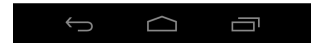

En el dashboard del **MENÚ INICIAL**, si l'usuari selecciona la icona de **Xarxes en mapa** s'accedeix a visualitzar les xarxes del sistema:

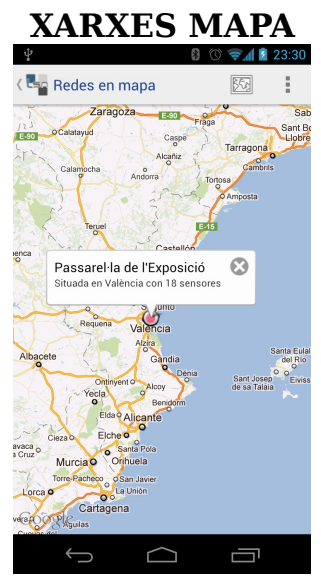

**XARXES MAPA** En aquesta activity es mostra un mapa amb les xarxes posicionades.

> Si es selecciona una xarxa, s'accedeix a veure la seva informació detallada (*Veure* **XARXA INFO**).

> \*Amb el botó d'overflow de l'action bar es pot accedir a l'activity de configuració per poder canviar el tipus de mapa, *google maps* per *open street maps* i viceversa.

> \*Si l'usuari es troba visualitzant el mapa amb *google maps*, mitjançant el botó del mapa de l'action bar, es pot canviar la vista del satèl·lit.

> \*Mentre que seleccionant el logo de l'action bar, torna al **MENÚ INICIAL**.

En el dashboard del **MENÚ INICIAL**, si l'usuari selecciona la icona de **Llegir QR Code** s'accedeix mitjançant la càmera del dispositiu a poder escanejar un codi d'un node.

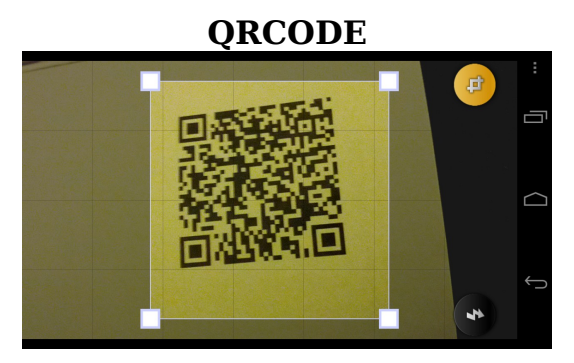

**QRCODE** Si s'escaneja un codi vàlid, s'accedix directament a visualitzar la informació del sensor (*Veure* **SENSOR INFO**)

> *(S'ha de tenir instal·lat l'aplicació google googles).*

En el dashboard del **MENÚ INICIAL**, si l'usuari selecciona la icona de **Favorits** s'accedeix a visualitzar les xarxes, sensors i imatges que l'usuari ha afegit com a favorites.

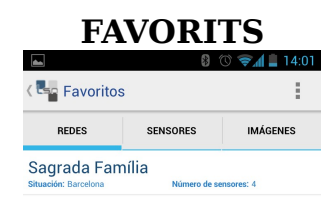

**FAVORITS** En aquesta activity es mostra, mitjançant diferents llistes, les xarxes, sensors i imatges favorites de l'usuari.

> Si es selecciona una xarxa de favorits s'accedeix a veure la informació detallada de la xarxa (*Veure* **XARXA INFO**). Si es selecciona un sensor de favorits s'accedeix a veure la informació detallada del sensor (*Veure* **SENSOR INFO**). Si es selecciona una xarxa de favorits s'accedeix a visualitzar-la. (*Veure* **IMATGE**)

> Seleccionant el logo de l'action bar, torna al **MENU INICIAL**.

 $\cap$   $\Box$ 

En el dashboard del **MENÚ INICIAL**, si l'usuari selecciona la icona **Realitat Augmentada** s'accedeix mitjançant la càmera del dispositiu a poder geoposicionar les xarxa mitjançant la càmera del dispositiu.

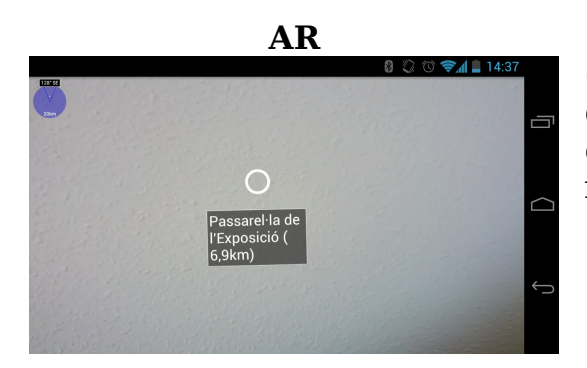

**AR** Si es troba una xarxa en un radi de 'x' km (configurables) es podrà visualitzar en el dispositiu. Seleccionant-la es podrà accedir directament a veure la informació de la xarxa (*veure* **XARXA INFO**).

En el dashboard del **MENÚ INICIAL**, si l'usuari selecciona la icona de **Xarxes properes** s'accedeix a visualitzar les xarxes que estan a prop de l'usuari:

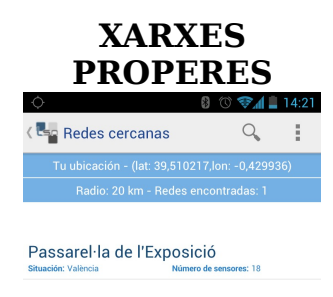

En aquesta activity es troben les dades generals de les xarxes que es troben en un radi de 'x' km (configurables), com el nom, la situació i el número de sensors que té.

Per accedir a qualsevol de les xarxes s'ha de seleccionar i accedir a la seva informació detallada (*Veure* **XARXA INFO**).

\*Amb el boto de la lupa de l'action bar es pot filtrar alfabèticament per xarxa.

\*Mentre que seleccionant el logo de l'action bar, torna a l'activity **MENU INICIAL**.

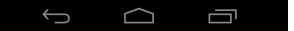

## ANNEX 2

### **DESCRIPCIÓ TEXTUAL DELS CASOS D'ÚS RESTANTS**

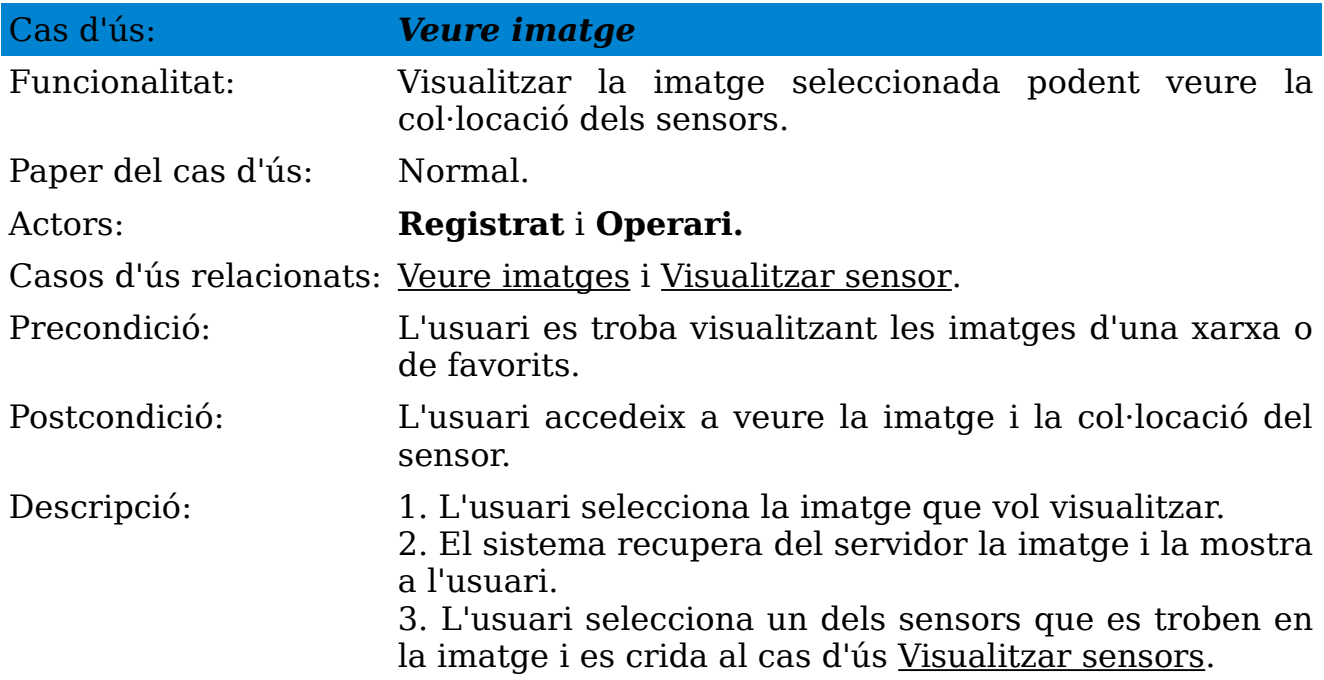

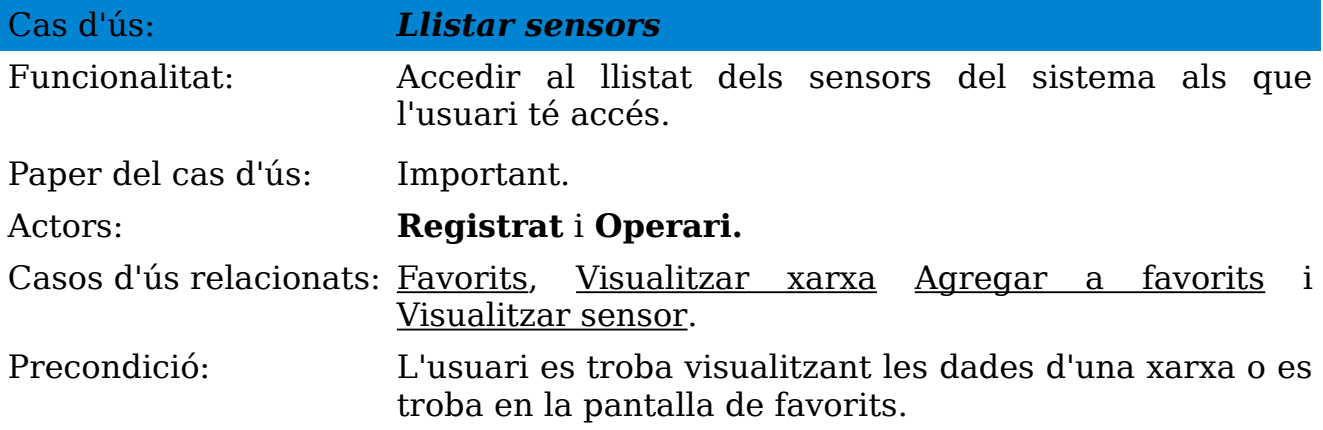

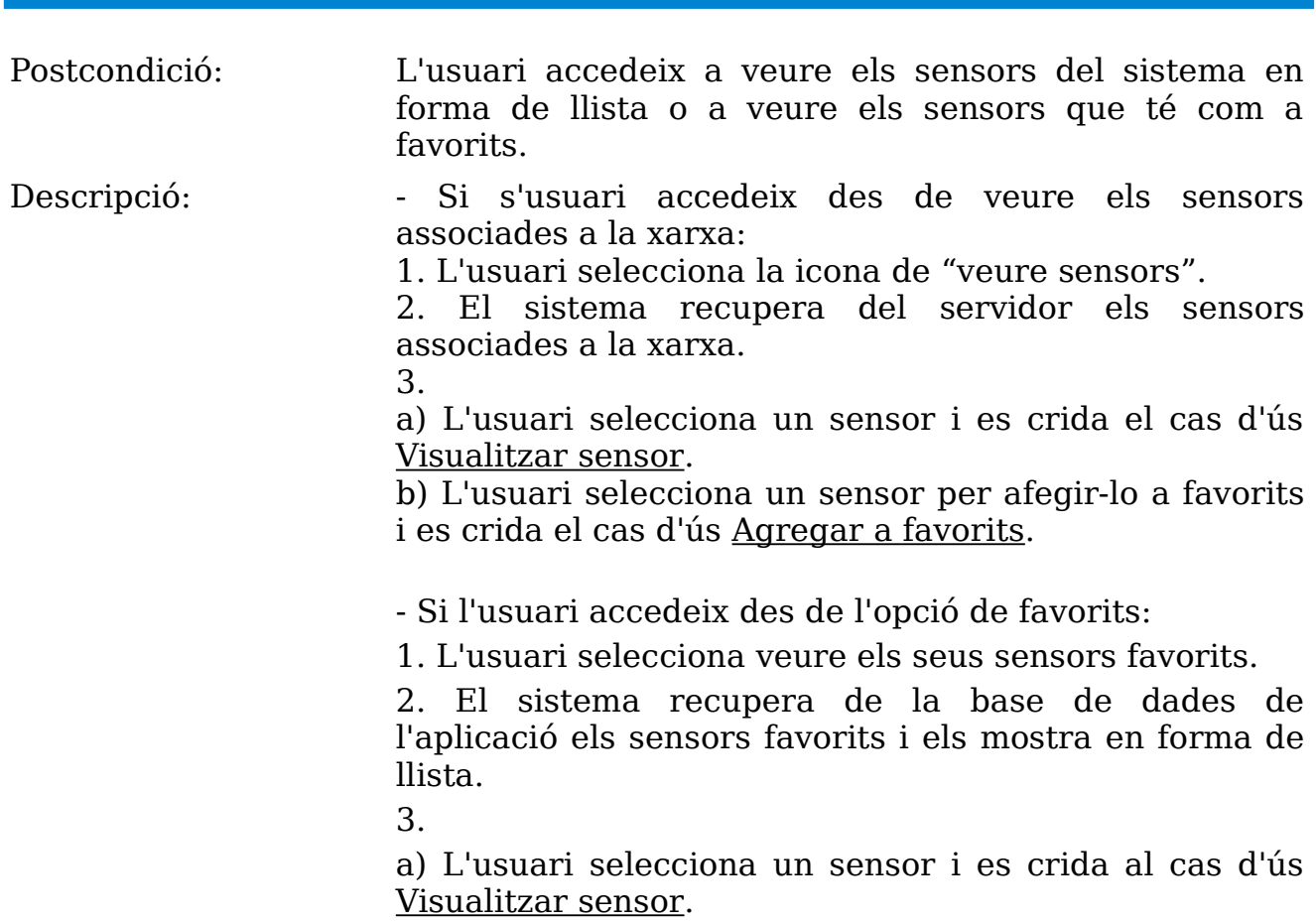

*LOAD SENSING NETWORK* 

b) L'usuari selecciona un sensor per eliminar-lo de favorits i es crida el cas d'ús <u>Treure de favorits</u>.

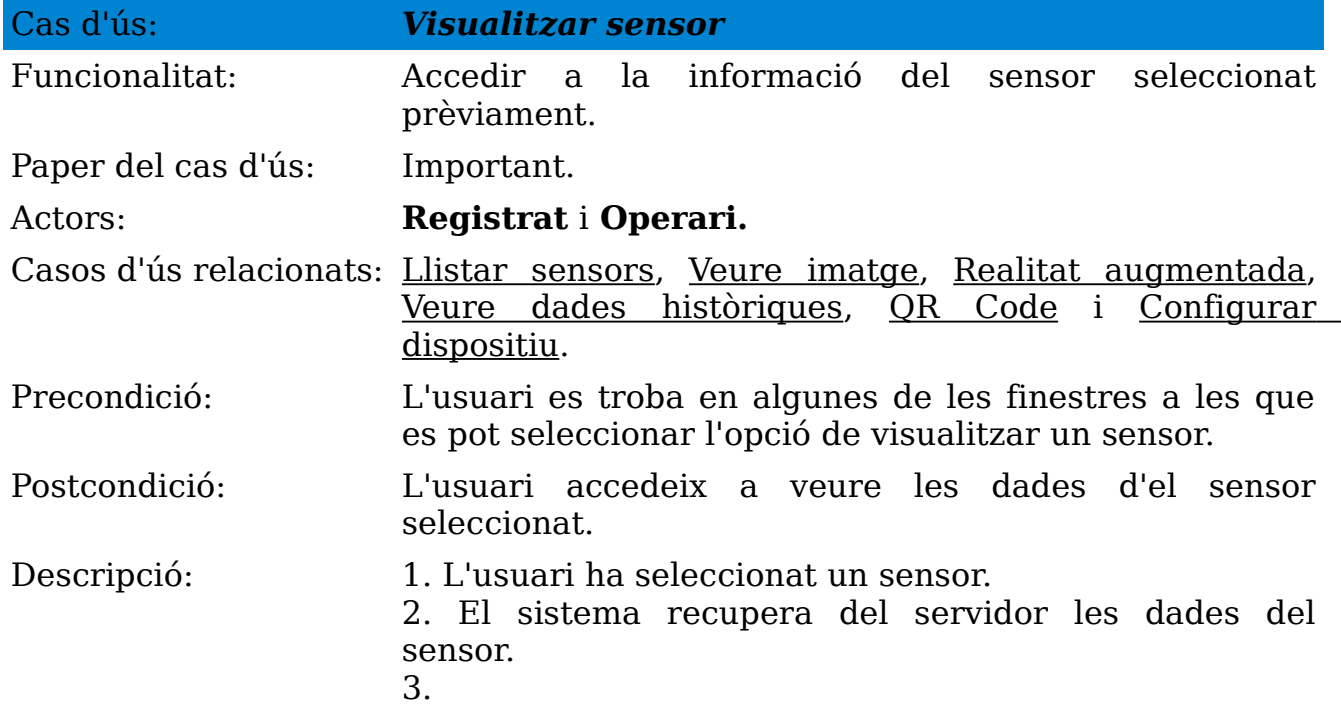

a) L'usuari selecciona l'opció "*carregar gràfic*" i es crida el cas d'ús Veure dades històriques.

b) (*exclusiva de l'actor Operari*) L'operari selecciona l'opció "configurar sensor" i es crida el cas d'ús Configurar sensor.

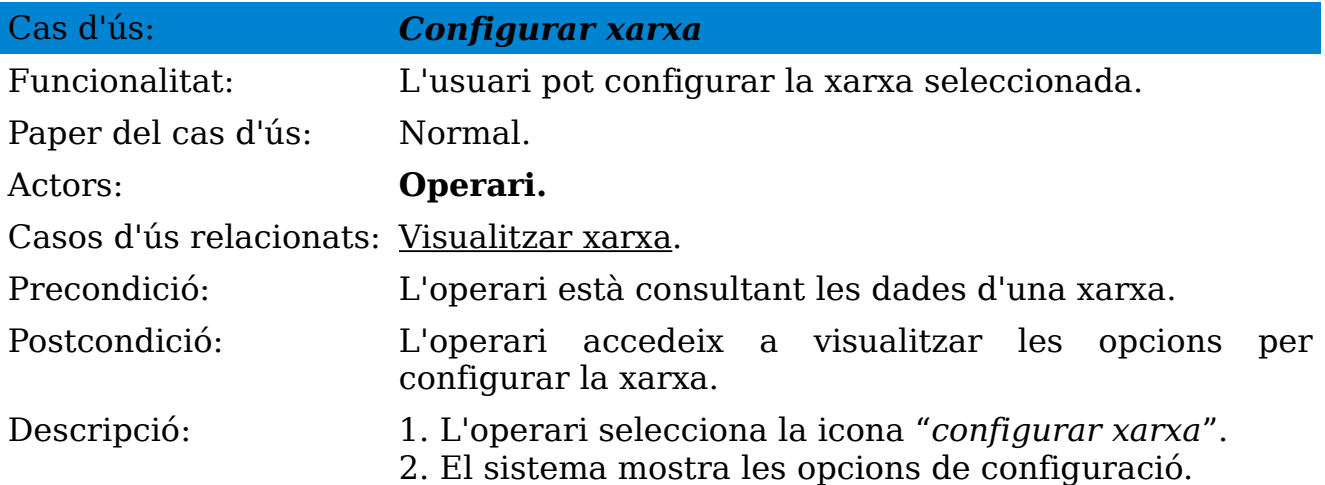

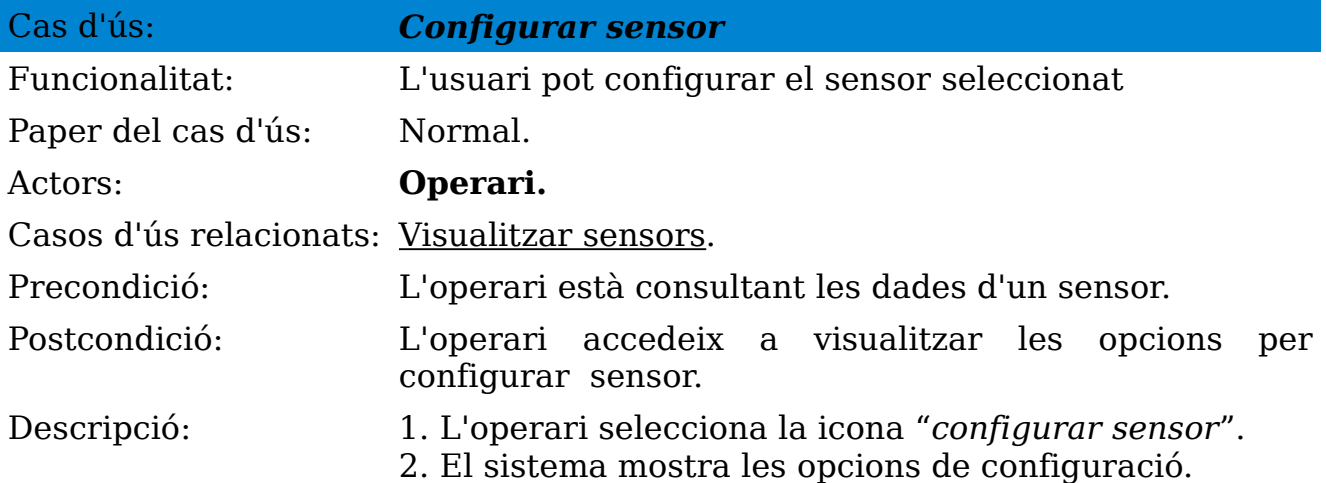

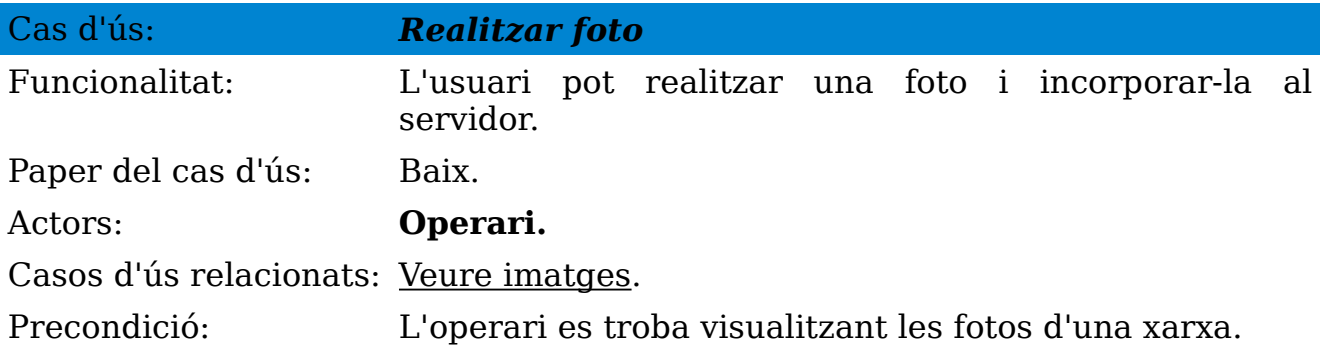

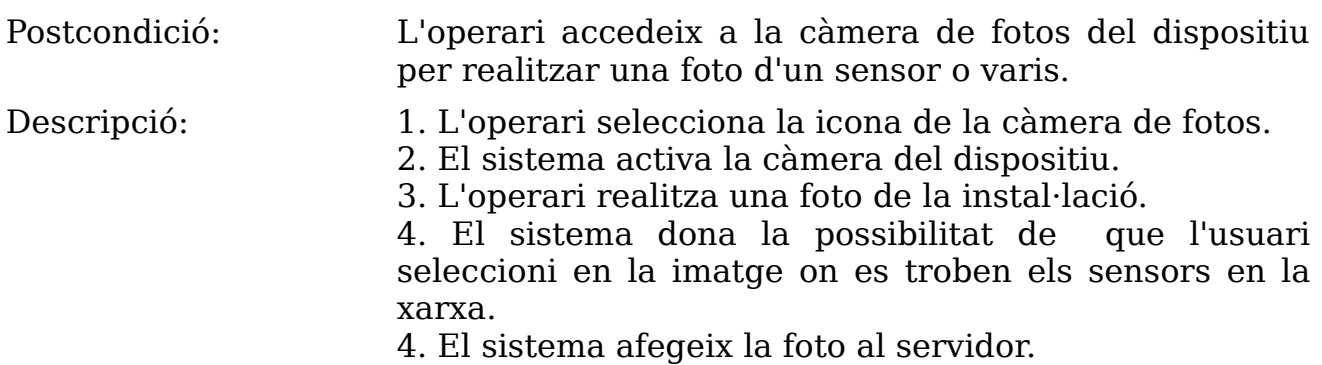

Taules A1.1 – A1.6 [Descripció dels casos d'ús].

## ANNEX 3

### **GLOSSARI**

**actionBar.** Part d'una activity (normalment part superior) que proporciona a l'usuari el títol i un fàcil accés a les opcions més comunes.

**activity.** Cada finestra d'una aplicació.

**Apache 2.0.** Llicència de software lliure permissiva que no requerix la redistribució del codi font quan es distribueixen versions modificades.

**Android.** Sistema operatiu basat en Linux lliure, gratuït i multi-plataforma.

**balloon.** Globus amb informació que apareix en els mapes al seleccionar una icona.

**codi lliure.** Codi que respecta les quatres llibertats bàsiques d'utilitzar-lo, copiar-lo, modificar-lo i re-distribuir-lo lliurement.

**csv.** Tipus de document que representa dades en forma de taula, on las columnes es separen per comes (o punt i coma) i les files per salts de línia.

**base de dades.** Conjunt de dades que pertanyen a un mateix context i emmagatzemats en taules.

**Dashboard.** Panell de control que permet a l'usuari escollir entre varies opcions.

**gateway.** Equip per interconnectar xarxes.

**geolocalitzar.** Localitzar en un mapa a través de les seves coordenades.

**git.** Software de control de versions de codi lliure.

**Google Maps.** Servidor d'aplicacions de mapes en la web de Google

**gplv2.** Llicència creada per la Free Software Fundation orientada principalment a protegir la lliure distribució, modificació i us del programari.

**gplv3.** Revisió de la **gplv2**.

**gps.** Sistema global de navegació per satèl·lit que permet determinar la

posició d'un objecte amb una precisió de centímetres.

**iOS.** Sistema operatiu d'Apple

**java.** Llenguatge de programació creat per Sun Microsystems.

**linux.** Nucli del sistema operatiu GNU/Linux de codi obert.

**log out.** Firmar sortida de la aplicació.

**md5.** Algoritme de codificació de 128 bits.

**monitoritzar.** Procés per supervisar la execució d'un pla d'acció.

**overlay.** Capa addicional per mostrar informació sobre una altre capa.

**QR code.** Sistema per emmagatzemar informació en una matriu de punts o codi de barres bidimensional.

**realitat augmentada.** Terme que s'utilitza per definir una visió directa d'un entorn físic del mon real amb elements virtuals per crear una realitat mixta.

**repositori.** Lloc centralitzat on s'emmagatzema i manté informació digital.

**sensor.** Dispositiu capaç de detectar magnituds.

**soap.** Protocol estàndard que defineix com dos objectes en diferents processos poden comunicar-se mitjançant l'intercanvi de dades XML.

**toast.** Missatge que apareix oferint informació

**webservice.** Forma estandaritzada d'integració d'aplicacions web mitjançant l'us de XML, SOAP, WSDL i UDDI sobre els protocols d'Internet.

**xml.** Especificació/llenguatge de programació dissenya per permetre als dissenyadors crear les seves pròpies etiquetes.

## ANNEX 4

### **GNU GENERAL PUBLIC LICENSE**

Version 3, 29 June 2007

Copyright © 2007 Free Software Foundation, Inc. [<http://fsf.org/>](http://fsf.org/)

Everyone is permitted to copy and distribute verbatim copies of this license document, but changing it is not allowed.

### **Preamble**

The GNU General Public License is a free, copyleft license for software and other kinds of works.

The licenses for most software and other practical works are designed to take away your freedom to share and change the works. By contrast, the GNU General Public License is intended to guarantee your freedom to share and change all versions of a program--to make sure it remains free software for all its users. We, the Free Software Foundation, use the GNU General Public License for most of our software; it applies also to any other work released this way by its authors. You can apply it to your programs, too.

When we speak of free software, we are referring to freedom, not price. Our General Public Licenses are designed to make sure that you have the freedom to distribute copies of free software (and charge for them if you wish), that you receive source code or can get it if you want it, that you can change the software or use pieces of it in new free programs, and that you know you can do these things.

To protect your rights, we need to prevent others from denying you these rights or asking you to surrender the rights. Therefore, you have certain responsibilities if you distribute copies of the software, or if you modify it: responsibilities to respect the freedom of others.

For example, if you distribute copies of such a program, whether gratis or for a

fee, you must pass on to the recipients the same freedoms that you received. You must make sure that they, too, receive or can get the source code. And you must show them these terms so they know their rights.

Developers that use the GNU GPL protect your rights with two steps: (1) assert copyright on the software, and (2) offer you this License giving you legal permission to copy, distribute and/or modify it.

For the developers' and authors' protection, the GPL clearly explains that there is no warranty for this free software. For both users' and authors' sake, the GPL requires that modified versions be marked as changed, so that their problems will not be attributed erroneously to authors of previous versions.

Some devices are designed to deny users access to install or run modified versions of the software inside them, although the manufacturer can do so. This is fundamentally incompatible with the aim of protecting users' freedom to change the software. The systematic pattern of such abuse occurs in the area of products for individuals to use, which is precisely where it is most unacceptable. Therefore, we have designed this version of the GPL to prohibit the practice for those products. If such problems arise substantially in other domains, we stand ready to extend this provision to those domains in future versions of the GPL, as needed to protect the freedom of users.

Finally, every program is threatened constantly by software patents. States should not allow patents to restrict development and use of software on generalpurpose computers, but in those that do, we wish to avoid the special danger that patents applied to a free program could make it effectively proprietary. To prevent this, the GPL assures that patents cannot be used to render the program non-free.

The precise terms and conditions for copying, distribution and modification follow.

### **TERMS AND CODITIONS**

### **0. Definitions.**

"This License" refers to version 3 of the GNU General Public License.

"Copyright" also means copyright-like laws that apply to other kinds of works, such as semiconductor masks.

"The Program" refers to any copyrightable work licensed under this License. Each licensee is addressed as "you". "Licensees" and "recipients" may be individuals or organizations.

To "modify" a work means to copy from or adapt all or part of the work in a fashion requiring copyright permission, other than the making of an exact copy. The resulting work is called a "modified version" of the earlier work or a work

"based on" the earlier work.

A "covered work" means either the unmodified Program or a work based on the Program.

To "propagate" a work means to do anything with it that, without permission, would make you directly or secondarily liable for infringement under applicable copyright law, except executing it on a computer or modifying a private copy. Propagation includes copying, distribution (with or without modification), making available to the public, and in some countries other activities as well.

To "convey" a work means any kind of propagation that enables other parties to make or receive copies. Mere interaction with a user through a computer network, with no transfer of a copy, is not conveying.

An interactive user interface displays "Appropriate Legal Notices" to the extent that it includes a convenient and prominently visible feature that (1) displays an appropriate copyright notice, and (2) tells the user that there is no warranty for the work (except to the extent that warranties are provided), that licensees may convey the work under this License, and how to view a copy of this License. If the interface presents a list of user commands or options, such as a menu, a prominent item in the list meets this criterion.

### **1. Source code.**

The "source code" for a work means the preferred form of the work for making modifications to it. "Object code" means any non-source form of a work.

A "Standard Interface" means an interface that either is an official standard defined by a recognized standards body, or, in the case of interfaces specified for a particular programming language, one that is widely used among developers working in that language.

The "System Libraries" of an executable work include anything, other than the work as a whole, that (a) is included in the normal form of packaging a Major Component, but which is not part of that Major Component, and (b) serves only to enable use of the work with that Major Component, or to implement a Standard Interface for which an implementation is available to the public in source code form. A "Major Component", in this context, means a major essential component (kernel, window system, and so on) of the specific operating system (if any) on which the executable work runs, or a compiler used to produce the work, or an object code interpreter used to run it.

The "Corresponding Source" for a work in object code form means all the source code needed to generate, install, and (for an executable work) run the object code and to modify the work, including scripts to control those activities. However, it does not include the work's System Libraries, or general-purpose tools or generally available free programs which are used unmodified in performing those activities but which are not part of the work. For example,

Corresponding Source includes interface definition files associated with source files for the work, and the source code for shared libraries and dynamically linked subprograms that the work is specifically designed to require, such as by intimate data communication or control flow between those subprograms and other parts of the work.

The Corresponding Source need not include anything that users can regenerate automatically from other parts of the Corresponding Source.

The Corresponding Source for a work in source code form is that same work.

### **2. Basic Permissions.**

All rights granted under this License are granted for the term of copyright on the Program, and are irrevocable provided the stated conditions are met. This License explicitly affirms your unlimited permission to run the unmodified Program. The output from running a covered work is covered by this License only if the output, given its content, constitutes a covered work. This License acknowledges your rights of fair use or other equivalent, as provided by copyright law.

You may make, run and propagate covered works that you do not convey, without conditions so long as your license otherwise remains in force. You may convey covered works to others for the sole purpose of having them make modifications exclusively for you, or provide you with facilities for running those works, provided that you comply with the terms of this License in conveying all material for which you do not control copyright. Those thus making or running the covered works for you must do so exclusively on your behalf, under your direction and control, on terms that prohibit them from making any copies of your copyrighted material outside their relationship with you.

Conveying under any other circumstances is permitted solely under the conditions stated below. Sublicensing is not allowed; section 10 makes it unnecessary.

### **3. Protecting Users' Legal Rights From Anti-Circumvention Law**

No covered work shall be deemed part of an effective technological measure under any applicable law fulfilling obligations under article 11 of the WIPO copyright treaty adopted on 20 December 1996, or similar laws prohibiting or restricting circumvention of such measures.

When you convey a covered work, you waive any legal power to forbid circumvention of technological measures to the extent such circumvention is effected by exercising rights under this License with respect to the covered
work, and you disclaim any intention to limit operation or modification of the work as a means of enforcing, against the work's users, your or third parties' legal rights to forbid circumvention of technological measures.

## **4. Conveying Verbatim Copies.**

You may convey verbatim copies of the Program's source code as you receive it, in any medium, provided that you conspicuously and appropriately publish on each copy an appropriate copyright notice; keep intact all notices stating that this License and any non-permissive terms added in accord with section 7 apply to the code; keep intact all notices of the absence of any warranty; and give all recipients a copy of this License along with the Program.

You may charge any price or no price for each copy that you convey, and you may offer support or warranty protection for a fee.

### **5. Conveying Modified Source Versions.**

You may convey a work based on the Program, or the modifications to produce it from the Program, in the form of source code under the terms of section 4, provided that you also meet all of these conditions:

- a) The work must carry prominent notices stating that you modified it, and giving a relevant date.
- b) The work must carry prominent notices stating that it is released under this License and any conditions added under section 7. This requirement modifies the requirement in section 4 to "keep intact all notices".
- c) You must license the entire work, as a whole, under this License to anyone who comes into possession of a copy. This License will therefore apply, along with any applicable section 7 additional terms, to the whole of the work, and all its parts, regardless of how they are packaged. This License gives no permission to license the work in any other way, but it does not invalidate such permission if you have separately received it.
- d) If the work has interactive user interfaces, each must display Appropriate Legal Notices; however, if the Program has interactive interfaces that do not display Appropriate Legal Notices, your work need not make them do so.

A compilation of a covered work with other separate and independent works, which are not by their nature extensions of the covered work, and which are not combined with it such as to form a larger program, in or on a volume of a storage or distribution medium, is called an "aggregate" if the compilation and its resulting copyright are not used to limit the access or legal rights of the compilation's users beyond what the individual works permit. Inclusion of a

covered work in an aggregate does not cause this License to apply to the other parts of the aggregate.

## **6. Conveyng Non-Source Forms.**

You may convey a covered work in object code form under the terms of sections 4 and 5, provided that you also convey the machine-readable Corresponding Source under the terms of this License, in one of these ways:

- a) Convey the object code in, or embodied in, a physical product (including a physical distribution medium), accompanied by the Corresponding Source fixed on a durable physical medium customarily used for software interchange.
- b) Convey the object code in, or embodied in, a physical product (including a physical distribution medium), accompanied by a written offer, valid for at least three years and valid for as long as you offer spare parts or customer support for that product model, to give anyone who possesses the object code either (1) a copy of the Corresponding Source for all the software in the product that is covered by this License, on a durable physical medium customarily used for software interchange, for a price no more than your reasonable cost of physically performing this conveying of source, or (2) access to copy the Corresponding Source from a network server at no charge.
- c) Convey individual copies of the object code with a copy of the written offer to provide the Corresponding Source. This alternative is allowed only occasionally and noncommercially, and only if you received the object code with such an offer, in accord with subsection 6b.
- d) Convey the object code by offering access from a designated place (gratis or for a charge), and offer equivalent access to the Corresponding Source in the same way through the same place at no further charge. You need not require recipients to copy the Corresponding Source along with the object code. If the place to copy the object code is a network server, the Corresponding Source may be on a different server (operated by you or a third party) that supports equivalent copying facilities, provided you maintain clear directions next to the object code saying where to find the Corresponding Source. Regardless of what server hosts the Corresponding Source, you remain obligated to ensure that it is available for as long as needed to satisfy these requirements.
- e) Convey the object code using peer-to-peer transmission, provided you inform other peers where the object code and Corresponding Source of the work are being offered to the general public at no charge under subsection 6d.

A separable portion of the object code, whose source code is excluded from the Corresponding Source as a System Library, need not be included in conveying the object code work.

A "User Product" is either (1) a "consumer product", which means any tangible personal property which is normally used for personal, family, or household purposes, or (2) anything designed or sold for incorporation into a dwelling. In determining whether a product is a consumer product, doubtful cases shall be resolved in favor of coverage. For a particular product received by a particular user, "normally used" refers to a typical or common use of that class of product, regardless of the status of the particular user or of the way in which the particular user actually uses, or expects or is expected to use, the product. A product is a consumer product regardless of whether the product has substantial commercial, industrial or non-consumer uses, unless such uses represent the only significant mode of use of the product.

"Installation Information" for a User Product means any methods, procedures, authorization keys, or other information required to install and execute modified versions of a covered work in that User Product from a modified version of its Corresponding Source. The information must suffice to ensure that the continued functioning of the modified object code is in no case prevented or interfered with solely because modification has been made.

If you convey an object code work under this section in, or with, or specifically for use in, a User Product, and the conveying occurs as part of a transaction in which the right of possession and use of the User Product is transferred to the recipient in perpetuity or for a fixed term (regardless of how the transaction is characterized), the Corresponding Source conveyed under this section must be accompanied by the Installation Information. But this requirement does not apply if neither you nor any third party retains the ability to install modified object code on the User Product (for example, the work has been installed in ROM).

The requirement to provide Installation Information does not include a requirement to continue to provide support service, warranty, or updates for a work that has been modified or installed by the recipient, or for the User Product in which it has been modified or installed. Access to a network may be denied when the modification itself materially and adversely affects the operation of the network or violates the rules and protocols for communication across the network.

Corresponding Source conveyed, and Installation Information provided, in accord with this section must be in a format that is publicly documented (and with an implementation available to the public in source code form), and must require no special password or key for unpacking, reading or copying.

# **7. Additional Terms.**

"Additional permissions" are terms that supplement the terms of this License by making exceptions from one or more of its conditions. Additional permissions that are applicable to the entire Program shall be treated as though they were

included in this License, to the extent that they are valid under applicable law. If additional permissions apply only to part of the Program, that part may be used separately under those permissions, but the entire Program remains governed by this License without regard to the additional permissions.

When you convey a copy of a covered work, you may at your option remove any additional permissions from that copy, or from any part of it. (Additional permissions may be written to require their own removal in certain cases when you modify the work.) You may place additional permissions on material, added by you to a covered work, for which you have or can give appropriate copyright permission.

Notwithstanding any other provision of this License, for material you add to a covered work, you may (if authorized by the copyright holders of that material) supplement the terms of this License with terms:

- a) Disclaiming warranty or limiting liability differently from the terms of sections 15 and 16 of this License; or
- b) Requiring preservation of specified reasonable legal notices or author attributions in that material or in the Appropriate Legal Notices displayed by works containing it; or
- c) Prohibiting misrepresentation of the origin of that material, or requiring that modified versions of such material be marked in reasonable ways as different from the original version; or
- d) Limiting the use for publicity purposes of names of licensors or authors of the material; or
- e) Declining to grant rights under trademark law for use of some trade names, trademarks, or service marks; or
- f) Requiring indemnification of licensors and authors of that material by anyone who conveys the material (or modified versions of it) with contractual assumptions of liability to the recipient, for any liability that these contractual assumptions directly impose on those licensors and authors.

All other non-permissive additional terms are considered "further restrictions" within the meaning of section 10. If the Program as you received it, or any part of it, contains a notice stating that it is governed by this License along with a term that is a further restriction, you may remove that term. If a license document contains a further restriction but permits relicensing or conveying under this License, you may add to a covered work material governed by the terms of that license document, provided that the further restriction does not survive such relicensing or conveying.

If you add terms to a covered work in accord with this section, you must place, in the relevant source files, a statement of the additional terms that apply to those files, or a notice indicating where to find the applicable terms.

Additional terms, permissive or non-permissive, may be stated in the form of a separately written license, or stated as exceptions; the above requirements apply either way.

## **8. Termination.**

You may not propagate or modify a covered work except as expressly provided under this License. Any attempt otherwise to propagate or modify it is void, and will automatically terminate your rights under this License (including any patent licenses granted under the third paragraph of section 11).

However, if you cease all violation of this License, then your license from a particular copyright holder is reinstated (a) provisionally, unless and until the copyright holder explicitly and finally terminates your license, and (b) permanently, if the copyright holder fails to notify you of the violation by some reasonable means prior to 60 days after the cessation.

Moreover, your license from a particular copyright holder is reinstated permanently if the copyright holder notifies you of the violation by some reasonable means, this is the first time you have received notice of violation of this License (for any work) from that copyright holder, and you cure the violation prior to 30 days after your receipt of the notice.

Termination of your rights under this section does not terminate the licenses of parties who have received copies or rights from you under this License. If your rights have been terminated and not permanently reinstated, you do not qualify to receive new licenses for the same material under section 10.

### **9. Acceptance Not Required for Having Copies.**

You are not required to accept this License in order to receive or run a copy of the Program. Ancillary propagation of a covered work occurring solely as a consequence of using peer-to-peer transmission to receive a copy likewise does not require acceptance. However, nothing other than this License grants you permission to propagate or modify any covered work. These actions infringe copyright if you do not accept this License. Therefore, by modifying or propagating a covered work, you indicate your acceptance of this License to do so.

### **10. Automatic Licensing of Downstream Recipients.**

Each time you convey a covered work, the recipient automatically receives a license from the original licensors, to run, modify and propagate that work, subject to this License. You are not responsible for enforcing compliance by third parties with this License.

An "entity transaction" is a transaction transferring control of an organization, or substantially all assets of one, or subdividing an organization, or merging organizations. If propagation of a covered work results from an entity transaction, each party to that transaction who receives a copy of the work also receives whatever licenses to the work the party's predecessor in interest had or could give under the previous paragraph, plus a right to possession of the Corresponding Source of the work from the predecessor in interest, if the predecessor has it or can get it with reasonable efforts.

You may not impose any further restrictions on the exercise of the rights granted or affirmed under this License. For example, you may not impose a license fee, royalty, or other charge for exercise of rights granted under this License, and you may not initiate litigation (including a cross-claim or counterclaim in a lawsuit) alleging that any patent claim is infringed by making, using, selling, offering for sale, or importing the Program or any portion of it.

## **11. Patents.**

A "contributor" is a copyright holder who authorizes use under this License of the Program or a work on which the Program is based. The work thus licensed is called the contributor's "contributor version".

A contributor's "essential patent claims" are all patent claims owned or controlled by the contributor, whether already acquired or hereafter acquired, that would be infringed by some manner, permitted by this License, of making, using, or selling its contributor version, but do not include claims that would be infringed only as a consequence of further modification of the contributor version. For purposes of this definition, "control" includes the right to grant patent sublicenses in a manner consistent with the requirements of this License.

Each contributor grants you a non-exclusive, worldwide, royalty-free patent license under the contributor's essential patent claims, to make, use, sell, offer for sale, import and otherwise run, modify and propagate the contents of its contributor version.

In the following three paragraphs, a "patent license" is any express agreement or commitment, however denominated, not to enforce a patent (such as an express permission to practice a patent or covenant not to sue for patent infringement). To "grant" such a patent license to a party means to make such an agreement or commitment not to enforce a patent against the party.

If you convey a covered work, knowingly relying on a patent license, and the Corresponding Source of the work is not available for anyone to copy, free of charge and under the terms of this License, through a publicly available network server or other readily accessible means, then you must either (1) cause the Corresponding Source to be so available, or (2) arrange to deprive yourself of the benefit of the patent license for this particular work, or (3) arrange, in a manner consistent with the requirements of this License, to extend the patent

license to downstream recipients. "Knowingly relying" means you have actual knowledge that, but for the patent license, your conveying the covered work in a country, or your recipient's use of the covered work in a country, would infringe one or more identifiable patents in that country that you have reason to believe are valid.

If, pursuant to or in connection with a single transaction or arrangement, you convey, or propagate by procuring conveyance of, a covered work, and grant a patent license to some of the parties receiving the covered work authorizing them to use, propagate, modify or convey a specific copy of the covered work, then the patent license you grant is automatically extended to all recipients of the covered work and works based on it.

A patent license is "discriminatory" if it does not include within the scope of its coverage, prohibits the exercise of, or is conditioned on the non-exercise of one or more of the rights that are specifically granted under this License. You may not convey a covered work if you are a party to an arrangement with a third party that is in the business of distributing software, under which you make payment to the third party based on the extent of your activity of conveying the work, and under which the third party grants, to any of the parties who would receive the covered work from you, a discriminatory patent license (a) in connection with copies of the covered work conveyed by you (or copies made from those copies), or (b) primarily for and in connection with specific products or compilations that contain the covered work, unless you entered into that arrangement, or that patent license was granted, prior to 28 March 2007.

Nothing in this License shall be construed as excluding or limiting any implied license or other defenses to infringement that may otherwise be available to you under applicable patent law.

### **12. No Surrender of Others' Freedom.**

If conditions are imposed on you (whether by court order, agreement or otherwise) that contradict the conditions of this License, they do not excuse you from the conditions of this License. If you cannot convey a covered work so as to satisfy simultaneously your obligations under this License and any other pertinent obligations, then as a consequence you may not convey it at all. For example, if you agree to terms that obligate you to collect a royalty for further conveying from those to whom you convey the Program, the only way you could satisfy both those terms and this License would be to refrain entirely from conveying the Program.

### **13. Use with the GNU Affero General Public License.**

Notwithstanding any other provision of this License, you have permission to link or combine any covered work with a work licensed under version 3 of the GNU Affero General Public License into a single combined work, and to convey the resulting work. The terms of this License will continue to apply to the part which is the covered work, but the special requirements of the GNU Affero General Public License, section 13, concerning interaction through a network will apply to the combination as such.

## **14. Revised Versions of this License.**

The Free Software Foundation may publish revised and/or new versions of the GNU General Public License from time to time. Such new versions will be similar in spirit to the present version, but may differ in detail to address new problems or concerns.

Each version is given a distinguishing version number. If the Program specifies that a certain numbered version of the GNU General Public License "or any later version" applies to it, you have the option of following the terms and conditions either of that numbered version or of any later version published by the Free Software Foundation. If the Program does not specify a version number of the GNU General Public License, you may choose any version ever published by the Free Software Foundation.

If the Program specifies that a proxy can decide which future versions of the GNU General Public License can be used, that proxy's public statement of acceptance of a version permanently authorizes you to choose that version for the Program.

Later license versions may give you additional or different permissions. However, no additional obligations are imposed on any author or copyright holder as a result of your choosing to follow a later version.

# **15. Disclaimer of Warranty**

THERE IS NO WARRANTY FOR THE PROGRAM, TO THE EXTENT PERMITTED BY APPLICABLE LAW. EXCEPT WHEN OTHERWISE STATED IN WRITING THE COPYRIGHT HOLDERS AND/OR OTHER PARTIES PROVIDE THE PROGRAM "AS IS" WITHOUT WARRANTY OF ANY KIND, EITHER EXPRESSED OR IMPLIED, INCLUDING, BUT NOT LIMITED TO, THE IMPLIED WARRANTIES OF MERCHANTABILITY AND FITNESS FOR A PARTICULAR PURPOSE. THE ENTIRE RISK AS TO THE QUALITY AND PERFORMANCE OF THE PROGRAM IS WITH YOU. SHOULD THE PROGRAM PROVE DEFECTIVE, YOU ASSUME THE COST OF ALL NECESSARY SERVICING, REPAIR OR CORRECTION.

# **16. Limitation of Liability**

IN NO EVENT UNLESS REQUIRED BY APPLICABLE LAW OR AGREED TO IN WRITING WILL ANY COPYRIGHT HOLDER, OR ANY OTHER PARTY WHO MODIFIES AND/OR CONVEYS THE PROGRAM AS PERMITTED ABOVE, BE LIABLE TO YOU FOR DAMAGES, INCLUDING ANY GENERAL, SPECIAL, INCIDENTAL OR CONSEQUENTIAL DAMAGES ARISING OUT OF THE USE OR INABILITY TO USE THE PROGRAM (INCLUDING BUT NOT LIMITED TO LOSS OF DATA OR DATA BEING RENDERED INACCURATE OR LOSSES SUSTAINED BY YOU OR THIRD PARTIES OR A FAILURE OF THE PROGRAM TO OPERATE WITH ANY OTHER PROGRAMS), EVEN IF SUCH HOLDER OR OTHER PARTY HAS BEEN ADVISED OF THE POSSIBILITY OF SUCH DAMAGES.

## **17. Interpretation of Sections 15 and 16.**

If the disclaimer of warranty and limitation of liability provided above cannot be given local legal effect according to their terms, reviewing courts shall apply local law that most closely approximates an absolute waiver of all civil liability in connection with the Program, unless a warranty or assumption of liability accompanies a copy of the Program in return for a fee.

#### END OF TERMS AND CONDITIONS

### **How to Apply These Terms to Your New Programs**

If you develop a new program, and you want it to be of the greatest possible use to the public, the best way to achieve this is to make it free software which everyone can redistribute and change under these terms.

To do so, attach the following notices to the program. It is safest to attach them to the start of each source file to most effectively state the exclusion of warranty; and each file should have at least the "copyright" line and a pointer to where the full notice is found.

 <one line to give the program's name and a brief idea of what it does.> Copyright  $(C)$  <year> <name of author>

 This program is free software: you can redistribute it and/or modify it under the terms of the GNU General Public License as published by the Free Software Foundation, either version 3 of the License, or (at your option) any later version.

 This program is distributed in the hope that it will be useful, but WITHOUT ANY WARRANTY; without even the implied warranty of MERCHANTABILITY or FITNESS FOR A PARTICULAR PURPOSE. See the GNU General Public License for more details.

 You should have received a copy of the GNU General Public License along with this program. If not, see <http://www.gnu.org/licenses/>.

Also add information on how to contact you by electronic and paper mail.

If the program does terminal interaction, make it output a short notice like this when it starts in an interactive mode:

 $<$ program> Copyright (C)  $<$ year>  $<$ name of author> This program comes with ABSOLUTELY NO WARRANTY; for details type `show w'.

 This is free software, and you are welcome to redistribute it under certain conditions; type `show c' for details.

The hypothetical commands `show w' and `show c' should show the appropriate parts of the General Public License. Of course, your program's commands might be different; for a GUI interface, you would use an "about box".

You should also get your employer (if you work as a programmer) or school, if any, to sign a "copyright disclaimer" for the program, if necessary. For more information on this, and how to apply and follow the GNU GPL, see [<http://www.gnu.org/licenses/>](http://www.gnu.org/licenses/).

The GNU General Public License does not permit incorporating your program into proprietary programs. If your program is a subroutine library, you may consider it more useful to permit linking proprietary applications with the library. If this is what you want to do, use the GNU Lesser General Public License instead of this License. But first, please read [<http://www.gnu.org/philosophy/why-not-lgpl.html>](http://www.gnu.org/philosophy/why-not-lgpl.html).